# **PERANCANGAN APLIKASI MARKETPLACE BERBASIS ANDROID UNTUK PRALANSIA DAN LANSIA**

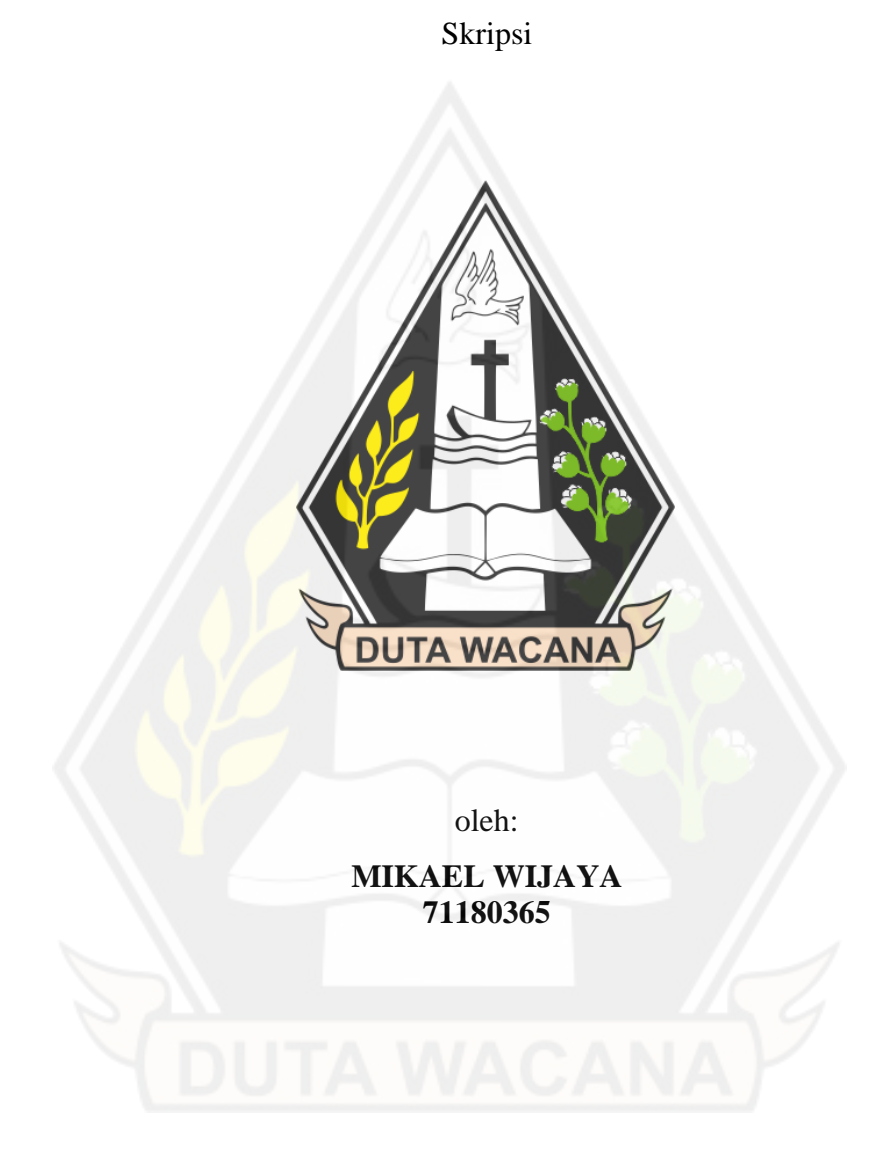

# PROGRAM STUDI INFORMATIKA FAKULTAS TEKNOLOGI INFORMASI UNIVERSITAS KRISTEN DUTA WACANA

2023

# **PERANCANGAN APLIKASI MARKETPLACE BERBASIS ANDROID UNTUK PRALANSIA DAN LANSIA**

Skripsi

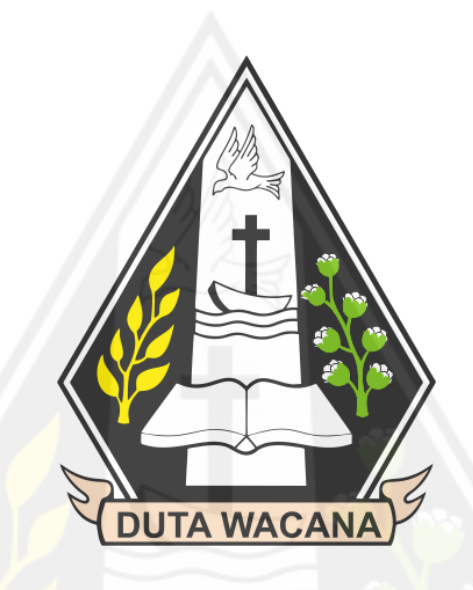

Diajukan kepada Program Studi Informatika Fakultas Teknologi Informasi Universitas Kristen Duta Wacana Sebagai Salah Satu Syarat dalam Memperoleh Gelar Sarjana Komputer

Disusun oleh

**MIKAEL WIJAYA 71180365**

# PROGRAM STUDI INFORMATIKA FAKULTAS TEKNOLOGI INFORMASI UNIVERSITAS KRISTEN DUTA WACANA

2023

#### **PERNYATAAN KEASLIAN SKRIPSI**

Saya menyatakan dengan sesungguhnya bahwa skripsi dengan judul:

## **PERANCANGAN APLIKASI MARKETPLACE BERBASIS ANDROID UNTUK PRALANSIA DAN LANSIA**

yang saya kerjakan untuk melengkapi sebagian persyaratan menjadi Sarjana Komputer pada pendidikan Sarjana Program Studi Informatika Fakultas Teknologi Informasi Universitas Kristen Duta Wacana, bukan merupakan tiruan atau duplikasi dari skripsi kesarjanaan di lingkungan Universitas Kristen Duta Wacana maupun di Perguruan Tinggi atau instansi manapun, kecuali bagian yang sumber informasinya dicantumkan sebagaimana mestinya.

Jika dikemudian hari didapati bahwa hasil skripsi ini adalah hasil plagiasi atau tiruan dari skripsi lain, saya bersedia dikenai sanksi yakni pencabutan gelar kesarjanaan saya.

Yogyakarta, 24 Januari 2023

**MATER** Mikael Wijaya 71180365

# **HALAMAN PERSETUJUAN**

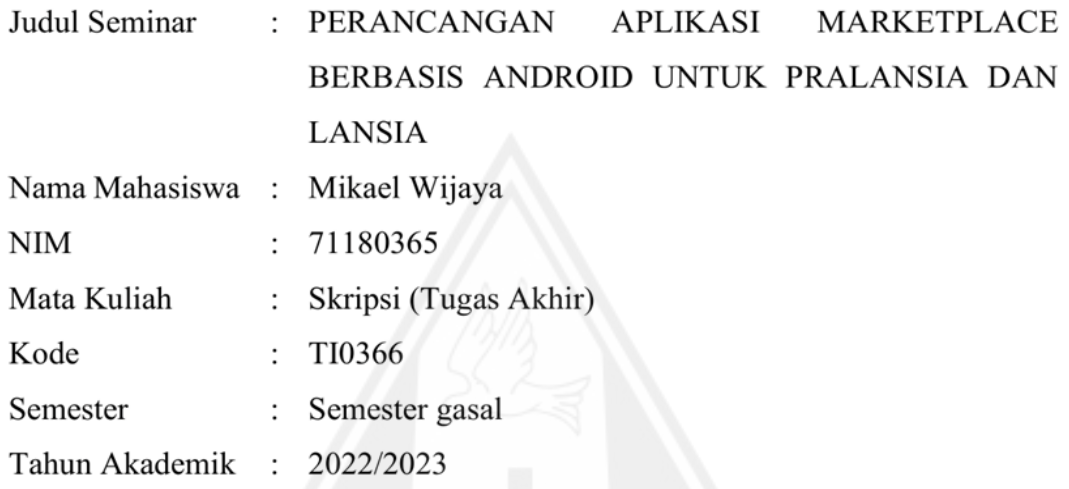

Telah diperiksa dan disetujui di Yogyakarta, Pada tanggal 13 Desember 2022

Dosen Pembimbing I Dosen Pembimbing II

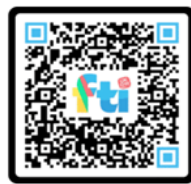

Kristian Adi Nugraha, S.Kom., M.T Restyandito, S.Kom, MSIS., Ph.D

#### HALAMAN PERNYATAAN PERSETUJUAN PUBLIKASI SKRIPSI/TESIS/DISERTASI UNTUK KEPENTINGAN AKADEMIS

Sebagai sivitas akademika Universitas Kristen Duta Wacana, saya yang bertanda tangan di bawah ini:

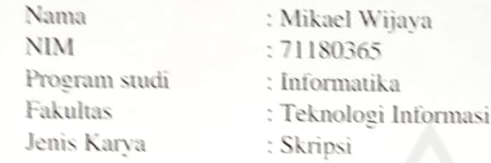

demi pengembangan ilmu pengetahuan. menyetujui untuk memberikan kepada Universitas Kristen Duta Wacana Hak Bebas Royalti Noneksklusif (None-exclusive Royalty Free Right) atas karya ilmiah saya yang berjudul:

#### "PERANCANGAN APLIKASI MARKETPLACE BERBASIS ANDROID UNTUK PRALANSIA DAN LANSIA?

beserta perangkat yang ada (jika diperlukan). Dengan Hak Bebas Royalti/Noneksklusif ini Universitas Kristen Duta Wacana berhak menyimpan, mengalih media/formatkan, mengelola dalam bentuk pangkalan data (database), merawat dan mempublikasikan tugas akhir saya selama tetap mencantumkan nama kami sebagai penulis/pencipta dan sebagai pemilik Hak Cipta.

Demikian pernyataan ini saya buat dengan sebenarnya.

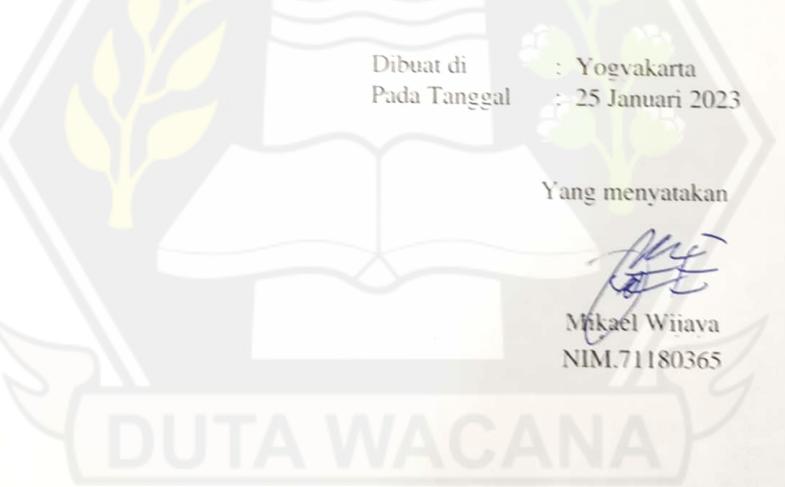

# **HALAMAN PENGESAHAN**

# **PERANCANGAN APLIKASI MARKETPLACE BERBASIS ANDROID UNTUK PRALANSIA DAN LANSIA**

Oleh: Mikael Wijaya / 71180365

Dipertahankan di depan Dewan Penguji Skripsi Universitas Kristen Duta Wacana - Yogyakarta Universitas Kristen Duta Wacana - Yogyakarta an dinyatakan diterima untuk memenuhi salah satu syarat memperoleh gela Sarjana Komputer pada tanggal 20 Januari 2023

> Yogyakarta, 20 Januari 2023 Mengesahkan,

Dewan Penguji:

1. Kristian Adi Nugraha, S.Kom., M.T

- 2. Restyandito, S.Kom, MSIS., Ph.D
- 3. Danny Sebastian, S.Kom., M.M., M.T
- 4. I Kadek Dendy Senapartha. S. T., M.  $M_{\odot}$

----------------------------------------

----------------------------------------  $\sqrt{r}$ 

Dekan Ketua Program Studi

(Restyandito,S.Kom.,MSIS.,Ph.D.) (Gloria Virginia, S.Kom., MAI, Ph.D.)

# **HALAMAN PERNYATAAN PERSETUJUAN PUBLIKASI TUGAS AKHIR UNTUK KEPENTINGAN AKADEMIS SECARA ONLINE**

## **UNIVERSITAS KRISTEN DUTA WACANA YOGYAKARTA**

Saya yang bertanda tangan di bawah ini:

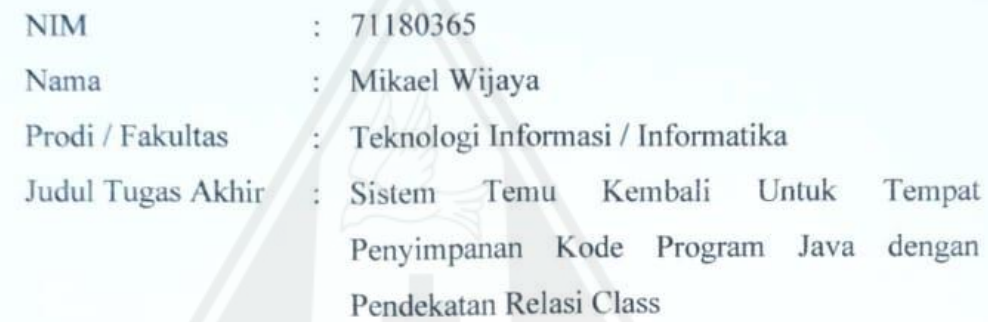

bersedia menyerahkan Tugas Akhir kepada Universitas melalui Perpustakaan untuk keperluan akademis dan memberikan **Hak Bebas Royalti Non Ekslusif** (*Nonexclusive Royalty-free Right*) serta bersedia Tugas Akhirnya dipublikasikan secara online dan dapat diakses secara lengkap (*full access*).

Dengan Hak Bebas Royalti Nonekslusif ini Perpustakaan Universitas Kristen Duta Wacana berhak menyimpan, mengalihmedia/formatkan, mengelola dalam bentuk *database*, merawat, dan mempublikasikan Tugas Akhir saya selama tetap mencantumkan nama saya sebagai penulis/pencipta dan sebagai pemilik Hak Cipta. Demikian pernyataan ini saya buat dengan sebenar-benarnya.

Yogyakarta, 24 Januari 2023

Yang menyatakan,

71180365 – Mikael Wijaya

Karya sederhana ini dipersembahkan

Kepada Tuhan,

Kepada Kedua Orang Tua,

Kepada Keluarga Tercinta,

Kepada Kedua Dosen Pembimbing Saya,

Kepada Orang – Orang Sekitar Yang Mendukung,

Kepada Responen – Responden,

Dan Tidak Lupa Juga Kepada Semua Dosen Informatika Ukdw.

*Segala sesuatu yang negatif – tekanan, tantangan – adalah kesempatan bagiku untuk bangkit.*

Kobe Bryant

*Hidup tidak pernah mudah. Ada pekerjaan yang harus dilakukan dan kewajiban yang harus dipenuhi – kewajiban terhadap kebenaran, keadilan, dan kebebasan.*

John F. Kennedy

*Semua impian kita bisa menjadi kenyataan, jika kita memiliki keberanian untuk mengejarnya.*

Walt Disney

*Rahasia untuk maju adalah memulai*

Mark Twain

*Segala sesuatu yang dapat kamu bayangkan adalah nyata.*

Pablo Picasso

#### **KATA PENGANTAR**

Segala puji dan syukur kepada Tuhan yang maha kasih, karena atas segala rahmat, bimbingan, dan bantuan-Nya maka akhirnya Skripsi dengan judul PERANCANGAN APLIKASI MARKETPLACE BERBASIS ANDROID UNTUK PRALANSIA DAN LANSIA ini telah selesai disusun.

Penulis memperoleh banyak bantuan dari kerja sama baik secara moral maupun spiritual dalam penulisan Skripsi ini, untuk itu tak lupa penulis ucapkan terima kasih yang sebesar-besarnya kepada:

- 1. Tuhan yang maha kasih,
- 2. Orang tua yang selama ini telah sabar mendampingi dan mendoakan,
- 3. Dekan selaku Dekan FTI, yang telah membimbing penulis
- 4. Kaprodi selaku Kaprodi Informatika, yang telah membantu membimbing
- 5. Bpk. Kristian Adi Nugraha selaku Dosen Pembimbing 1, yang telah memberikan ilmunya, waktu, dan dengan penuh kesabaran membimbing,
- 6. Bpk. Restyandito, selaku Dosen Pembimbing 2 yang telah memberikan ilmu, waktu, dan kesabaran dalam membimbing penulis,
- 7. Para responden pra-lansia dan lansia, yang telah sukarela dan sabar menjadi responden
- 8. Lain-lain yang telah mendukung moral, spiritual, dan dana untuk belajar selama ini.

Laporan proposal/skripsi ini tentunya tidak lepas dari segala kekurangan dan kelemahan, untuk itu segala kritikan dan saran yang bersifat membangun guna kesempurnaan skripsi ini sangat diharapkan. Semoga proposal/skripsi ini dapat bermanfaat bagi pembaca semua dan lebih khusus lagi bagi pengembagan ilmu komputer dan teknologi informasi.

Yogyakarta, 24 Januari 2023

 $\mathbb{R}$ 

# **DAFTAR ISI**

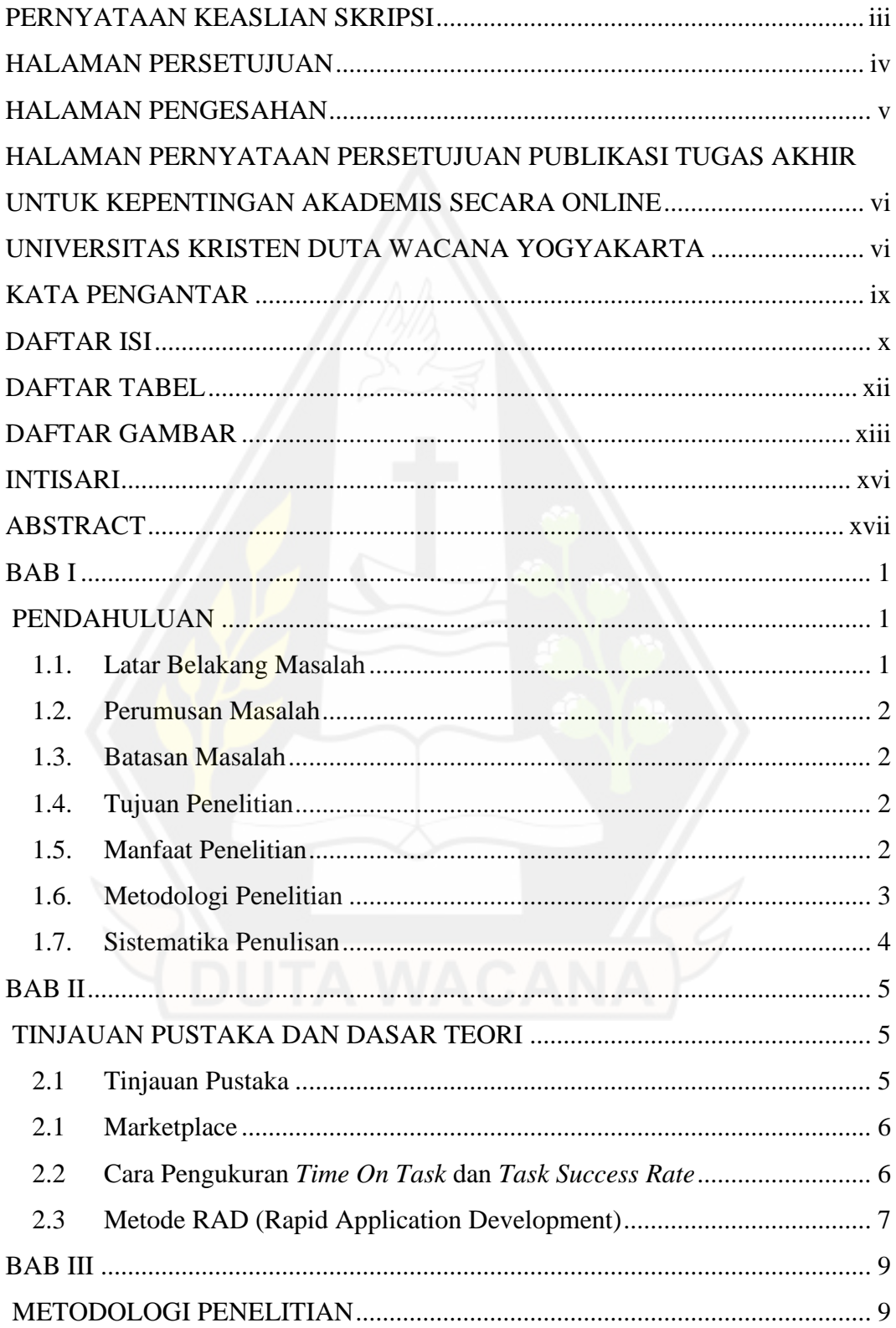

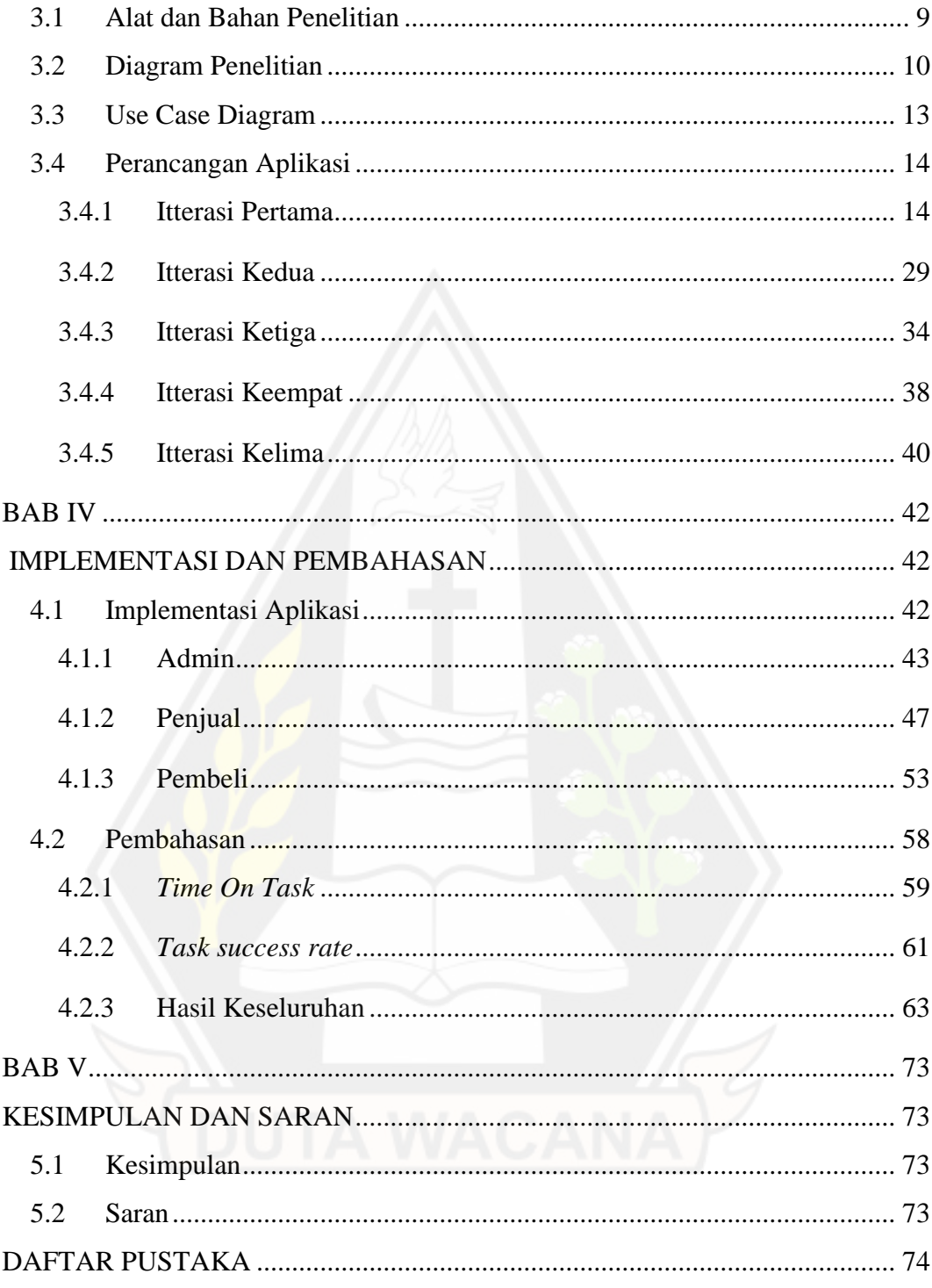

# **DAFTAR TABEL**

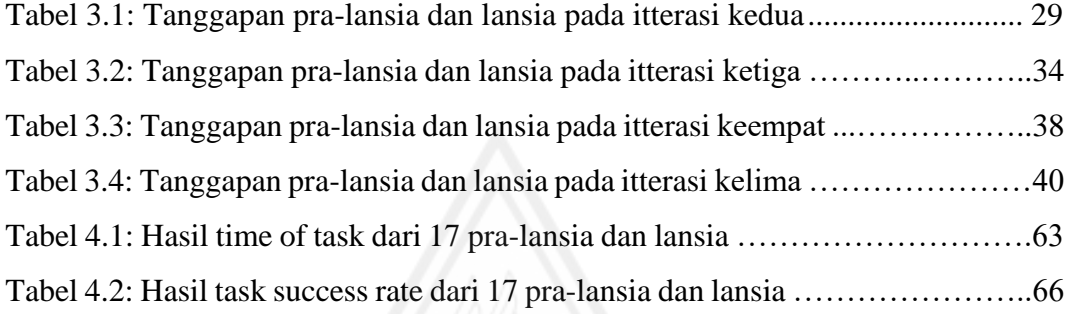

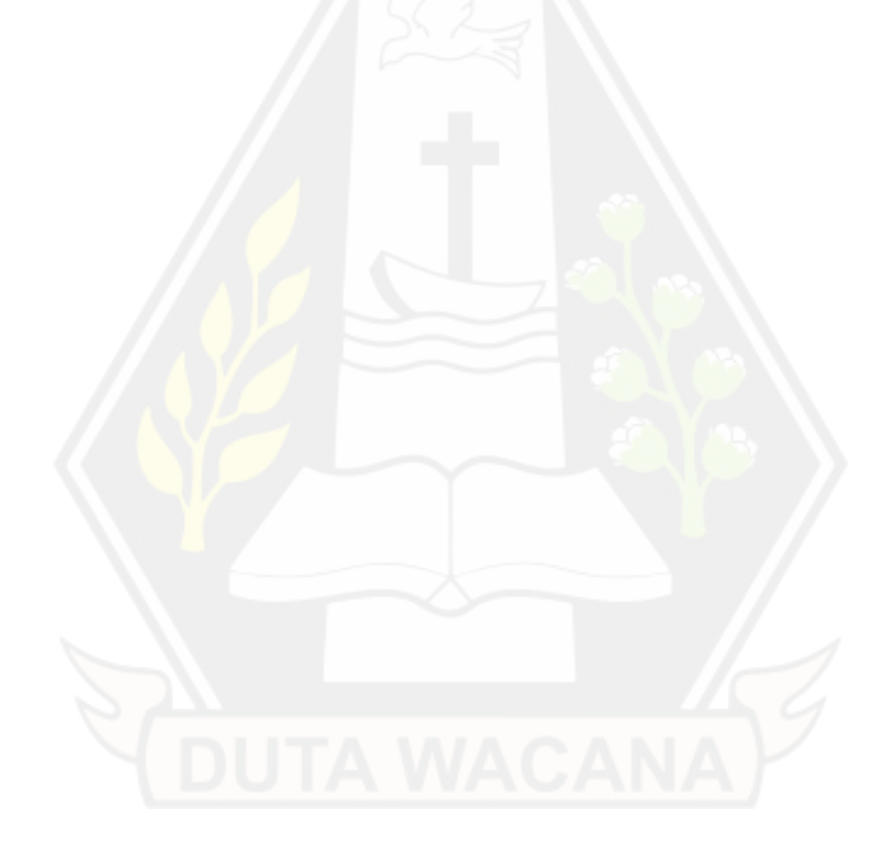

## **DAFTAR GAMBAR**

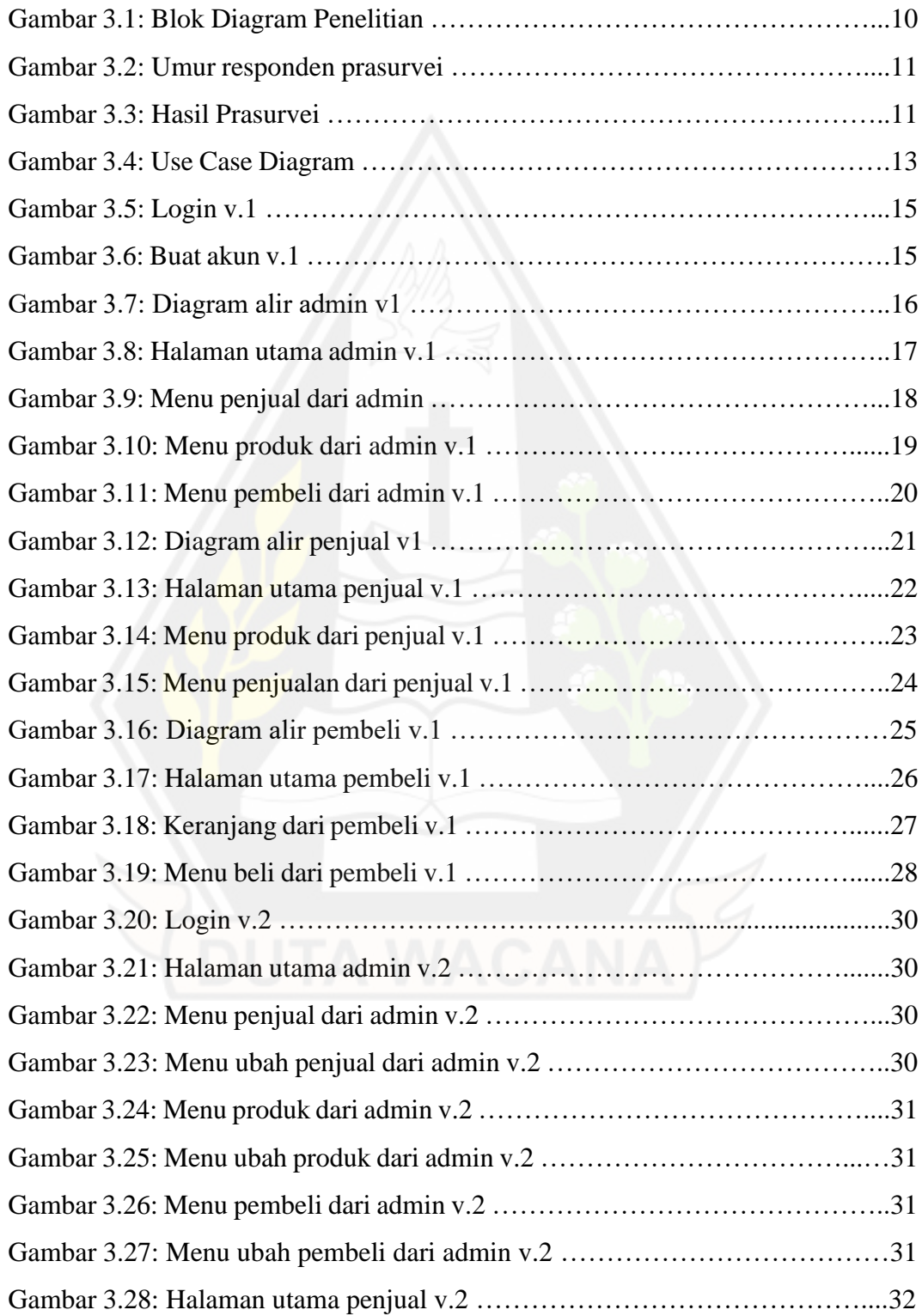

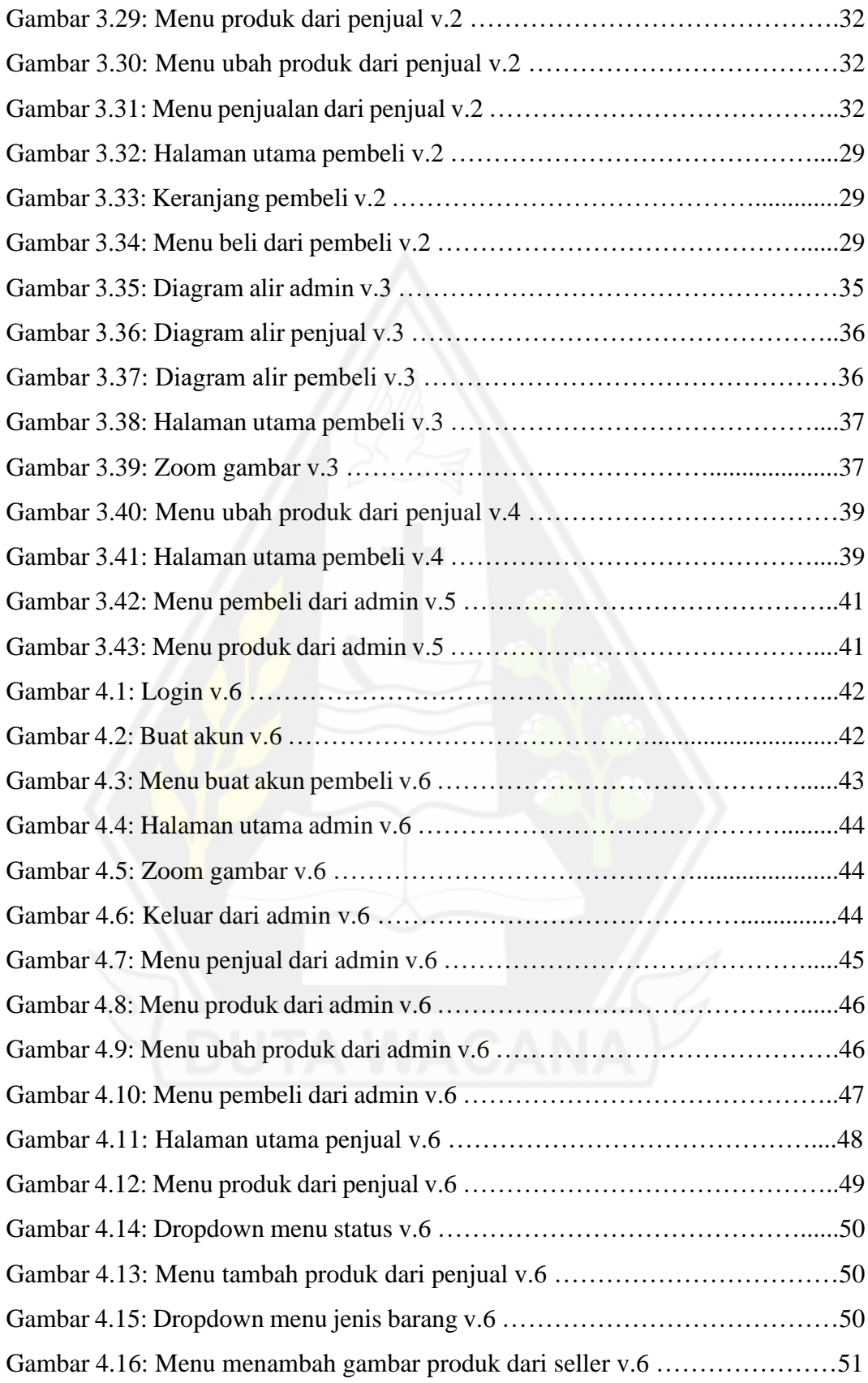

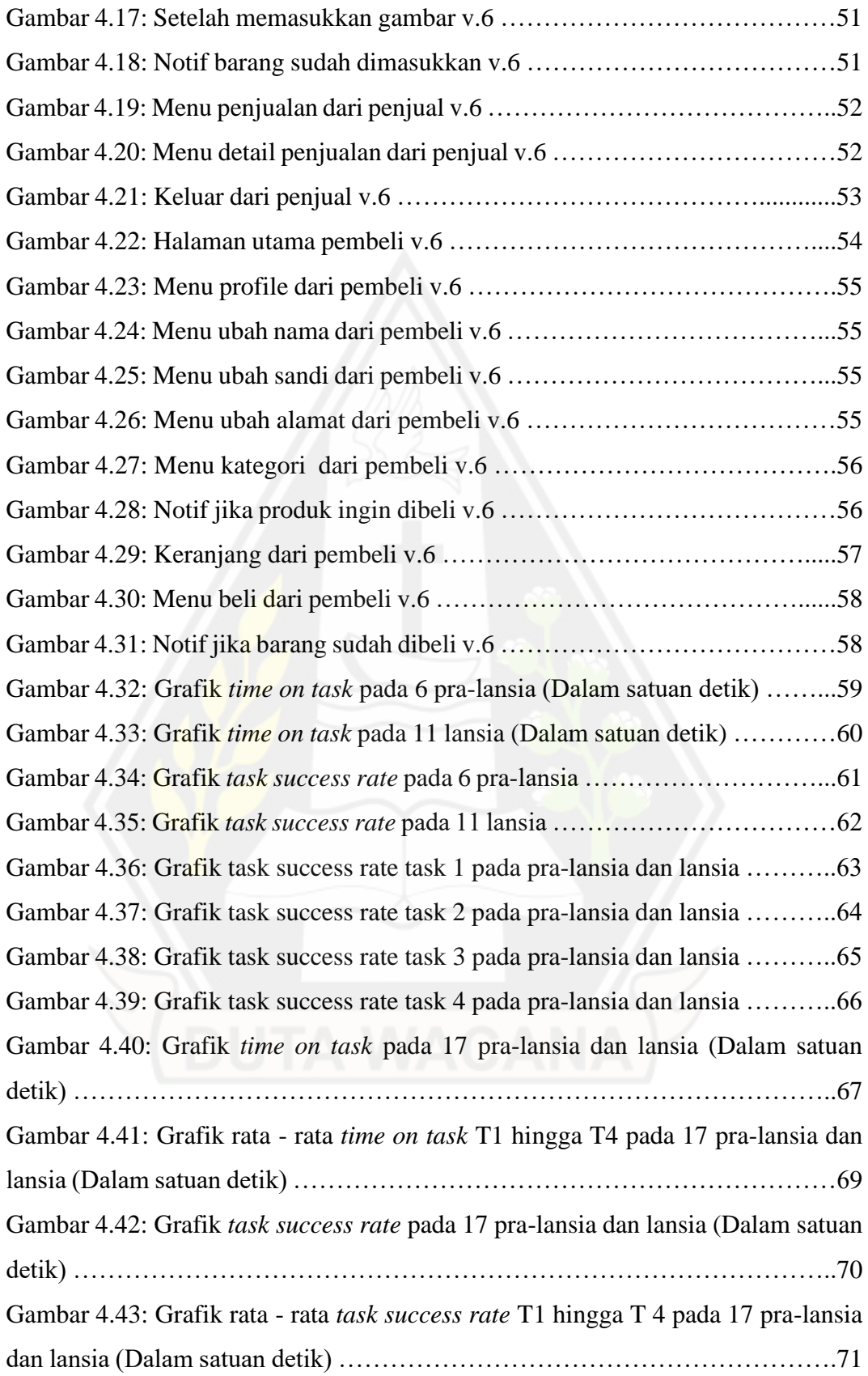

#### **INTISARI**

## **PERANCANGAN APLIKASI MARKETPLACE BERBASIS ANDROID UNTUK PRALANSIA DAN LANSIA**

Oleh

Mikael Wijaya 71180365

Pada era sekarang ini apapun bisa dilakukan secara daring. Berbelanja juga bisa dilakukan secara daring baik menggunakan komputer ataupun ponsel. Namun aplikasi berbelanja pada umumnya tidak dirancang untuk pra-lansia dan lansia. Banyak pra-lansia dan lansia kurang bisa menggunakan aplikasi berbelanja seperti shopee dan tokopedia. Maka dari itu tujuan dari penelitian yang dilakukan penulis ini adalah untuk menemukan aplikasi *marketplace* yang nyaman bagi pra-lansia dan lansia.

Dengan metode devops penulis dapat menemukan aplikasi yang nyaman bagi pra-lansia dan lansia. Karena pada metode RAD dilakukan iterasi untuk pralansia dan lansia bisa memakai langsung aplikasi rancangan penulis dan memberi tanggapan langsung, sehingga penulis dapat menerima masukan dari pra-lansia dan lansia untuk meningkatkan aplikasi yang dirancang.

**Kata-kata kunci** : pra-lansia, lansia, *marketplace,* belanja, daring, RAD

#### **ABSTRACT**

# **PERANCANGAN APLIKASI MARKETPLACE BERBASIS ANDROID UNTUK PRALANSIA DAN LANSIA**

By

Mikael Wijaya 71180365

In this era, anything can be done online. Shopping can also be done online either using a computer or cellphone. But shopping apps are generally not designed for pre-elderly and elderly people. Many pre-elderly and elderly are unable to use shopping applications such as Shopee and Tokopedia. Therefore, the purpose of the research conducted by this writer is to find a marketplace application that is convenient for pre-elderly and elderly people.

With the devops method, the author can find applications that are comfortable for pre-elderly and the elderly. Because in the RAD method iterations are carried out for pre-elderly and elderly people who can directly use the application designed by the author and provide direct responses, so the author can receive input from pre-elderly and elderly to improve the application designed.

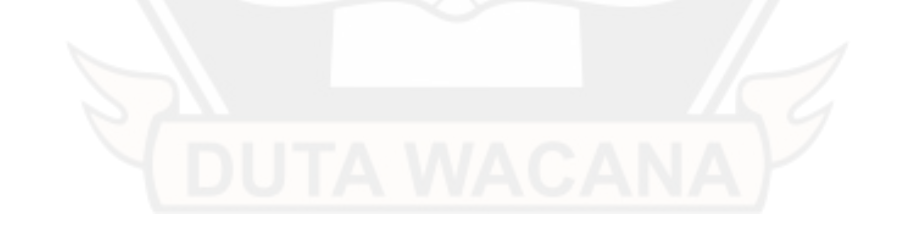

**Keywords** : pre-elderly, elderly, marketplace, shopping, online, RAD

#### **BAB I**

#### **PENDAHULUAN**

#### **1.1. Latar Belakang Masalah**

Pada era sekarang ini jual beli bisa dilakukan dengan cara online melalui aplikasi android seperti shopee dan tokopedia, namun aplikasi marketplace pada umumnya tidak peduli kepada pra-lansia dan lansia yang menggunakannya. Banyak pra-lansia dan lansia yang pensiun maupun yang tidak memiliki pekerjaan. Hal tersebut membuat pra-lansia dan lansia tidak memiliki aktivitas dan tidak memiliki penghasilan, dengan itu maka pra-lansia dan lansia tidak bisa hidup mandiri.

Berdasarkan prasurvei penulis, lima dari enam pra-lansia dan lansia kesusahan menggunakan aplikasi *marketplace* seperti shopee dan tokopedia. Hal ini disebabkan karena pra-lansia dan lansia kesusahan membaca tulisan yang terlalu kecil dan terlalu banyak fitur yang menyebabkan lansia menjadi bingung. Selain itu lansia kesusahan menggunakan aplikasi karena *icon* yang digunakan terlalu rumit sehingga lansia kesusahan mengidentifikasi *icon* yang digunakan Restyandito (2019). Selain itu juga disarankan tampilan yang ramah untuk lansia adalah model *layout grid menu*, karena lebih rapi dan mudah dilihat oleh pralansia dan lansia Maarende (2021).

Dengan adanya aplikasi *marketplace* yang dirancang oleh penulis ini dapat memudahkan pra-lansia dan lansia untuk berjual beli dengan tujuan pra-lansia dan lansia bisa lebih hidup mandiri dan memiliki penghasilan sendiri. Aplikasi *marketplace* yang dibuat juga menggunakan fitur dan tampilan yang seringkas mungkin agar pra-lansia dan lansia bisa dengan mudah dan nyaman untuk menggunakannya. Selain itu jika menggunakan aplikasi *marketplace* pengguna juga difasilitasi fitur pembelian bahan belanja harian, jadi jika lansia membutuhkan bahan belanja harian tidak perlu kesusahan untuk keluar rumah.

#### **1.2. Perumusan Masalah**

Berdasarkan latar belakang tersebut apakah ada peningkatan nilai *time on task* dan *task success* yang positif jika lansia menggunakan aplikasi marketplace yang dirancang khusus untuk pra-lansia dan lansia dibandingkan dengan menggunakan aplikasi shopee dan tokopedia?

#### **1.3. Batasan Masalah**

- 1. Pengelompokan umur pada penelitian ini adalah umur pra-lansia 50 hingga 59 tahun dan umur lansia 60 tahun keatas.
- 2. Responden penelitian ini adalah pra-lansia dan lansia yang sudah terbiasa menggunakan *smart phone*
- 3. Penelitian ini berfokus pada proses bisnis dari sisi *user* dan *seller*
- 4. Aplikasi yang dievaluasi adalah shopee versi 2.89.41 dan tokopedia versi 3.182

#### **1.4. Tujuan Penelitian**

Tujuan penelitian ini adalah mengidentifikasi masalah apa saja yang membuat lansia kesusahan menggunakan aplikasi *marketplace*.

Selain itu juga tujuan penelitian ini adalah untuk membuat aplikasi *marketplace* yang nyaman untuk digunakan bagi lansia.

#### **1.5. Manfaat Penelitian**

1. Manfaat bagi pengguna

Manfaat yang didapat bagi pengguna adalah meningkatkan kemandirian pra-lansia dan lansia dan mempermudah pra-lansia dan lansia untuk berbelanja menggunakan aplikasi *marketplace*.

2. Manfaat bagi peneliti

Manfaat yang didapat bagi peneliti adalah mengaplikasikan ilmu yang sudah dipelajari di perkuliahan kepada orang di sekitarnya dan peniliti dapat mengetahui apa saja yang dibutuhkan pra-lansia dan lansia untuk mempermudah menggunakan aplikasi *marketplace*.

#### **1.6. Metodologi Penelitian**

Proses meneliti selalu terdiri dari langkah-langkah melakukan penelitian. Langkah-langkah tersebut dijelaskan dalam metodologi penelitian.

- 1. Metode pengumpulan data
	- a. Observasi: metode pengumpulan data penelitian ini dengan cara mengamati langsung jika pra-lansia dan lansia menggunakan aplikasi *marketplace* pada umumnya dan melihat di bagian mana pra-lansia dan lansia kesusahan menggunakan aplikasinya. Selain itu penulis juga mengamati proses bisnis pada *marketplace* (shopee dan tokopedia) untuk mengetahui apa saja yang dibutuhkan untuk berbelanja pada *marketplace*.
	- b. Wawancara: selain observasi penulis juga melakukan wawancara kepada pra-lansia dan lansia untuk mendapatkan hal apa yang membuat lansia kesusahan untuk menggunakan aplikasi *marketplace* pada umumnya.
- 2. Metode pengembangan system

Penulis menggunakan metode RAD yang bisa dibedakan menjadi 4 tahap yaitu perancangan kebutuhan, desain sistem, pengembangan, dan implementasi. (Penjelasan RAD ada di Landasan Teori). Metode RAD sangat cocok dan efektif untuk merancang aplikasi ini karena metode RAD harus melakukan perulangan terus menerus hingga menemukan aplikasi marketplace yang tepat untuk pralansia dan lansia.

- 3. Metode evaluasi
	- a. Metode kualitatif: setelah melakukan metode RAD maka peneliti dapat menyimpulkan lebih detail lagi mengenai apa yang kurang dan

apa yang mempersulit pra-lansia dan lansia untuk menggunakan aplikasi marketplace pada umumnya.

b. Metode kuantitatif: setelah melakukan wawancara maka bisa dihitung rata – rata bagian mana yang menyulitkan pra-lansia dan lansia untuk menggunakan aplikasi marketplace pada umumnya. Selain itu penulis pada metode ini juga membandingkan nilai *time on task* dan *task success rate* pada shopee, tokopedia, dan aplikasi yang sudah dirancang oleh penulis, yang dimana penulis akan memberikan beberapa tugas kepada lansia dan pra-lansia yang bertujuan untuk melihat berapa waktu lansia dan pra-lansia mengerjakan tugas atau arahan dari penulis.

#### **1.7. Sistematika Penulisan**

Bab I yaitu pendahuluan. Pada bab I berisi tujuh point yaitu, latar belakang, rumusan masalah, batasaan masalah, tujuan penelitian, manfaat penelitian, metodologi penelitian, dan sistematika penulisan. Setelah itu bab II yaitu tinjauan pustaka dan dasar teori. Pada bab II berisi ap aitu *marketplace*, cara pengukuran *time on task* dan *task success rate*, dan pengertian metode devops. Selanjutnya bab III yaitu metodologi penelitian. Pada bab III berisi alat dan bahan penelitian, diagram penelitian, *use case diagram*, dan perancangan aplikasi. Setelah itu bab IV yaitu implementasi dan pembahasan. Pada bab IV berisi implementasi aplikasi yang sudah dirancang oleh penulis dan pembahasannya. Selanjuta nya adalah bab V yaitu kesimpulan serta saran.

#### **BAB II**

#### **TINJAUAN PUSTAKA DAN DASAR TEORI**

#### **2.1 Tinjauan Pustaka**

Menurut penelitian Ashari (2018) yang menggunaksan metode kualitatif dengan pendekatan fenomenologi maka dihasilkan "Rendahnya penetrasi penggunaan internet di kalangan lansia dan rendahnya adopsi lansia terhadap teknologi media sosial mendorong perlunya dilakukan program pengenalan dan penggunaan teknologi ini kepada para lansia".

Berbeda dengan Restyandito, Zebua, & Nugraha (2019) yang menggunakan metode *User Centered Design* (UCD) bahwa lansia kesusahan menggunakan aplikasi dikarenakan tampilan *icon* yang kurang cocok dan ditambah sifat lansia yang cenderung kurang percaya diri dengan pengetahuan mereka ketika mencoba menggunakan teknologi yang baru. Pralansia dan lansia disarankan menggunakan icon yang bertema 3D dan berukuran xhdpi.

Sedangkan menurut Maarende, Sebastian, & Restyandito (2021) dengan metode usability testing maka menghasilkan "Elemen antermuka seperti *layout list menu*, *input text field* untuk tanggal konsultasi, serta kombinasi bottom navigation dan tab menu tidak cocok bagi pralansia dan lansia. Elemen antar muka yang cocok bagi pralansia dan lansia adalah antar muka dengan model *layout grid menu*, antarmuka yang minim *input text field*".

Berdasarkan uraian tersebut, maka dapat disimpulkan bahwa salah satu faktor pralansia dan lansia mengalami kesulitan menggunakan teknologi adalah karena minimnya penetrasi penggunaan teknologi terhadap lansia. Selain itu pralansia dan lansia membutuhkan icon yang minimal xhdpi dengan model *icon* 3D. Selain itu juga pralansia dan lansia lebih cocok menggunakan model *layout grid menu* dan minim *input text field*.

#### **2.1 Marketplace**

*Marketplace* adalah sebuah media online berbasis internet yang diperuntukkan untuk kegiantan bisnis maupun transaksi antara pembeli dan penjual. Pada marketplace pembeli dapat mudah mencari barang dan menentukan penjual mana yang ingin dibeli. *Marketplace* bisa diakses melalui beberapa platform contohnya aplikasi android.

Menurut Opiida (2014) *E-marketplace* adalah "media online berbasis internet tempat melakukan kegiatan bisnis dan transaksi antara pembeli dan penjual. Pembeli dapat mencari supplier sebanyak mungkin dengan kriteria yang diinginkan, sehingga memperoleh sesuai harga pasar. Sedangan bagai penjual dapat mengetahui keinginan para pembeli".

Lalu menurut Sampoerna (2022) *marketplace* adalah "suatu platform yang menyediakan tempat serta fasilitas bagi para penjual untuk berkumpul. Kemudian menawarkan produk atau barang yang dijual dan bisa berupa jasa kepada para calon konsumen atau pelanggan".

Fungsi utama *marketplace* adalah sebagai tempat berkumpulnya toko – toko online untuk menjual produknya, dengan begitu pembeli juga akan berkumpul untuk membeli berbagai macam produk kebutuhan. Dengan adanya marketplace manusia dimudahkan untuk berbelanja secara luas dan juga cepat. Tidak hanya untuk pembeli, penjual pun juga dimudahkan menjual produknya lebih luas lagi.

#### **2.2 Cara Pengukuran** *Time On Task* **dan** *Task Success Rate*

Pada penelitaian ini menggunakan sistem penilaian *time on task* dan *task success rate.* Cara mendapatkan *time on task* adalah responden (pra-lansia dan lansia) diberikan tugas lalu akan dihitung berapa lama responden tersebut melakukan tugas yang diberi. Setelah mendapatkan waktunya maka akan dihitung rata - rata semua responden dengan tugas yang sama. Agar bisa dibandingan *task* pada aplikasi shopee, tokopedia, dan aplikasi rancangan penulis.

Cara mendapatkan *success rate* adalah ketika responden diberi *task.* Apakah *task* tersebut berhasil diselesaikan oleh responden atau tidak. jika *success* maka success task bertambah satu, jika tidak berhasil menyelesaikan *task* maka *partial success* bertambah satu. Nilai *success rate* didapat dari jumlah tugas yang berhasil ditambah jumlah tugas yang tidak berhasil dikali 0.5 lalu dibagi total tugas yang diberi, lalu jumlah yang didapat dikali seratus persen. Rumus bisa dilihat pada rumus (2.1).

$$
Success Rate = \frac{Success task + (Partial success \times 0.5)}{Total task} \times 100\% \quad (2.1)
$$

#### **2.3 Metode RAD (Rapid Application Development)**

Pada penelitian ini juga menerapkan metode RAD sebagai metode pengembangan sistem. RAD adalah metode untuk merancang suatu aplikasi atau sistem dengan cara beberapa tahapan dan ada tahapan yang berulang hingga menemukan sistem atau aplikasi yang tepat. Tahapan pada metode RAD yang pertama adalah tahap perancangan kebutuhan, pada tahap ini dilakukan observasi dan wawancara dengan lansia mengenai kebutuhan informasi apa saja yang diinginkan. Tahap berikutnya adalah tahap desain sistem, pada tahap ini penulis mendesain aplikasi dan langsung mengujikan kepada pengguna, jika dirasa ada yang kurang maka aplikasi akan di perbaiki. Tahap ini akan berulang hingga aplikasi dirasa sudah cocok. Tahap berikutnya adalah tahap pengembangan. Pada tahap ini aplikasi akan dipantau, jika ada hal yang perlu ditambah seperti fitur atau lainnya maka aplikasi akan dikembangkan. Tahap selanjutnya adalah tahap implementasi atau penyelesaian produk.

Menurut Whitten & Bentley (2007) Rapid Application Development (RAD) adalah "sebuah strategi pengembangan sistem yang menekankan kecepatan dalam pengembangan melalui keterlibatan pengguna dalam pembangunan secara cepat, iteratif, dan incremental dari suatu serangkaian prototype dari suatu sistem yang dapat berkembang menjadi suatu sistem akhir atau versi tertentu".

Lalu menurut Hoffer dkk (2014) Rapid Application Development (RAD) adalah "Sebuah pendekatan untuk mengembangkan informasi sistem yang menjanjikan sistem yang lebih baik dan lebih murah serta penerapan yang lebih cepat membuat pengembang sistem dan pengguna akhir bekerja sama secara real time untuk mengembangkan system".

Selain itu menurut Safrian Aswati (2016) "Rapid Aplication Development (RAD) adalah sebuah proses perkembangan perangkat lunak sekuensial linier yang menekankan siklus perkembangan dalam waktu yang singkat".

Berdasarkan uraian tersebut, maka metode RAD sangat baik jika diterapkan pada penelitian ini karena penelitian ini membutuhkan beberapa tahapan dari tahap perancangan hingga taha pimplementasi agar didapatkan aplikasi yang baik dan cocok untuk lansia.

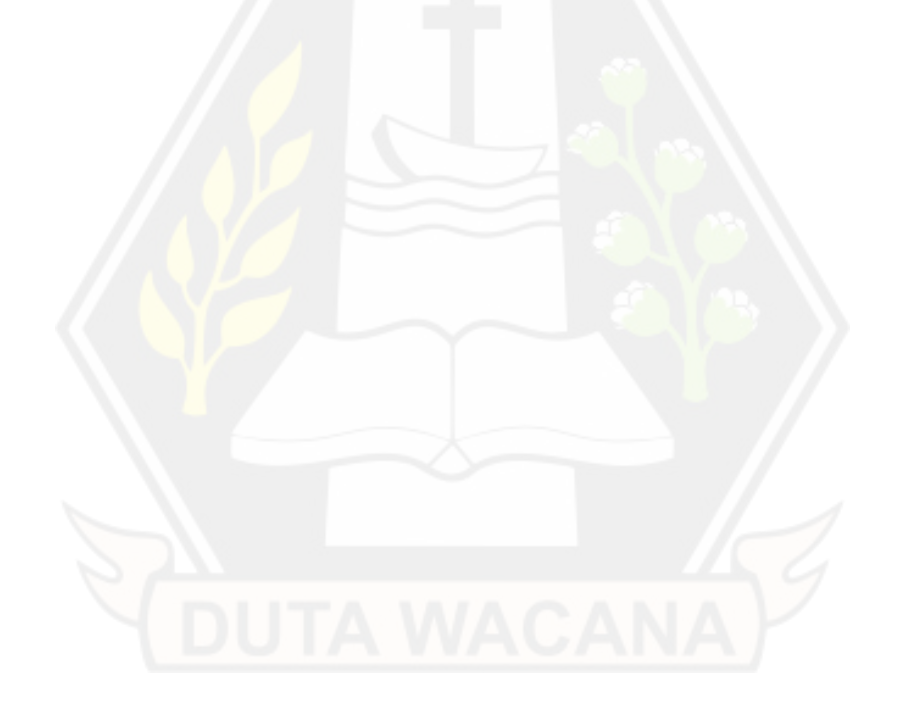

### **BAB III**

### **METODOLOGI PENELITIAN**

#### **3.1 Alat dan Bahan Penelitian**

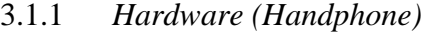

Perangkat android yang digunakan pada penelitian ini adalah:

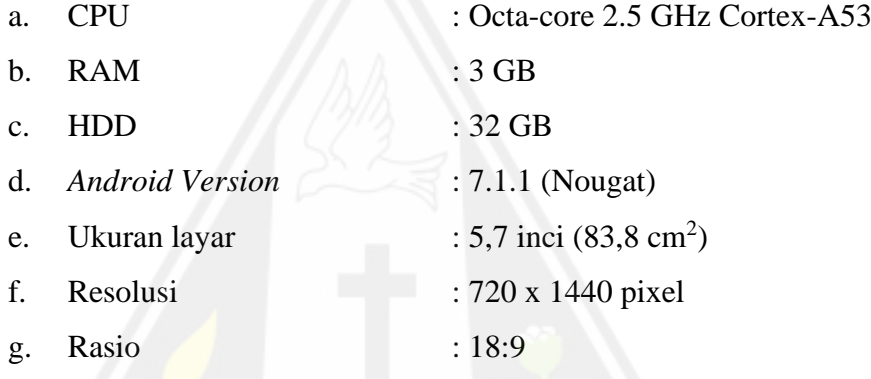

#### 3.1.2 *Software*

*Software* yang digunakan untuk membuat aplikasi adalah:

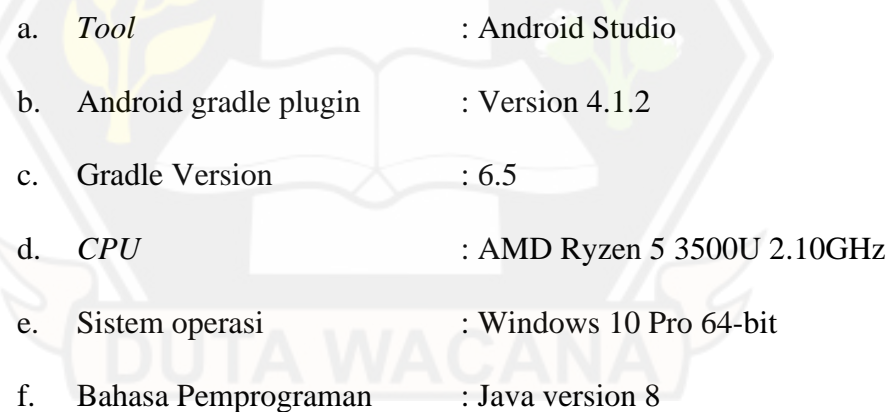

#### **3.2 Diagram Penelitian**

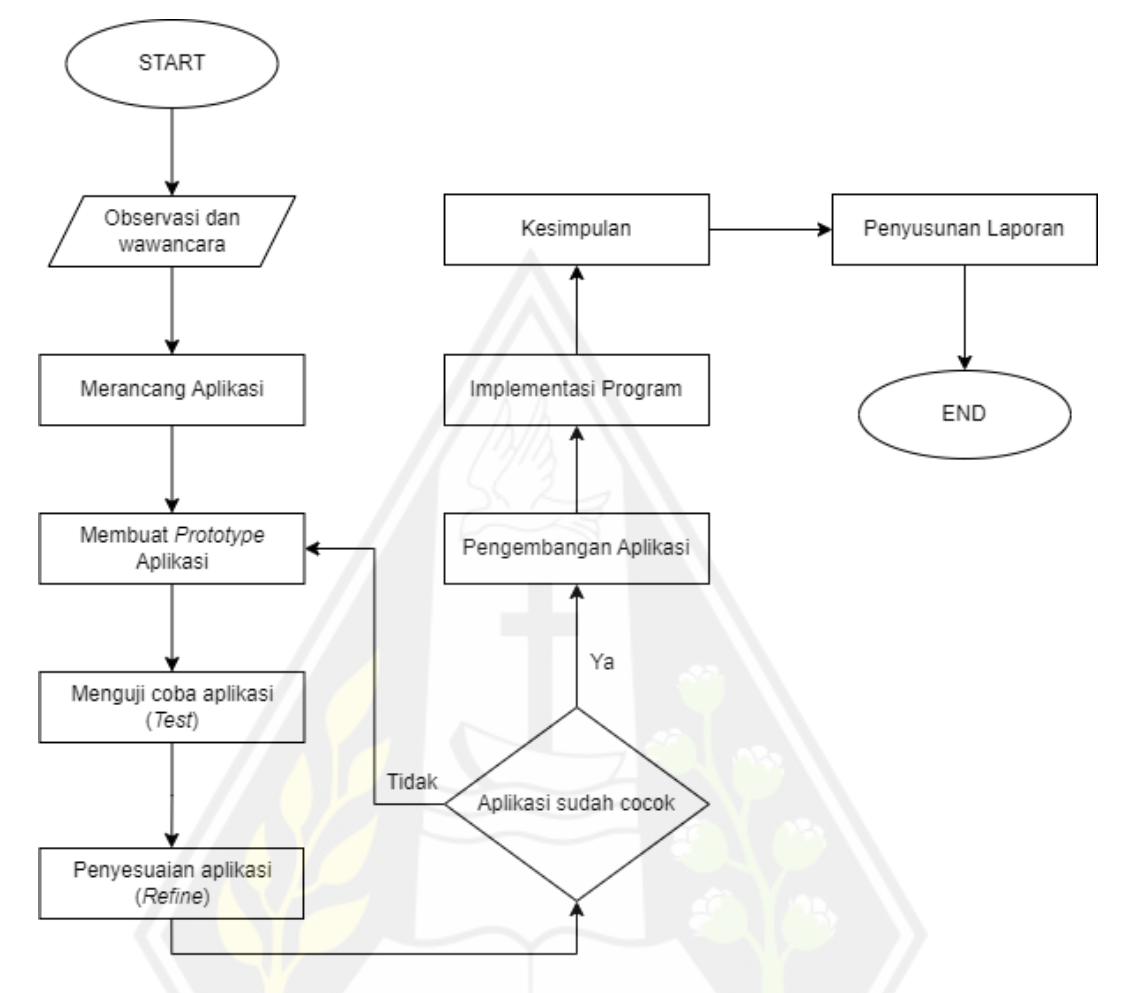

Gambar 3.1: Blok Diagram Penelitian

Langkah awal adalah mengumpulkan data dengan cara observasi dan wawancara. Pada tahap observasi dan wawancara penulis sudah melakukan prasurvei dengan mengambil sampel yang ditempatkan di komunitas pra-lansia dan lansia di Gereja Hati Kudus Pugeran. Pada prasurvei peneliti meminta pra-lansia dan lansia menggunakan aplikasi shopee dan tokopedia lalu menanyakan "Apakah anda bisa menggunakan aplikasi marketplace (seperti Shopee dan Tokopedia)?". Hasil prasurvei mengatakan bahwa 5 dari 6 pra-lansia dan lansia tidak bisa menggunakan aplikasi marketplace seperti shopee, tokopedia. Sedangkan hanya 1 pra-lansia saja yang bisa menggunakan aplikasi marketplace, seperti pada gambar 3.2 dan gambar 3.3.

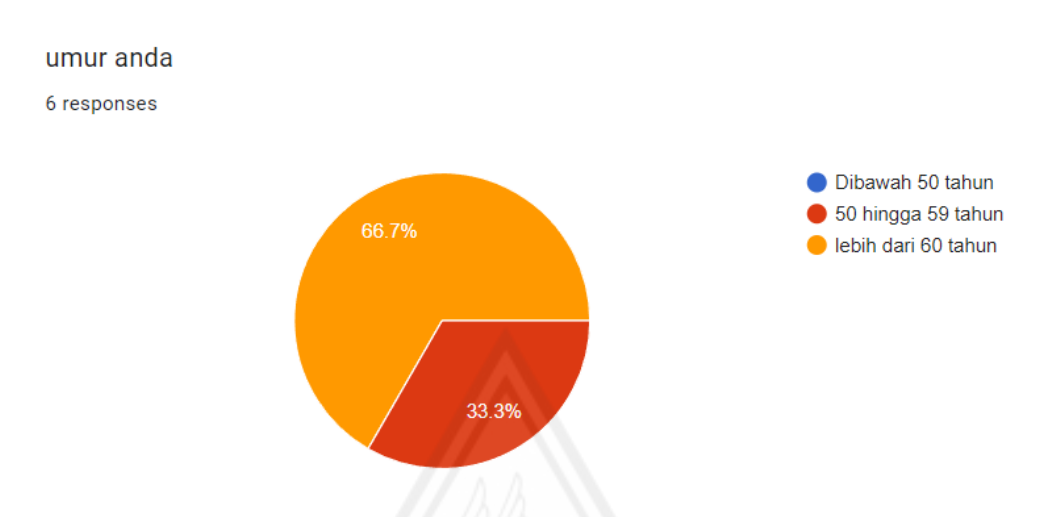

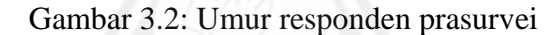

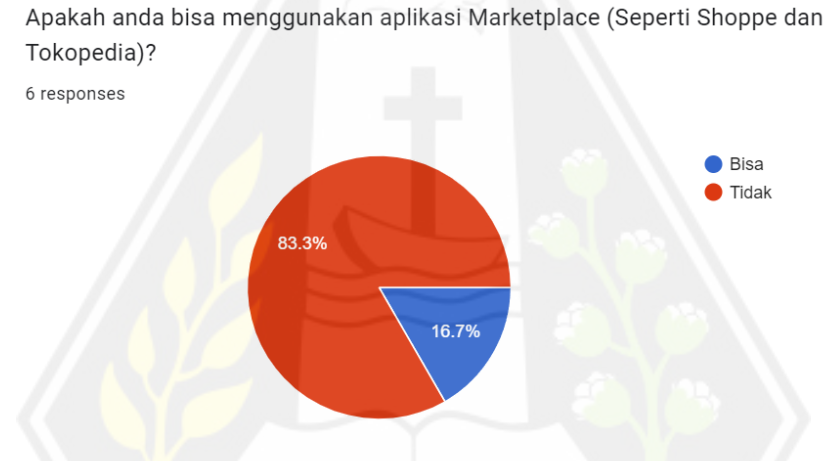

Gambar 3.3: Hasil Prasurvei

Hal ini disebabkan karena pra-lansia dan lansia kebingungan dengan begitu banyak fungsi yang ada pada aplikasi *marketplace* pada umumya. Selain itu juga menurut pra-lansia dan lansia tampilan pada aplikasi *marketplace* pada umumnya terlalu rumit, sehinga membuat pra-lansia dan lansia kebingungan menggunakan aplikasi *marketplace* pada umumnya.

Setelah mengumpulkan data maka dilakukan metode RAD yaitu dari perancangan kebutuhan hingga implementasi. Langkah pertama adalah perancangan kebutuhan. Pada tahap ini dilakukan perancangan aplikasi sesuai kebutuhan yang didapatkan pada observasi dan wawancara pada pra-lansia dan lansia.

Tahap berikutnya adalah desain sistem. Pada tahap ini dilakukan itterasi untuk mendapatkan sistem yang cocok untuk pra-lansia dan lansia. Dimulai dari *prototype*, *test*, dan *refine.* Jika pra-lansia dan lansia mengalami kesusahan pada aplikasi maka tahap ini akah diulang terus hingga sudah tidak ada lagi kesulitan bagi pra-lansia dan lansia untuk menggunakan aplikasi.

Tahap ketiga adalah tahap pengembangan. Pada tahap ini dilakukan pengembangan, jika dirasa ada fitur atau ada kekurangan pada aplikasi atau sistem maka dikembangkan pada tahap ini.

Tahap terakhir adalah tahap implementasi atau penyelesaian produk. Pada tahap ini dilakukan *finishing* serta pengecekan seluruh aplikasi. Hal ini dilakukan untuk lebih menyempurnakan aplikasi atau sistem.

Setelah menemukan aplikasi yang cocok untuk lansia maka dilakukan tahap pengambilan data, evaluasi dan mengambil kesimpulan. Pada tahap ini menggunakan metode kualitatif dan kuantitatif. Dengan tujuan mengetahui apa yang menyebabkan pra-lansia dan lansia kesusahan menggunakan aplikasi *marketplace.* Setelah itu dilakukan penulisan proposal dengan mengumpulkan data, gambar, dan lampiran code yang diperlukan.

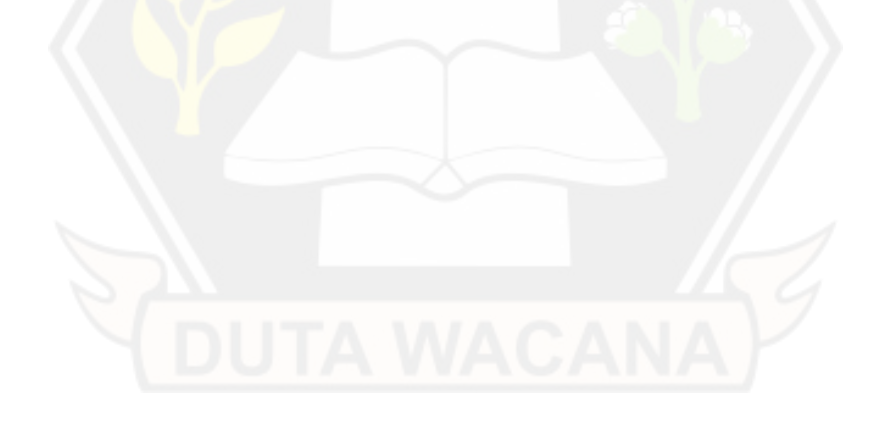

#### **3.3 Use Case Diagram**

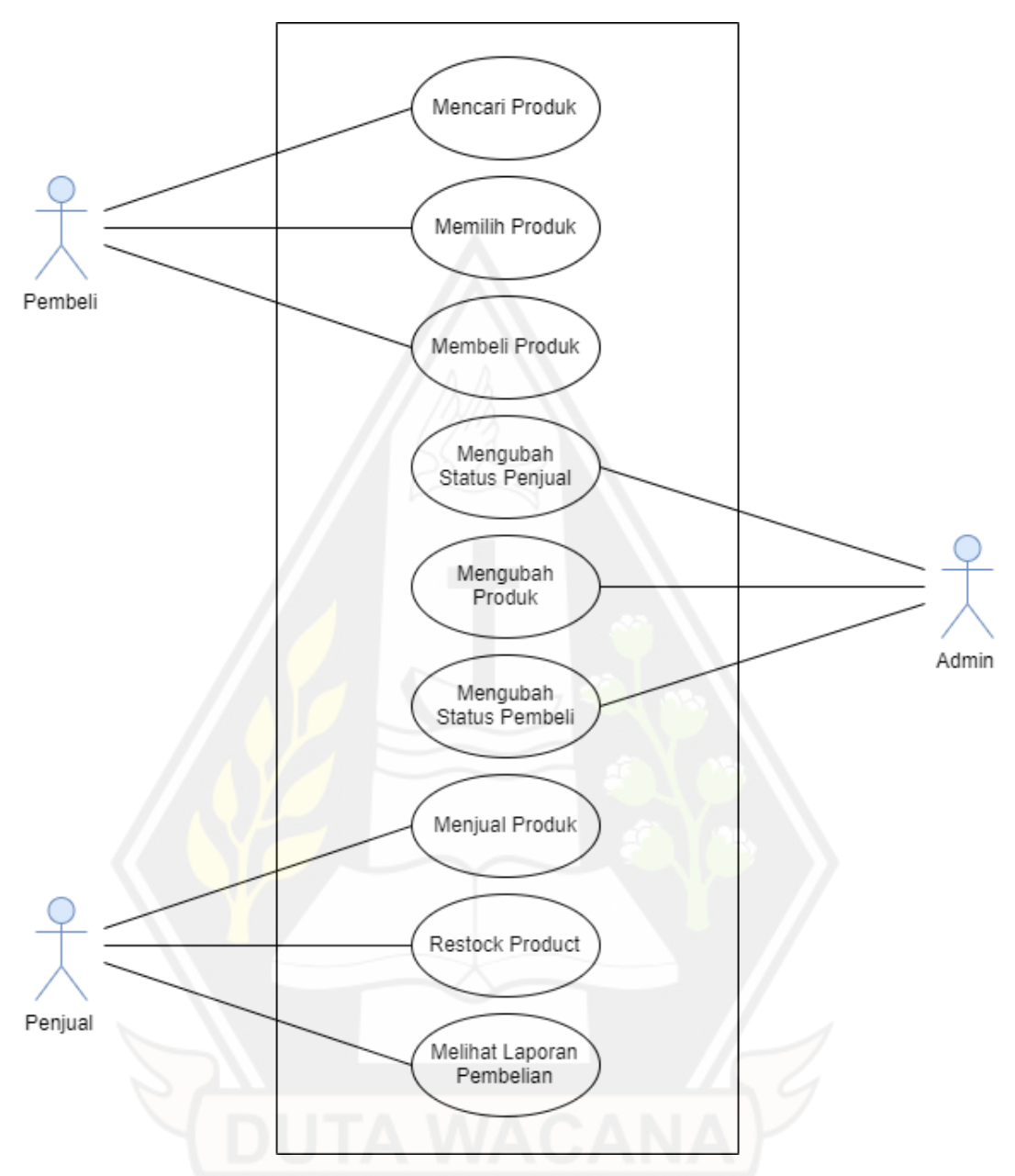

Gambar 3.4: Use Case Diagram

Pada aplikasi ini pembeli mempunyai beberapa fitur. Yang pertama adalah fitur mencari produk. Mencari produk bisa langsung menggunakan *search bar* yang ada pada layar utama pembeli, dengan tujuan untuk mempermudah pra-lansia dan lansia mencari produk yang diinginkan. Yang kedua adalah fitur memilih produk. Memilih produk bisa menggunakan *recycler view* yang ada pada layar utama pembeli, dengan tujuan untuk melihat apa saja yang dijual pada aplikasi ini. Yang

ketiga adalah fitur membeli produk. Setelah mencari atau melihat produk. Pralansia dan lansia dapat membeli produk yang diinginkan pada aplikasi ini.

Pada aplikasi ini admin mempunyai tiga fitur. Yaitu fitur ubah penjual. Fitur ini berguna untuk mengubah status penjual. Ada dua kemungkinan status pejual, yaitu aktif dan pasif. Yang kedua adalah fitur ubah produk, fitur ini bertujuan untuk mengubah kode produk, nama produk, produk tersedia, harga produk, dan status produk. Yang ketiga adalah fitur ubah pembeli. Fitur ini bertujuan untuk mengubah status pembeli, baik aktif maupun pasif.

Pada aplikasi ini penjual mempunyai beberapa fitur. Yang pertama adalah fitur menjual produk. Fitur menjual produk juga dibuat seringkas mungkin agar pralansia dan lansia tidak kesusahan menjual produk. Yang kedua adalah fitur *restock* produk. Fungsi ini bertujuan untuk penjual bisa memperbarui stok produk yang dijualnya. Yang ketiga adalah fitur melihat laporan pembelian. Fitur ini bertujuan untuk melihat apa saja dan berapa yang telah dijual.

#### **3.4 Perancangan Aplikasi**

Setelah melakukan observasi dan wawancara maka telah dibuat aplikasi yang menyesusaikan kebutuhan lansia yang ringkas dan memiliki fungsi yang cukup untuk melakukan jual beli. Pada aplikasi terdapat tiga jenis pengguna, yaitu admin, penjual, dan pembeli. Pada admin terdapat fungsi mengubah seller, mengubah produk, dan mengubah buyer. Pada penjual terdapat fungsi mengubah produk dan fungsi laporan penjualan. Dan pada pembeli terdapat fungsi mencari produk, membeli produk dan kranjang belanja.

#### **3.4.1 Itterasi Pertama**

Tampilan awal pengguna akan melakukan login dengan menggunakan *username* dan *password*. Jika tidak mempunyai akun maka ada tulisan "*Don't have account? Create one.*". dan jika "Create one." Ditekan maka pengguna membuka halaman baru untuk membuat palikasi. Tampilan aplikasi dapat dilihat pada gambar 3.5 dan gambar 3.6.

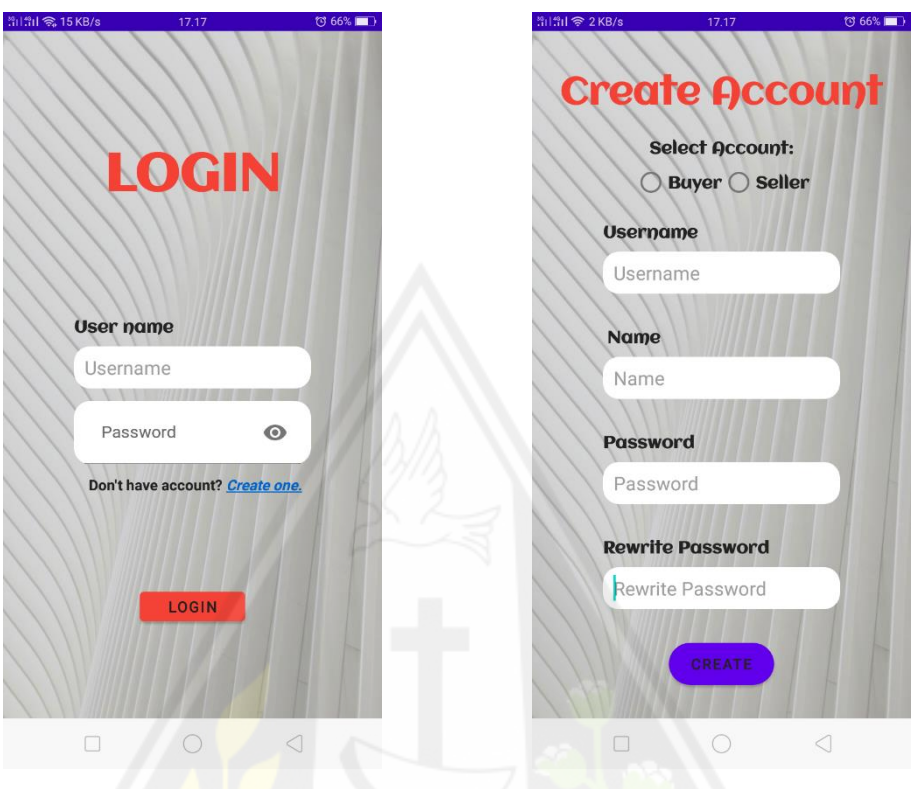

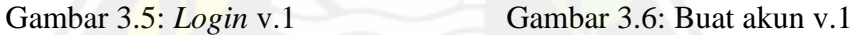

Setelah melakukan login maka pengguna dapat memasuki halaman utama admin atau penjual atau pembeli.

#### **3.4.1.1 Admin**

Pada aplikasi ini diagram alur bisa dibagi menjadi tiga bagian, yaitu diagram alur admin, diagram alur seller, dan juga diagram alur buyer. Diagram alur admin bisa dilihat pada gambar dibawah ini.

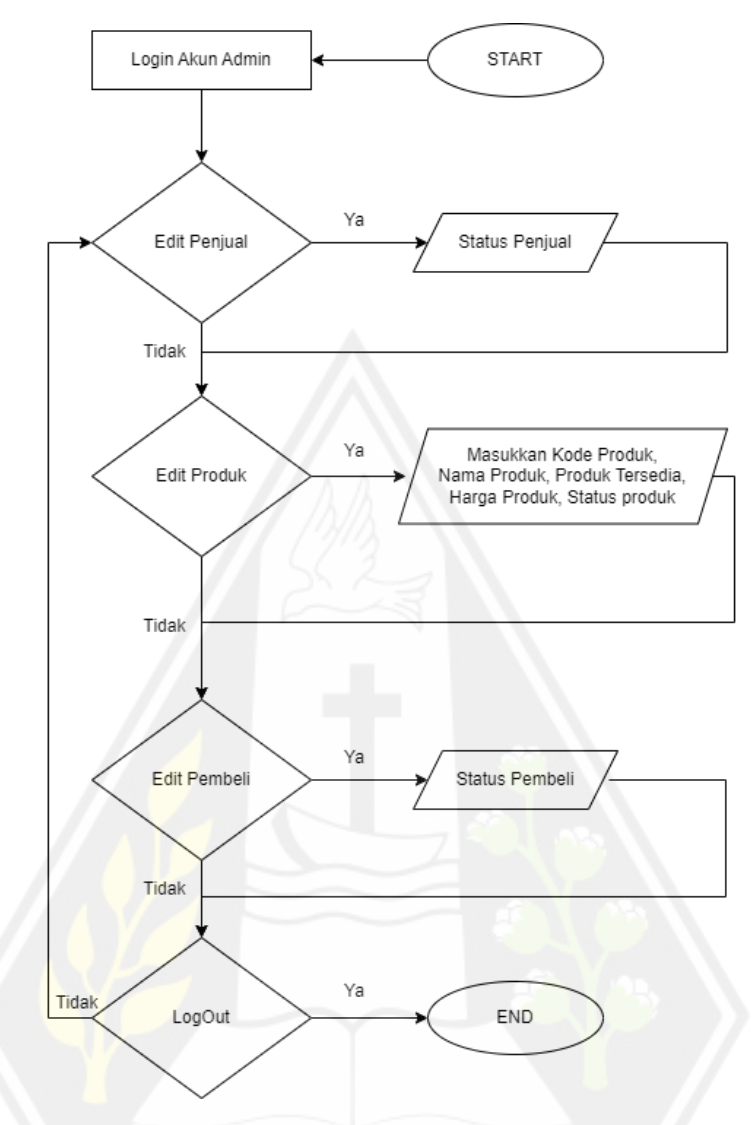

Gambar 3.7: Diagram alur admin v.1

Pada tampilan awal admin dapat melihat informasi tulisan "ADMIN" yang berwarna oranye untuk memperjelas halaman tersebut adalah halaman utama admin, total penjual aktif yang ada, total produk yang aktif, total produk yang tidak aktif, produk termahal, produk termurah, 3 tombol yaitu tombol untuk melihat maupun mengubah penjual, tombol untuk melihat maupun mengubah produk, dan tombol untuk melihat maupun mengubah pembeli, dan Tulisan yang dapat ditekan "Logout" untuk mengeluarkan akun admin. Tampilan seperti gambar 3.8.

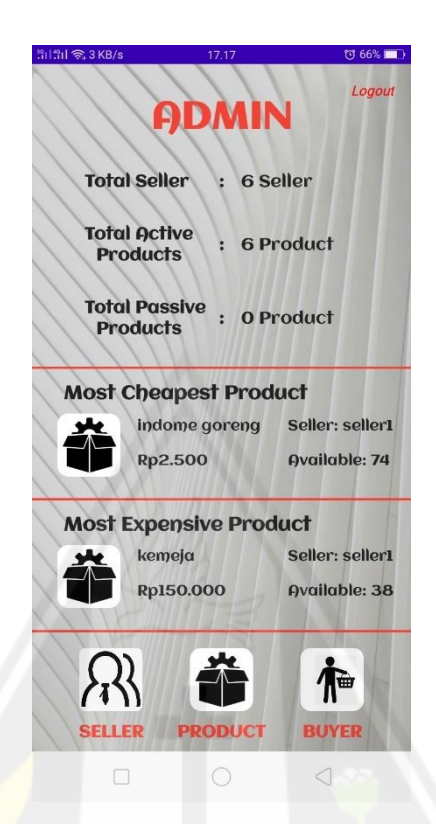

Gambar 3.8: Halaman utama admin v.1

Jika tombol "SELLER" ditekan maka akan memuat ke halaman baru yaitu halaman yang berisikan informasi siapa saja seller yang ada pada aplikasi *marketplace* tersebut. Pada halaman *seller* juga terdapat fungsi mencari seller dan menguturkan seller berdasarkan status dan *sellercode* untuk mempermudah pra-lansia dan lansia mencari dan mengurutkan penjual. Tampilan dapat dilihat pada gambar 3.9.

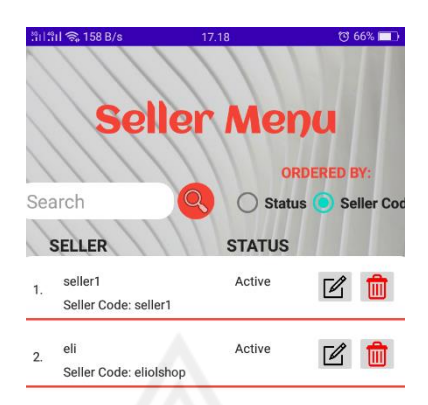

#### Gambar 3.9: Menu penjual dari admin

Setelah itu jika tombol "*PRODUCT*" pada halaman utama admin ditekan maka akan membuka halaman baru yang berisi informasi produk apa saja yang dijual pada aplikasi *marketplace* tersebut. Pada halaman ini juga di lengakapi dengan fungsi pencarian untuk mempermudah pra-lansia dan lansia mencari produk yang ingin dicari. Tampilan dapat dilihat pada gambar 3.10.

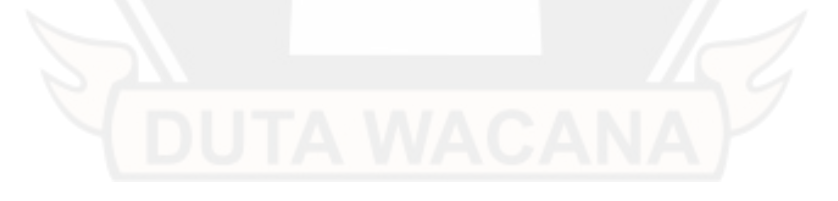
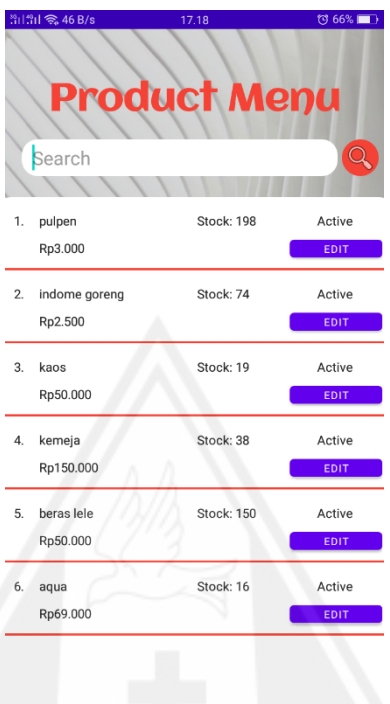

Gambar 3.10: Menu produk dari admin v.1

 $\triangleleft$ 

Setelah itu jika tombol "*BUYER*" pada halaman utama admin ditekan maka akan memulai halaman baru dengan menampilkan informasi siapa saja pembeli yang ada pada aplikasi *marketplace* tersebut. Pada halaman ini juga dilengkapi dengan fungsi mencarian dan pengurutan berdasarkan *invoice* dan *credit limit*. Tampilan dapat dilihat pada gambar 3.11.

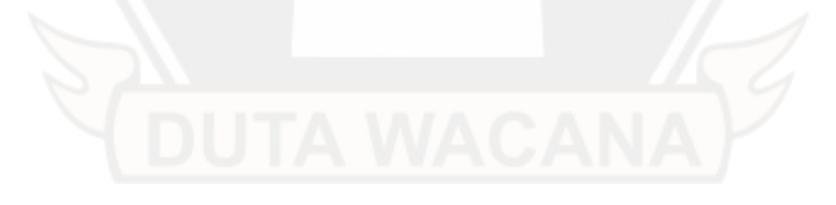

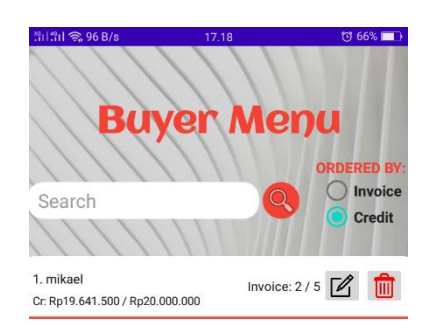

Gambar 3.11: Menu pembeli dari admin v.1

 $\triangleleft$ 

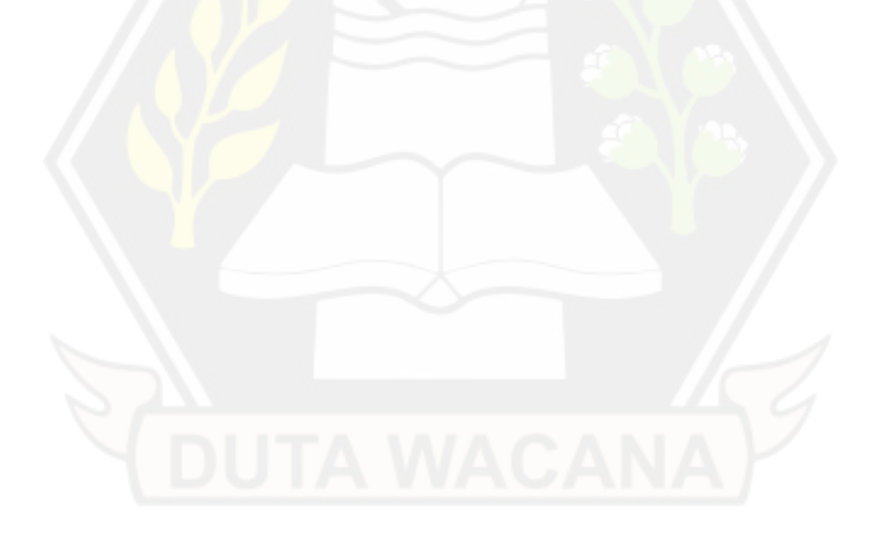

### **3.4.1.2 Seller**

Setelah itu ada juga seller atau penjual. Diagram alur seller bisa dilihat pada gambar dibawah ini.

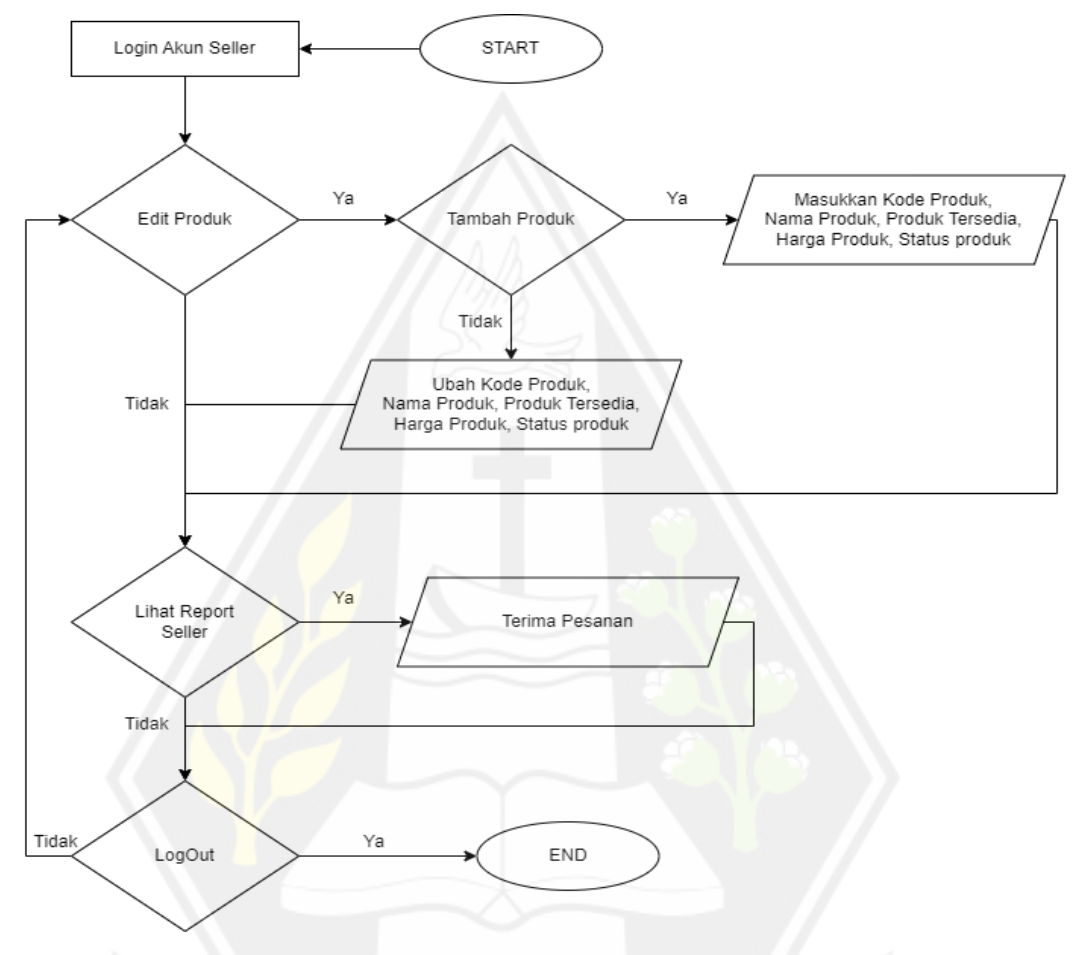

Gambar 3.12: Diagram alur seller v.1

Pada tampilan awal penjual terdapat informasi tulisan "SELLER" yang berwarna biru untuk memperjelas halaman tersebut adalah halaman utama dari penjual. Selain itu ada informasi 3 produk termurah dan 3 produk termahal, tombol "*PRODUK MENU*", tombol "*REPORT MENU*", dan tulisan "*Logout*" yang dapat ditekan untuk mengeluarkan akun penjual. Tampilan dapat dilihat pada gambar 3.13.

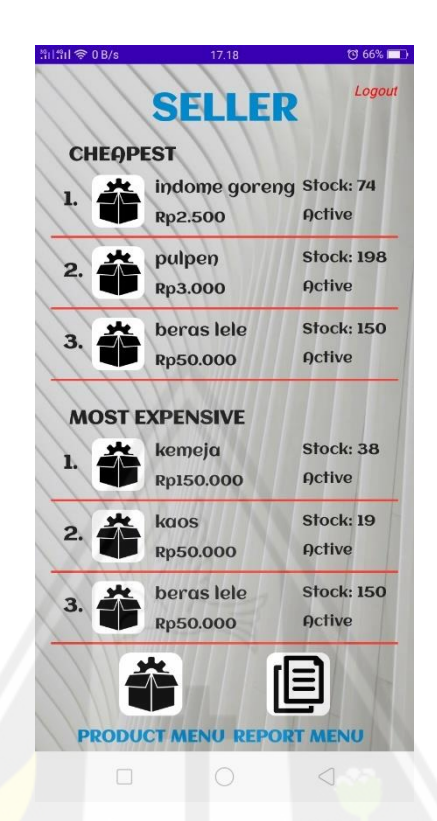

Gambar 3.13: Halaman utama penjual v.1

Jika tombol "*PRODUCT MENU*" ditekan maka akan memuat ke halaman baru yaitu halaman yang berisi informasi produk apa saja yang dijual oleh akun tersebut. Pada halaman ini juga terdapat fungsi mencari untuk mempermudah pra-lansia dan lansia mencari barang jualannya. Selain itu juga terdapat tombol "ADD PRODUCT" yang berfungsi untuk menambahkan barang yang ingin dijual. Tampilan aplikasi dapat dilihat pada gambar 3.14.

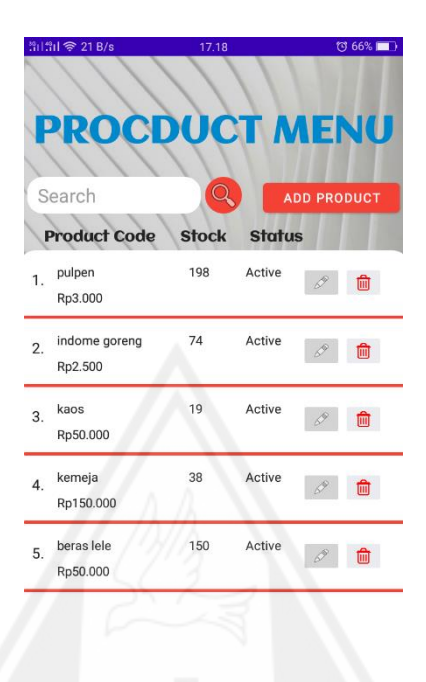

Gambar 3.14: Menu produk dari penjual v.1

Selain itu jika tombol "*REPORT MENU*" pada halaman utama penjual ditekan maka akan memuat ke halaman baru yaitu halaman yang menampilkan informasi laporan barang yang dijual. Pada halaman ini terdapat tombol jika barang yang dijual belum di approve. Jika tombol tersebut ditekan maka akan melakukan konfirmasi sebelum melakukan approval. Tampilan dapat dilihat pada gambar 3.15.

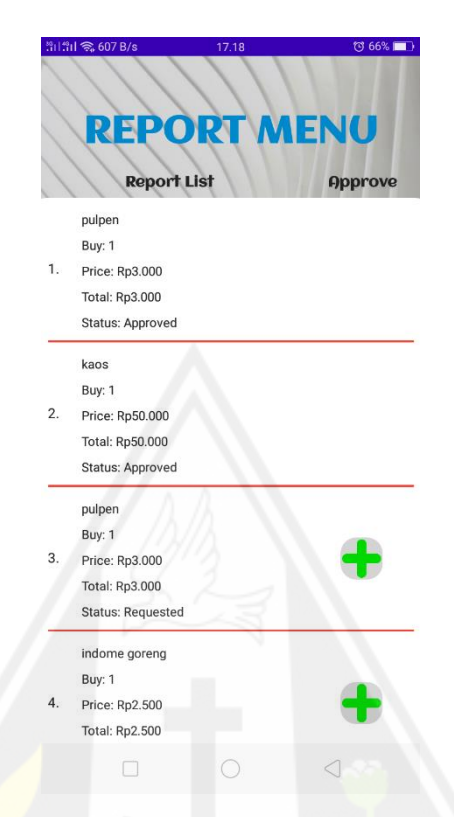

Gambar 3.15: Menu penjualan dari penjual v.1

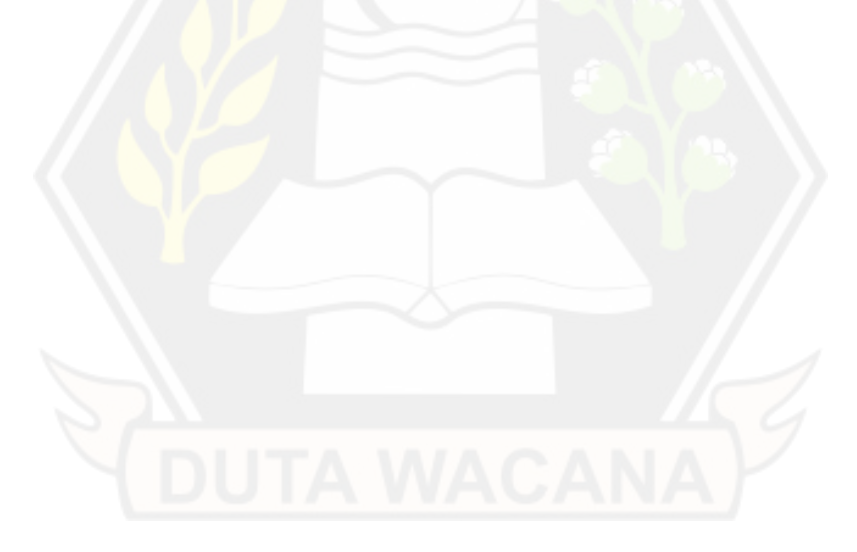

### **3.4.1.3 Buyer**

Selain admin dan juga seller ada juga buyer. Diagram alur buyer dapat dilihat pada gamabr dibawah ini.

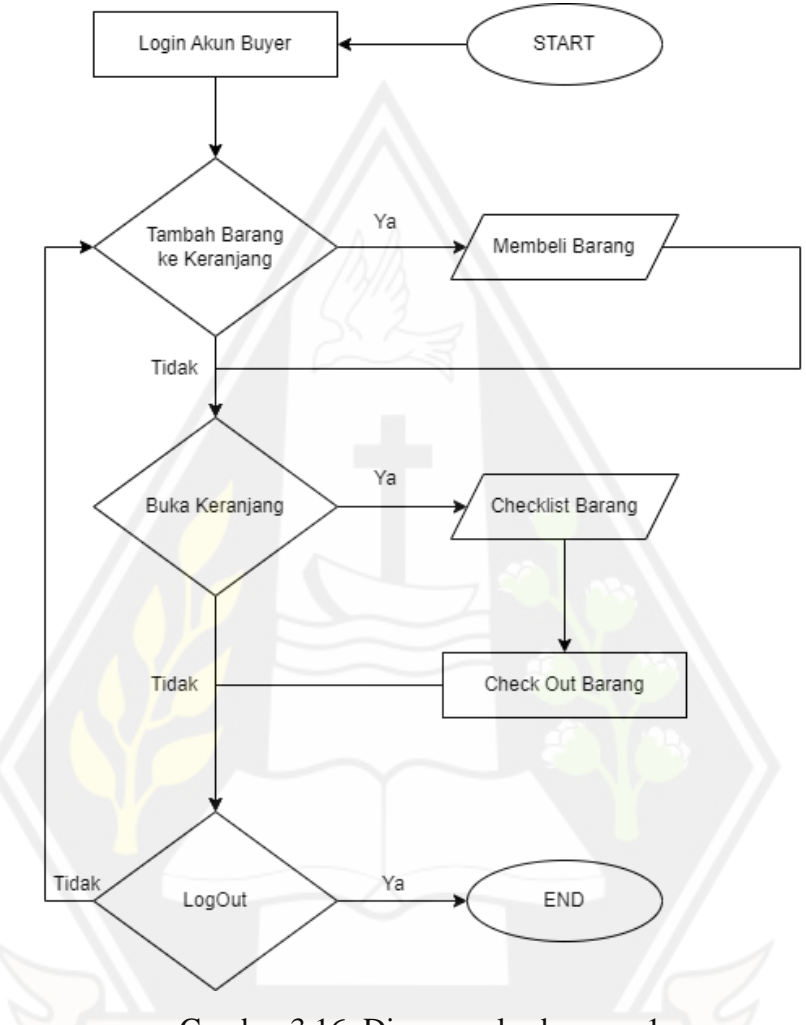

Gambar 3.16: Diagram alur buyer v.1

Pada tampilan awal pembeli dapat melihat informasi nama, *invoice limit*, *credit limit*. *Invoice limit* dan *credit limit* ini bertujuan untuk membatasi transaksi yang dilakukan pembeli. Hal ini dikarenakan semua pembayaran pada aplikasi lansia ini menggunakan cara COD ("*Cash On Delivey*") untuk mempermudah pra-lansia dan lansia melakukan transaksi. Pada tampilan ini terdapat semua barang yang dijual pada aplikasi *marketplace* tersebut. Terdapat juga tombol yang bergambar keranjang belanja untuk menyimpan barang yang ingin dibeli.

Ada juga fungsi penjarian untuk mencari barang agar mempermudah pra-lansia dan lansia mencari barang yang ingin dibeli. Selain itu juga ada tulisan "*Logout*" yang dapat ditekan untuk mengeluarkan akun. Tampilan aplikasi dapat dilihat pada gambar 3.17.

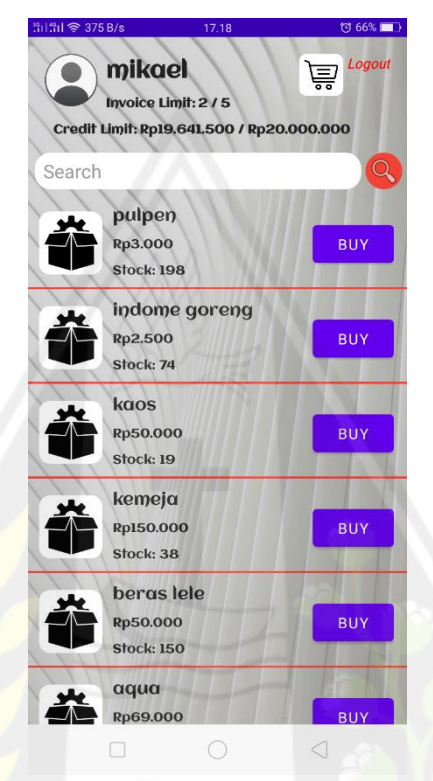

Gambar 3.17: Halaman utama pembeli v.1

Jika tombol keranjang pada halaman utama pembeli ditekan maka akan memuat halaman baru yaitu halaman *Cart.* Pada halaman ini terdapat tulisan "*MY CART*" berwarna hitam untuk memperjelas halaman tersebut adalah halaman keranjang pembeli. Selain itu juga ada informasi barang yang telah dimasukkan ke keranjang oleh pembeli. Dengan ada tombol *plus* dan *minus* disebelah barang. Dengan tujuan pembeli dapat mengedit berapa barang yang ingin dibeli. Pada bawah halaman ini juga ada informasi *checkbox* dengan tulisan "ALL" dengan tujuan mempermudah pembeli jika ingin membeli semua barang yang ada pada keranjang. Pada sebelah *checkbox all* ada informasi total berapa yang harus dibayar. Lalu pada sebelah total ada tombol "CHECKOUT". Tampilan aplikasi dapat dilihat pada gambar 3.18.

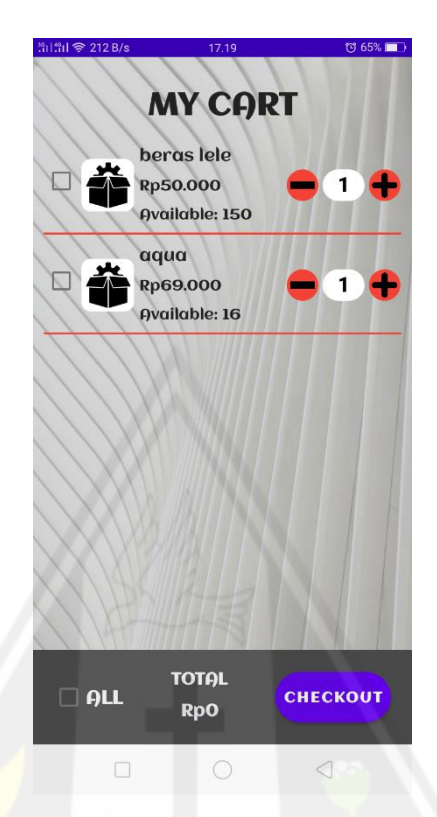

Gambar 3.18: Keranjang dari pembeli v.1

Jika tombol "CHECKOUT" pada halaman "MY CART" ditekan maka akan memuat halaman baru dengan informasi tulisan "Check Out" yang berwarna hitam untuk memperjelas halaman tersebut adalah halaman pembelian. Pada halaman ini terdapat informasi barang apa saja yang dibeli, total bayar, total jenis barang dibeli, dan total barang yang dibeli. Lalu ada tombol "BUY" yang jika ditekan akan melakukan konfirmasi untuk membeli. Jika transaksi berhasil maka seller akan mendapat laporan penjualan dan jumlah produk tersedia yang dibeli akan berkurang. Tampilan aplikasi dapat dilihat pada gambar 3.19.

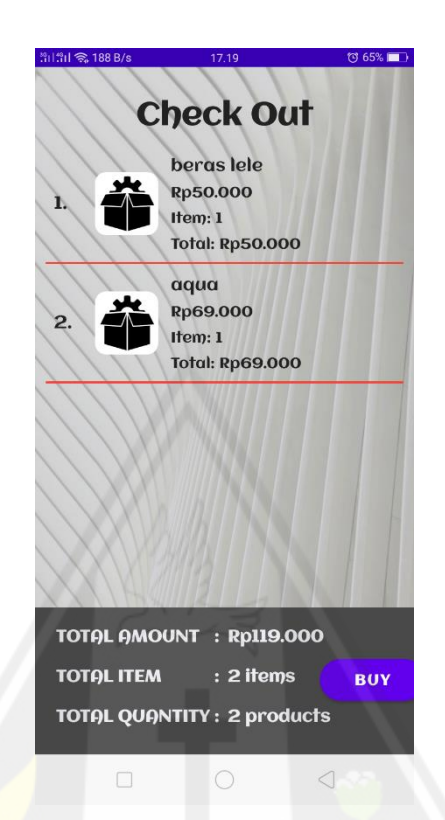

Gambar 3.19: Menu beli dari pembeli v.1

Setelah aplikasi sudah selesai. Maka dilakukan pengujian terhadap 5 orang pra-lansia dan lansia untuk melakukan metode DevOps dengan tujuan mencari dan memperbaiki aplikasi untuk mempermudahkan lansia. Hal ini dilakukan terus menerus sampai menemukan aplikasi yang nyaman untuk dipakai oleh pra-lansia dan lansia.

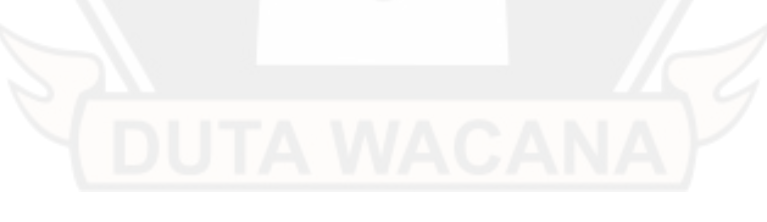

### **3.4.2 Itterasi Kedua**

Setelah diuji kepada 5 orang pra-lansia dan lansia. Menghasilkan tabel dibawah ini.

| Umur     | Tanggapan                           |
|----------|-------------------------------------|
| 55 Tahun | • Pusing melihat background         |
|          | • Kurang mengerti Bahasa inggris    |
|          | • Tulisan tidak jelas               |
| 51 Tahun | • Pusing melihat background         |
|          | · Tulisan susah dibaca              |
| 74 Tahun | • Pusing melihat background         |
|          | • Kurang mengerti Bahasa inggris    |
|          | • Tombol terlalu kecil              |
|          | • Tuliasan tidak jelas              |
|          | • Warna tombol kurang jelas         |
| 66 Tahun | • Pusing melihat background         |
|          | • Kurang mengerti Bahasa inggris    |
|          | · Tulisan susah dibaca              |
| 62 Tahun | • Tulisan dan tombol terlalu kecil. |

Tabel 3.1: Tanggapan pra-lansia dan lansia pada itterasi kedua

Pada aplikasi itterasi pertama ini didapatkan bahwa pra-lansia dan lansia kesusahan dengan menggunakan *background* seperti aplikasi diatas, kesusahan menggunakan bahasa inggris, kesusahan dengan jenis tulisan, kesusahan dengan ukuran tulisan, kesusahan dengan ukuran tombol dan kesusahan dengan warna tombol. Dengan kesusahan tersebut, aplikasi dibuat dan dibetulkan dengan berpacu kepada tanggapan pra-lansia dan lansia tersebut. Diagram alur pada itterasi kedua ini juga masih sama seperti itterasi pertama. Setelah dilakukan perbaikan pada apliakasi maka dihasilkan aplikasi yang dapat dilihat pada gambar 3.20 hingga gambar 3.34.

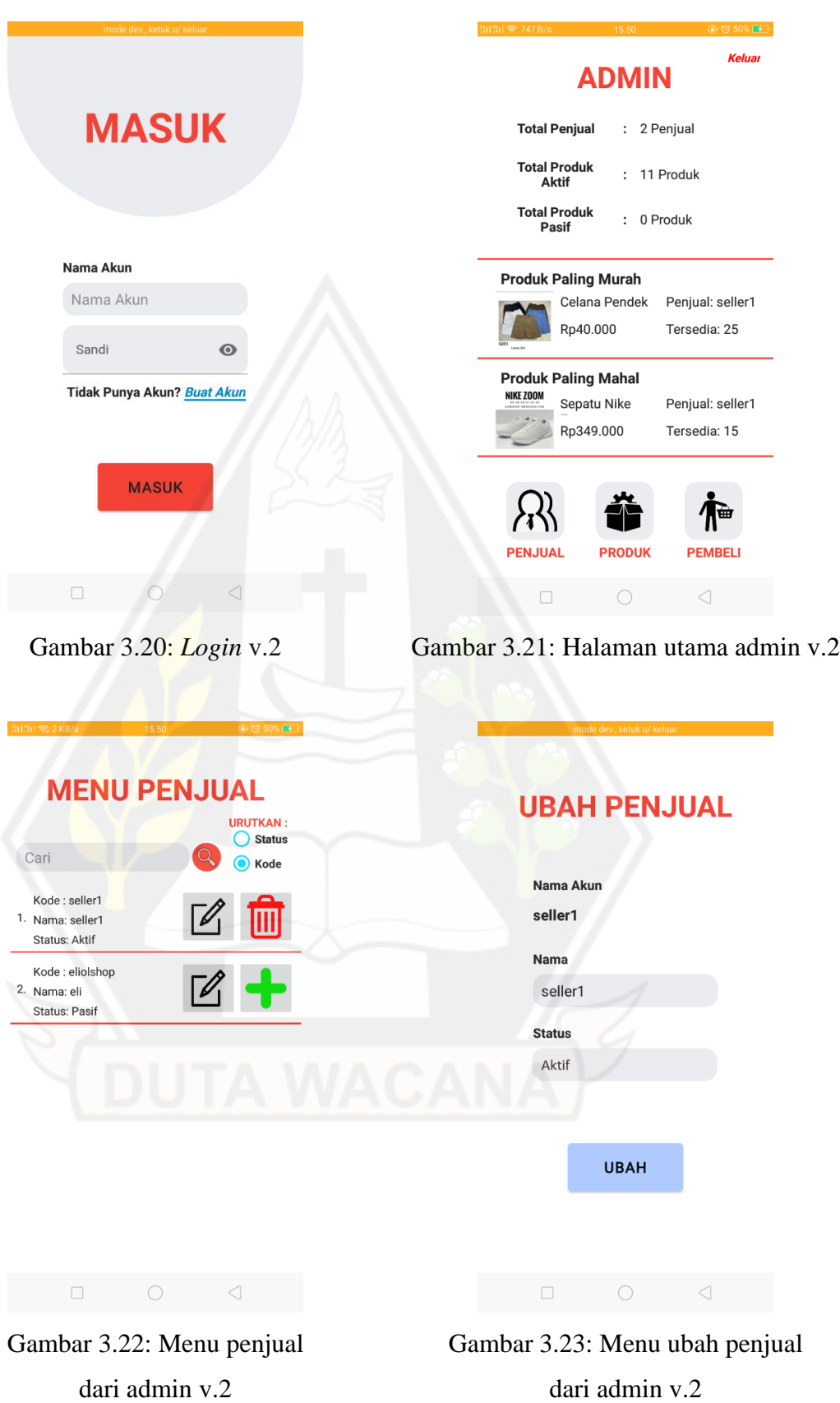

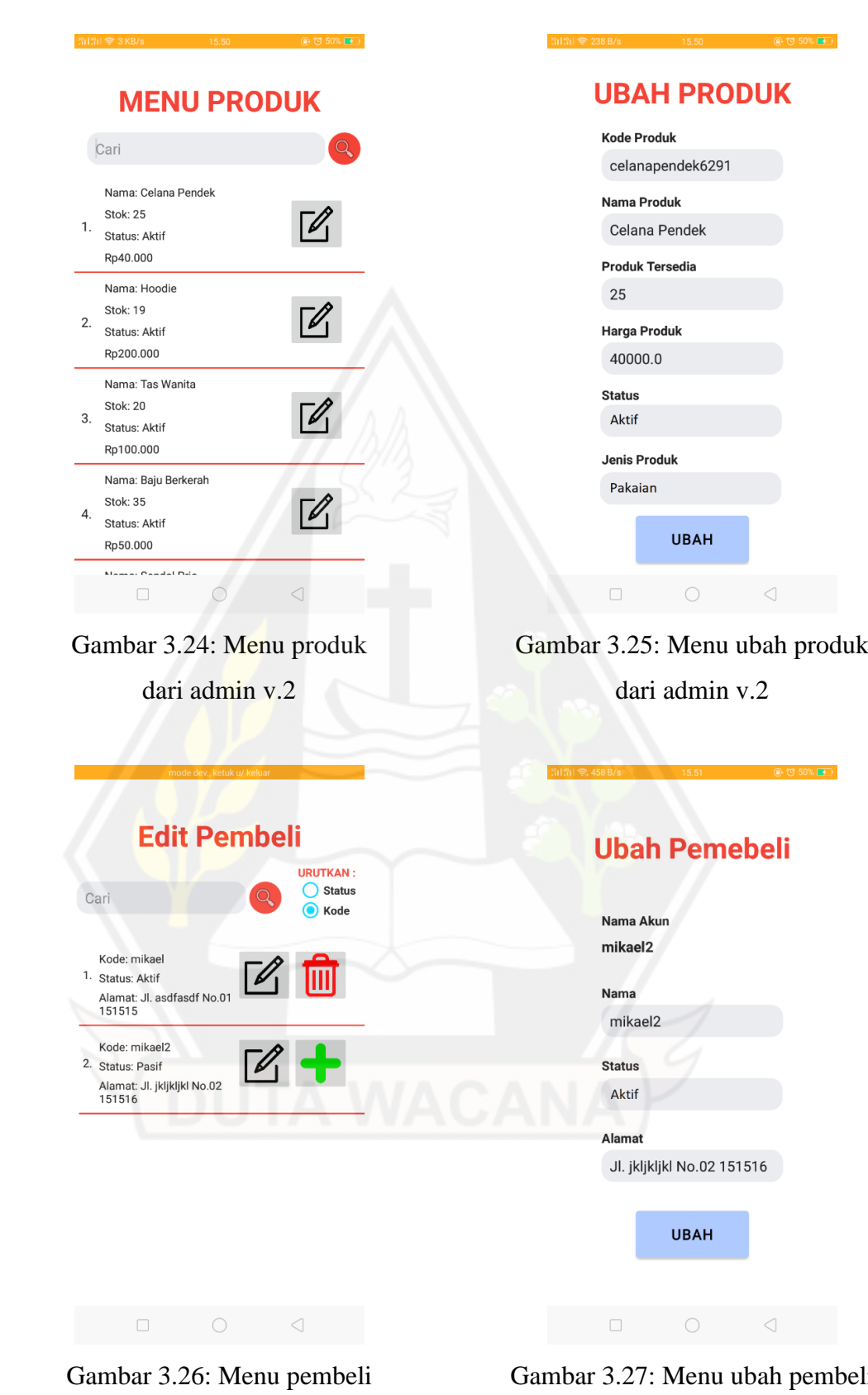

dari admin v.2

Gambar 3.27: Menu ubah pembeli dari admin v.2

| 治(治) 零 1 KB/s          | 15.51                     | <b>@ U 50% D</b>      |
|------------------------|---------------------------|-----------------------|
|                        | <b>PENJUAL</b>            | <b>Keluar</b>         |
| <b>TERMURAH</b>        |                           |                       |
| 1.                     | Sendal Pria               | Stock: 30             |
|                        | Rp40.000                  | Aktif                 |
| 2.                     | Celana Pendek             | Stock: 25             |
|                        | Rp40.000                  | Aktif                 |
| 3.                     | Baju Berkerah             | Stock: 35             |
|                        | Rp50.000                  | Aktif                 |
| <b>TERMAHAL</b>        |                           |                       |
| <b>NBKE ZOOM</b><br>1. | Sepatu Nike Zoom Stok: 15 |                       |
|                        | Rp349.000                 | Aktif                 |
| 2.                     | Hoodie                    | <b>Stok: 19</b>       |
|                        | Rp200.000                 | Aktif                 |
| 3.                     | Kompor Portable           | <b>Stok: 15</b>       |
|                        | Rp200.000                 | Aktif                 |
|                        |                           |                       |
|                        |                           |                       |
|                        | <b>MENU PRODUK</b>        | <b>MENU PENJUALAN</b> |
|                        |                           |                       |
|                        |                           |                       |

Gambar 3.28: Halaman utama penjual v.2 Gambar 3.29: Menu produk

# **MENU PRODUK**

| Cari                                                                 | <b>TAMBAH</b><br><b>PRODUK</b> |
|----------------------------------------------------------------------|--------------------------------|
| Celana Pendek<br>Tersedia: 25<br>$\mathbf{1}$ .<br>Aktif<br>Rp40.000 | 画                              |
| Hoodie<br>Tersedia: 19<br>$\overline{2}$ .<br>Aktif<br>Rp200.000     | $\overline{\mathbb{I}}$        |
| <b>Tas Wanita</b><br>Tersedia: 20<br>3.<br>Aktif<br>Rp100.000        | $\overline{\mathbb{I}}$        |
| Baju Berkerah<br>Tersedia: 35<br>$\overline{4}$<br>Aktif<br>Rp50.000 |                                |
| Sendal Pria<br>Tersedia: 30<br>E.                                    |                                |
|                                                                      |                                |

dari penjual v.2

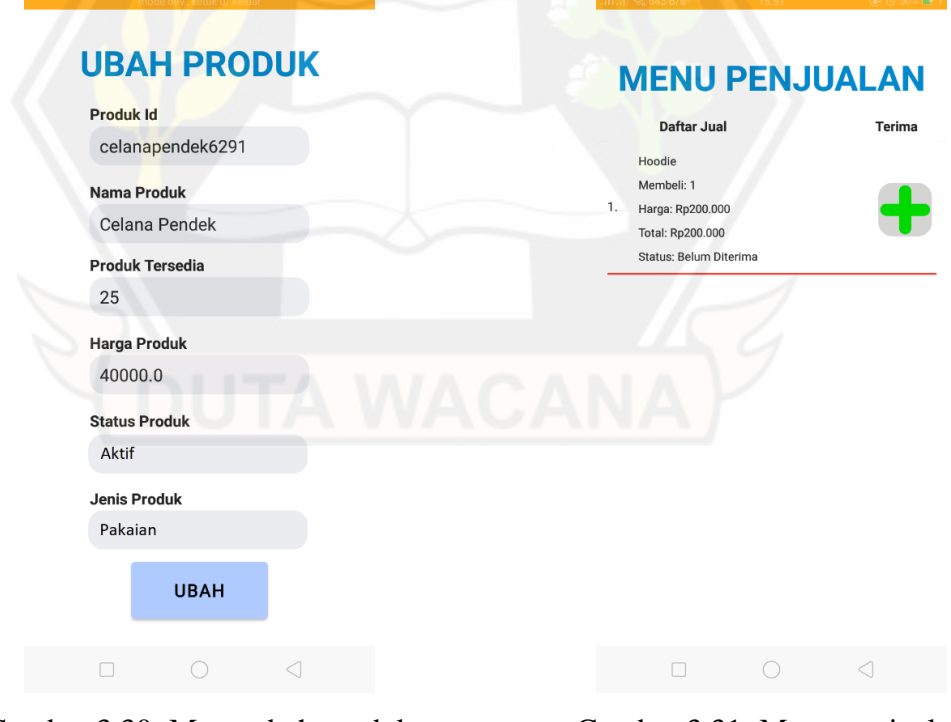

Gambar 3.30: Menu ubah produk dari penjual v.2

Gambar 3.31: Menu penjualan dari penjual v.2

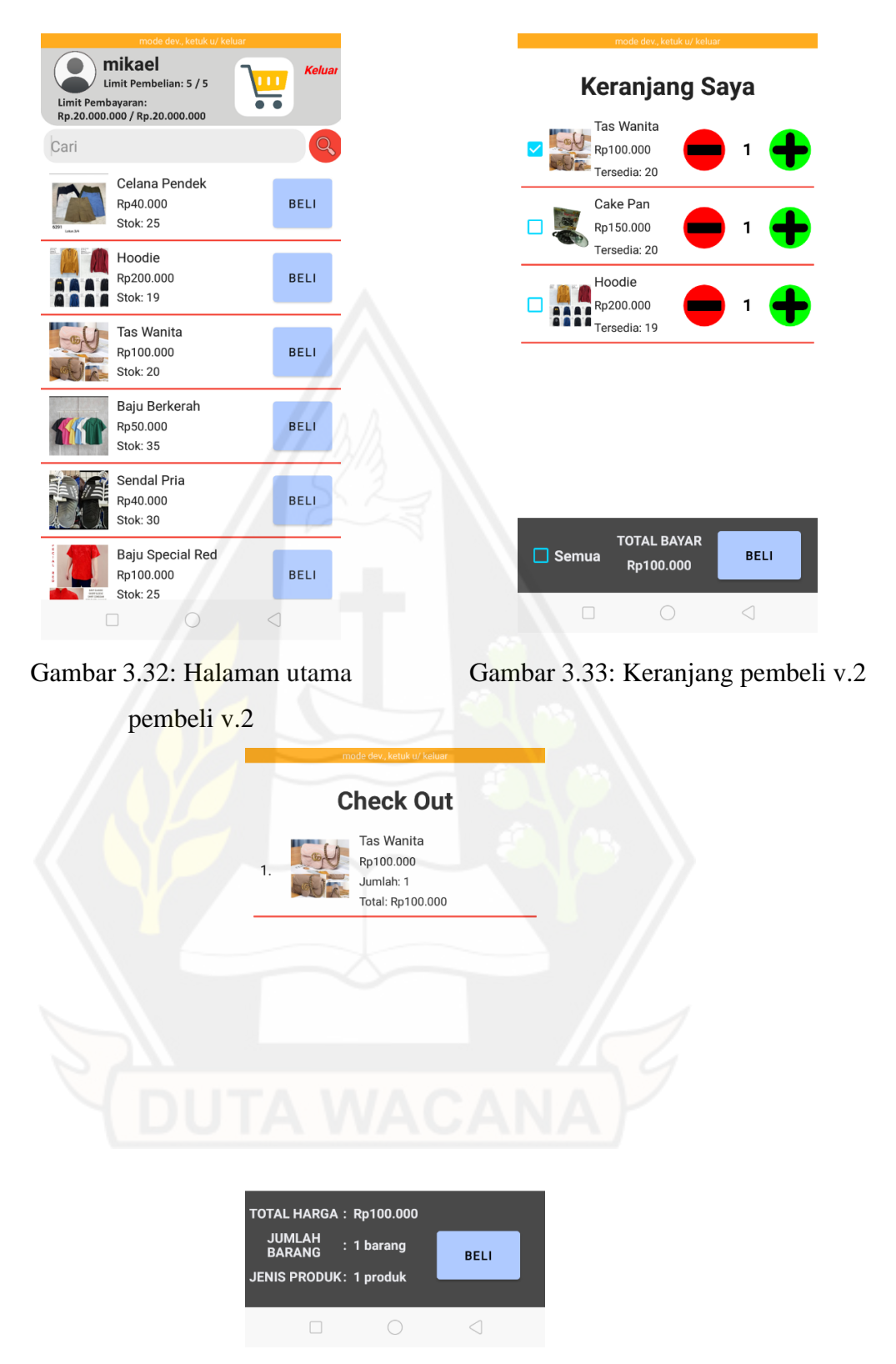

Gambar 3.34: Menu beli dari pembeli v.2

Perubahan yang diberikan adalah perubahan *background* menjadi putih polos, bahasa yang diubah menjadi bahasa Indonesia, mengubah jenis *font* dari aclonica menjadi *font* bawaan dari android studio. Mengubah ukuran tulisan dengan minimal ukuran 16sp (*Scale-independent Pixels*). Mengubah ukuran tombol dengan minimal ukuran 70dp (*Density-independent Pixels*). Dan mengubah warna tombol dengan warna pastel agar memudahkan lansia melihat tombol tersebut.

### **3.4.3 Itterasi Ketiga**

Setelah diuji kepada 5 orang pra-lansia dan lansia. Menghasilkan tabel dibawah ini.

| Umur     | <b>Tanggapan</b>                                          |
|----------|-----------------------------------------------------------|
| 55 Tahun | • Gambar terlalu kecil                                    |
| 51 Tahun | Gambar telalu kecil                                       |
| 74 Tahun | Kesusahan menggunakan scroll page                         |
|          | Gambar terlalu kecil                                      |
|          | Kesusahan mengerti tentang invoice limit dan credit limit |
| 66 Tahun | Gambar terlalu kecil                                      |
|          | Kesusahan mengerti tentang invoice limit dan credit limit |
| 62 Tahun | • Kesusahan menggunakan scroll page                       |
|          | Gambar terlalu kecil                                      |
|          | Kesusahan mengerti tentang invoice limit dan credit limit |

Tabel 3.2: Tanggapan pra-lansia dan lansia pada itterasi ketiga

Pada aplikasi itterasi kedua ini didapatkan bahwa pra-lansia dan lansia kesusahan dengan gambar yang ukurannya terlalu kecil, kesusahan menggunakan *scroll page*. Kesusahan mengerti tentang invoce limit dan credit limit. Dengan tanggapan tersebut maka aplikasi dikembangkan lagi dengan menggunakan tanggapan pra-lansia dan lansia tersebut. Pada itterasi ketiga ini ada perubahan diagram alir pada admin, seller, dan juga buyer yaitu penambahan gambar yang bisa dizoom. Diagram alir admin, seller, dan buyer bisa dilihat pada gambar 3.35 hingga 3.37.

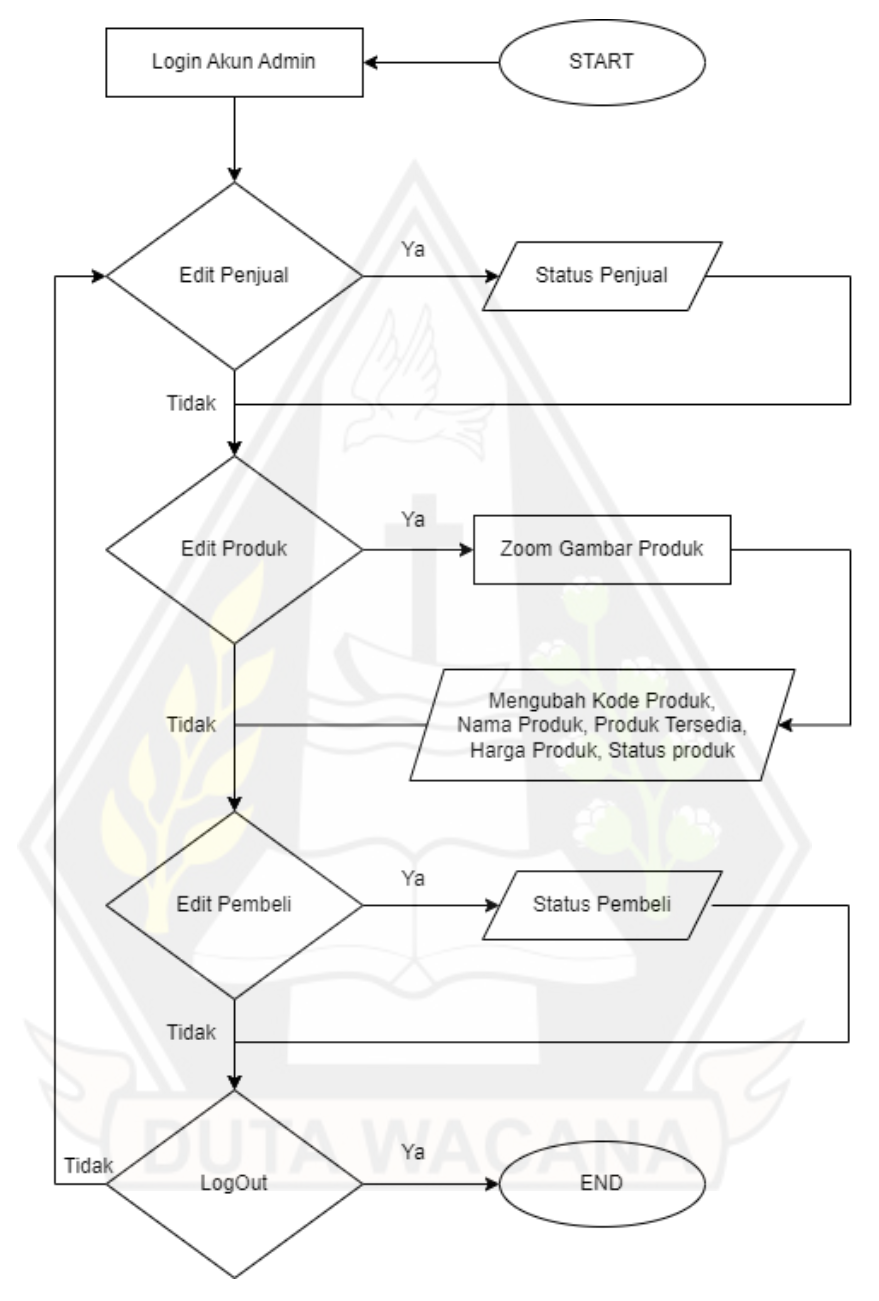

Gambar 3.35: Diagram alir admin v.3

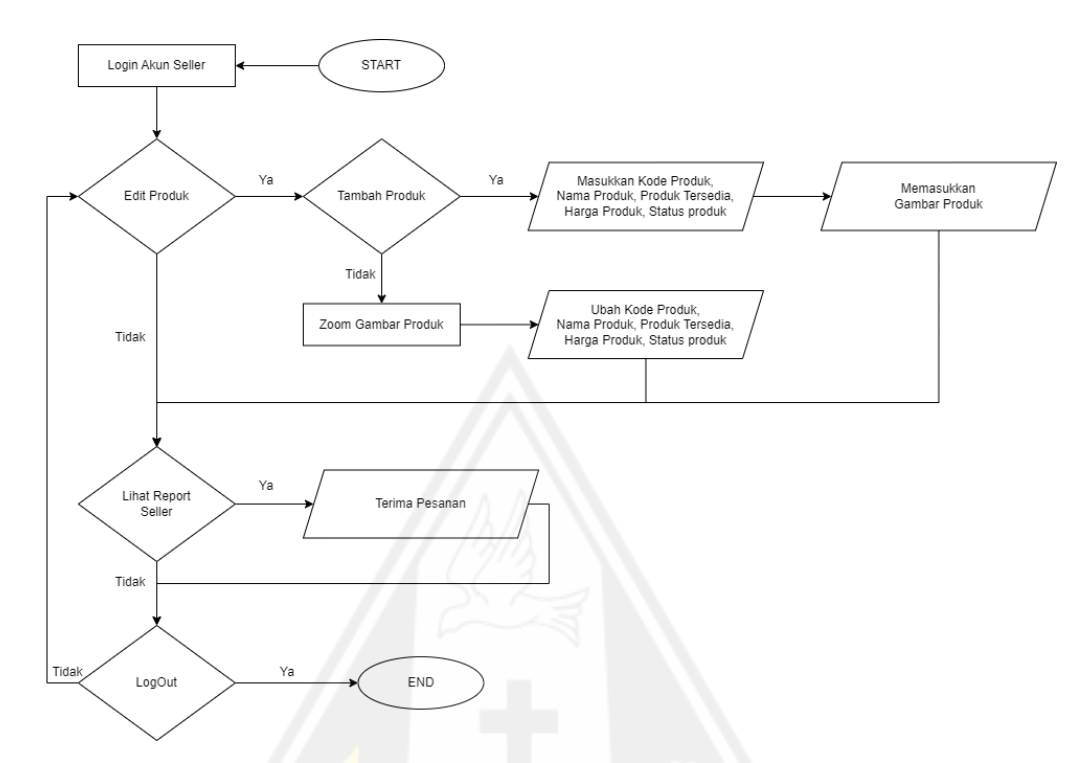

Gambar 3.36: Diagram alir seller v.3

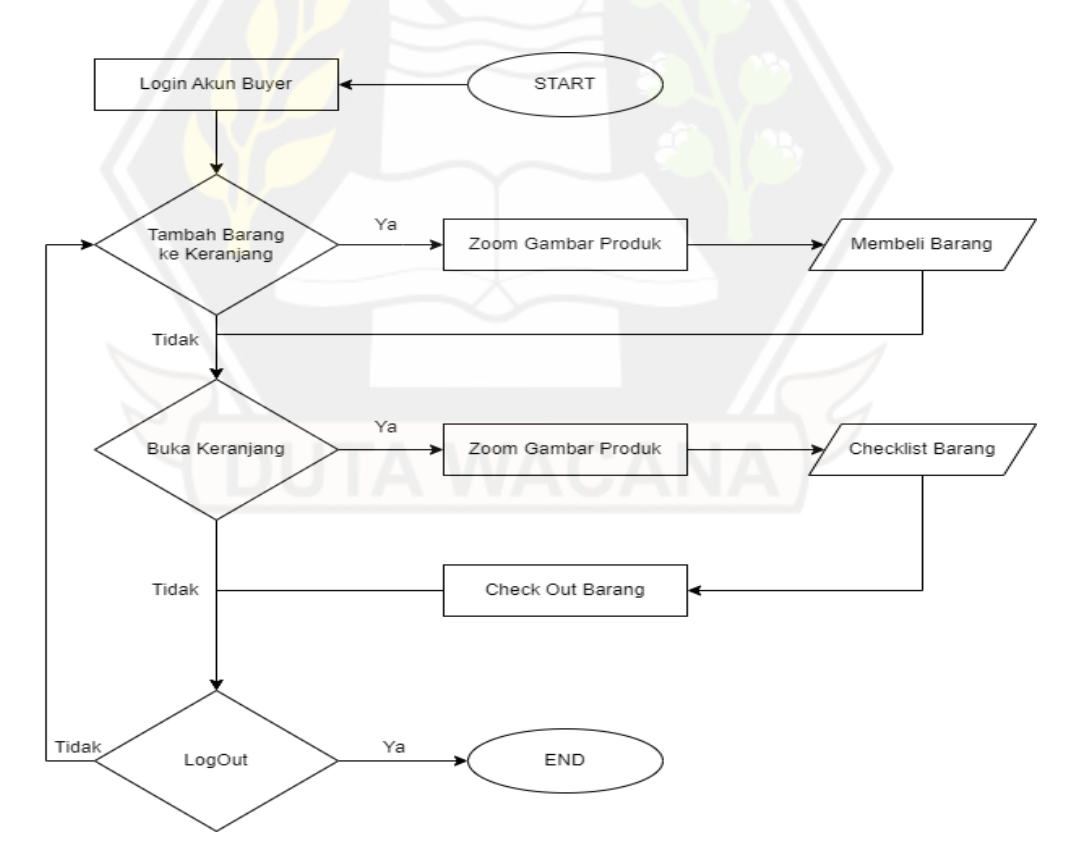

Gambar 3.37: Diagram alir buyer v.3

Setelah dilakukan perbaikan pada aplikasi maka dihasilkan aplikasi yang dapat dilihat pada gambar 3.38 dan gambar 3.39.

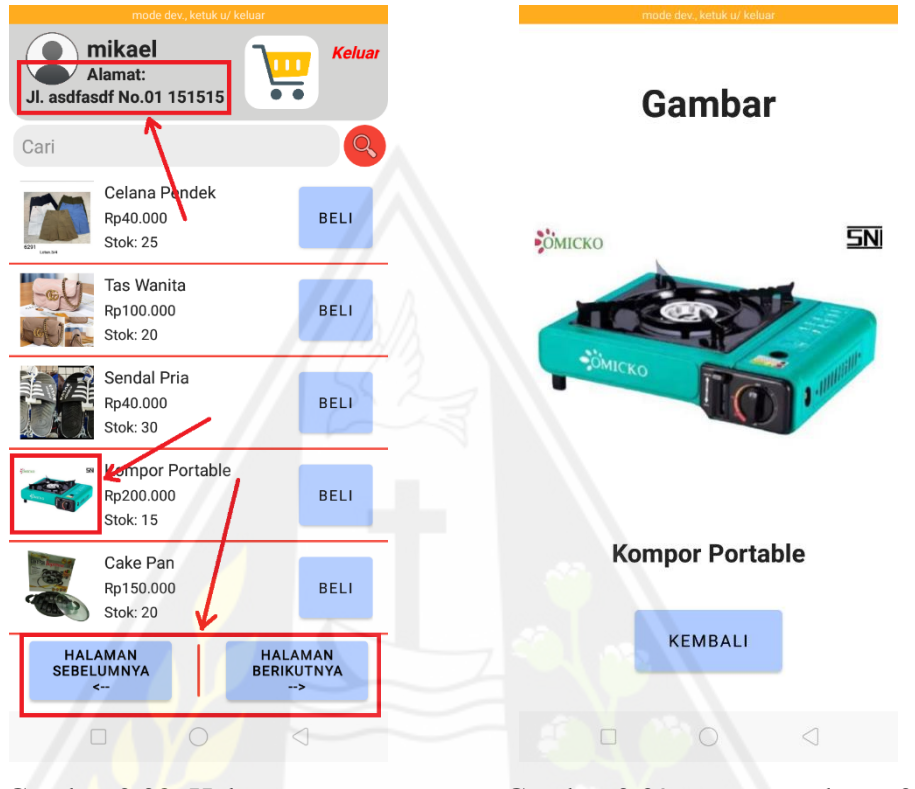

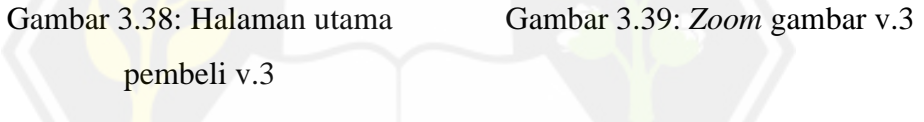

Perubahan yang diberikan adalah perubahan *scroll page* menjadi *book page* dengan ada dua tombol pada sisi bawah layar yaitu tombol halaman sebelumnya dan tombol halaman berikutnya. Selain itu adalah penghilangan *invoice limit* dan *credit limit* yang diganti dengan informasi alamat pengguna. Hal ini dilakukan karena lansia dan pra-lansia kesusahan mengerti tentang *invoice limit* dan *credit limit*, Dengan mempertimbangkan SOP (*Standard Operating Procedure*) COD ("*Cash On Delivey*") dari pihak – pihak jasa pengiriman maka *credit limit* dan *invoice limit* dihapus. Selain itu penambahan fungsi "Zoom" pada aplikasi *marketplace* ini diperlukan. Maka semua gambar produk pada aplikasi dapat ditekan lalu akan muncul gambar yang diperbesar untuk memperjelas pengguna melihat gambar tersebut. Tampilan aplikasi dapat dilihat pada gambar 3.40.

## **3.4.4 Itterasi Keempat**

62 Tahun

Setelah diuji kembali kepada 5 orang pra-lansia dan lansia. Menghasilkan tabel dibawah ini.

| Umur     | <b>Tanggapan</b>                                                    |
|----------|---------------------------------------------------------------------|
| 55 Tahun | • Isian pada status dan jenis produk bisa diganti dengan<br>pilihan |
| 51 Tahun |                                                                     |
| 74 Tahun | • Barang dapat dikelompokkan                                        |
| 66 Tahun |                                                                     |

Tabel 3.3: Tanggapan pra-lansia dan lansia pada itterasi keempat

Pada aplikasi itterasi ketiga ini didapatkan saran dari pra-lansia dan lansia yaitu isian yang bisa diubah menjadi pilihan lebih baik diubah menjadi pilihan. Dan ada saran juga barang dapat dikelompokkan menjadi beberapa grup. Pada itterasi keempat ini diagram alir tidak berubah dari itterasi seberlumnya. Sehingga menghasilkan aplikasi yang dapat dilihat pada gambar 3.40 dan gambar 3.41.

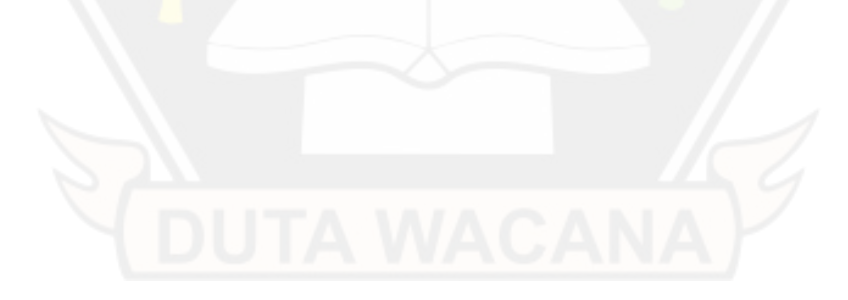

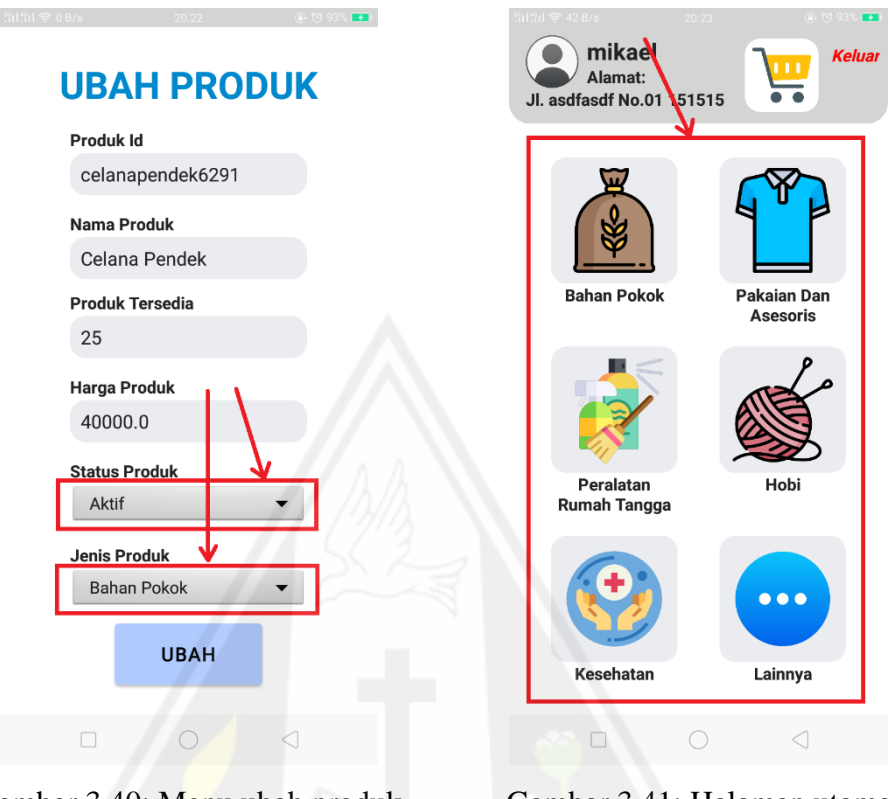

Gambar 3.40: Menu ubah produk dari penjual v.4

Gambar 3.41: Halaman utama pembeli v.4

Perubahan yang diberikan adalah meminimalkan isian dengan cara mengganti isian dengan pilihan, seperti pada isian status dan jenis produk. Karna status hanya ada dua yaitu aktif atau pasif, dan jenis produk hanya ada enam yaitu bahan pokok, pakaian dan asesoris, peralatan rumah tangga, hobi, kesehatan, dan lainnya. Maka dapat diubah menjadi pilihan (*Drop Down Menu*). Pengelompokan jenis barang juga diperoleh dari observasi dan wawancara kepada pra-lanisa dan lansia dengan melihat dan bertanya kepada lansia kategori barang apa yang paling sering diakses maupun dibeli. Dengan itu adanya perubahan pada tampilan awal pembeli. Terdapat enam tombol yaitu tombol bahan pokok, tombol pakaian dan asesoris, tombol peralatan rumah tangga, tombol hobi, tombol kesehatan, dan tombol lainnya. Hal ini bertujuan untuk mempermudah lansia mencari barang yang ingin dibeli.

### **3.4.5 Itterasi Kelima**

Setelah diuji kembali kepada 5 orang pra-lansia dan lansia. Menghasilkan tabel dibawah ini.

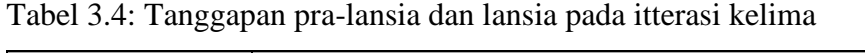

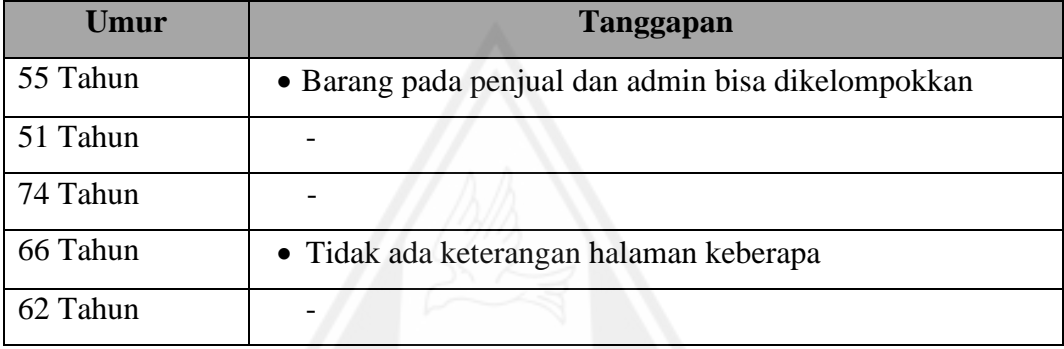

Pada aplikasi itterasi keempat ini didapatkan saran dari pra-lansia yaitu barang pada penjual dan admin dapat dikelompokkan menjadi beberapa grup. Dan menambahkan informasi halaman sehingga dapat mempermudah pra-lansia dan lansia mengetahui berada pada halaman berapa. Sehingga menghasilkan aplikasi yang dapat dilihat pada gambar 3.42 dan gambar 3.43.

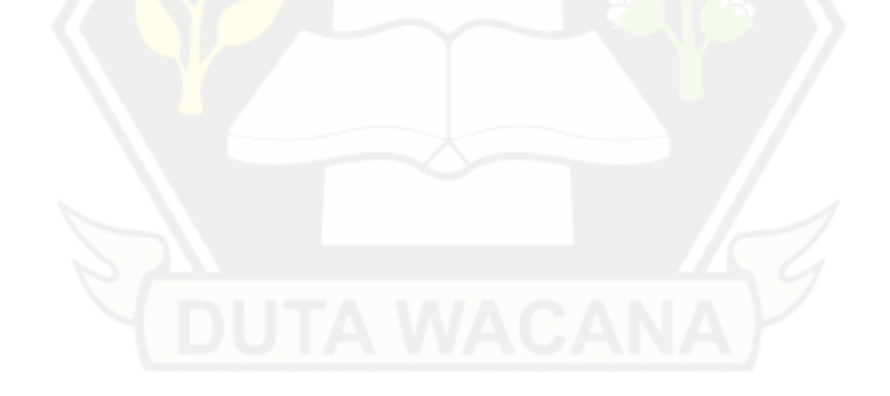

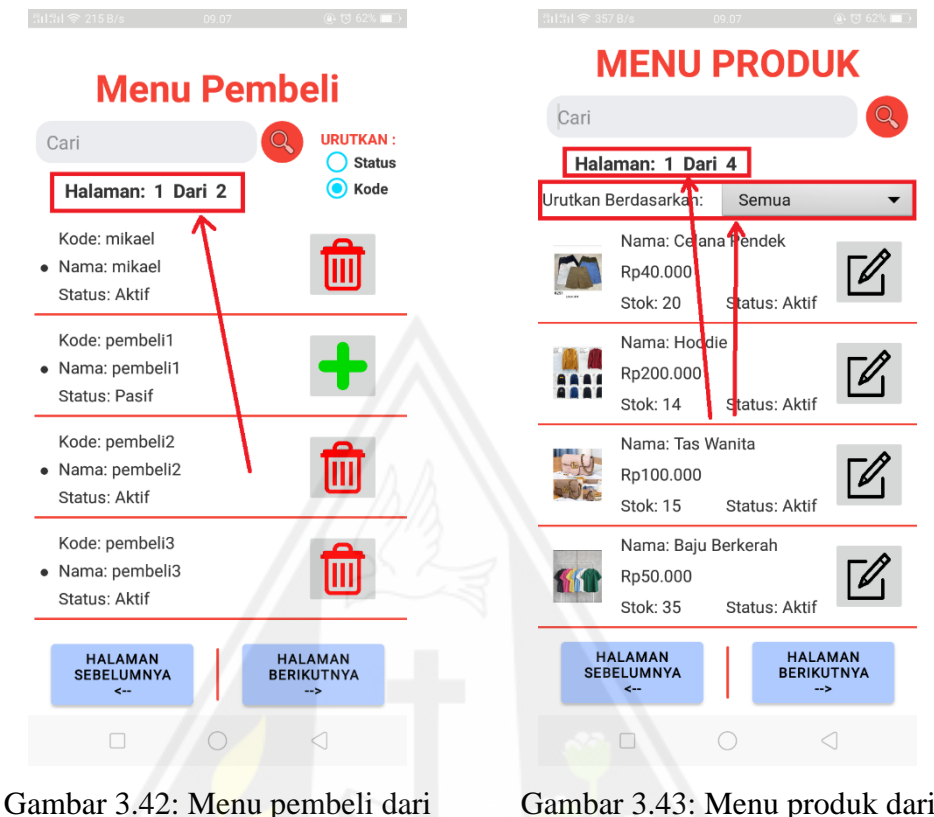

admin v.5

Gambar 3.43: Menu produk dari admin v.5

Perubahan yang diberikan adalah pengelompokan jenis barang dengan tombol *dropdown* yang berisi tujuh pilihan yaitu semua, bahan pokok, pakaian dan asesoris, peralatan rumah tangga, kesehatan, hobi, dan lainnya. Sehingga mempermudah pengguna untuk mengelompokkan barang. Selain itu juga ada penambahan informasi halaman. Hal ini bertujuan agar pra-lansia dan lansia dapat melihat halaman berapa yang sedang ditampilkan.

# **BAB IV**

# **IMPLEMENTASI DAN PEMBAHASAN**

### **4.1 Implementasi Aplikasi**

Setelah melakukan observasi, wawancara, dan melakukan metode DevOps. Maka didapatkan aplikasi yang mempunyai tiga pengguna. Yaitu admin, penjual, dan pembeli. Dengan masing – masing memiliki tugas yang berbeda. Pada tampilan awal login terdapat tulisan "Masuk" pada atas layar. Lalu pengguna diminta untuk memasukkan nama akun dan sandi untuk login. Jika tidak mempunyai akun maka bisa menekan "Buat akun". Jika membuat akun pembeli, maka akan mengisi alamat dengan tujuan untuk pengiriman barang jika membeli barang. Tampilan login bisa dilihat pada gambar 4.1 hingga gambar 4.3.

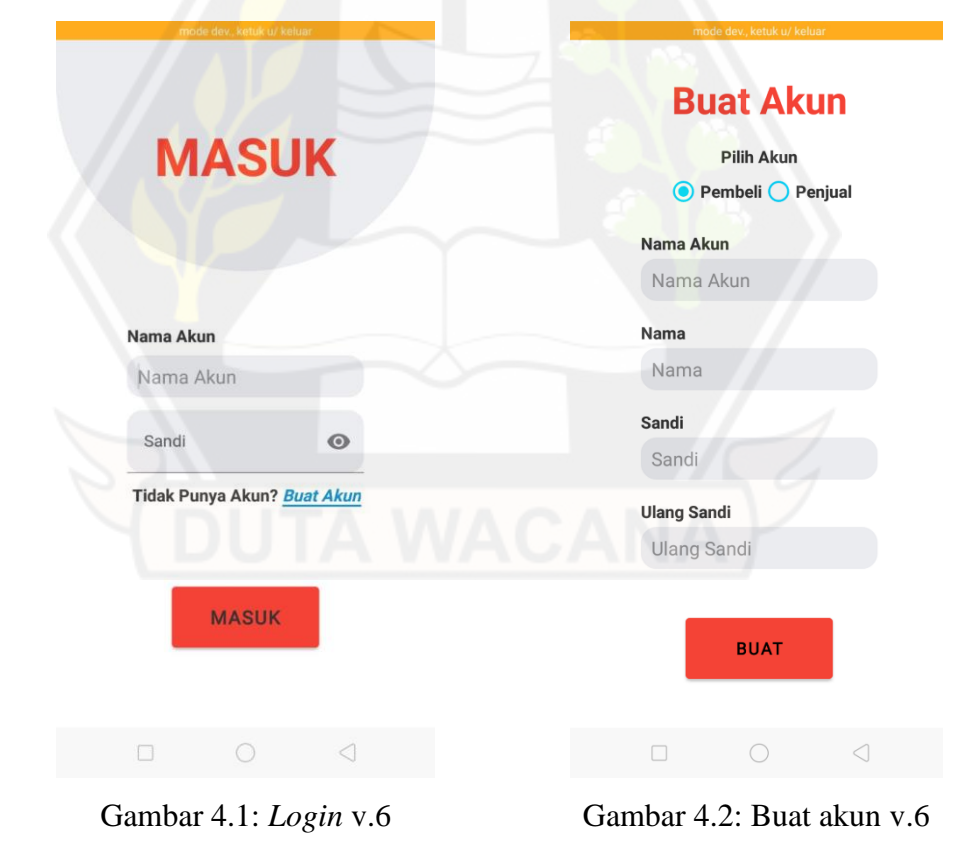

# **Buat Akun Pembeli**

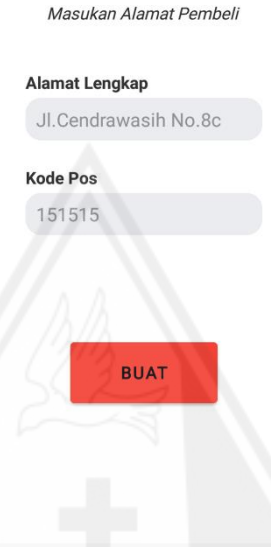

Gambar 4.3: Menu buat akun pembeli v.6

## **4.1.1 Admin**

Pada bagian admin memiliki tampilan awal dengan berbagai informasi, terdapat informasi total penjual yang aktif, total produk aktif, total produk pasif, informasi produk termurah, dan juga informasi produk termahal. Selain itu juga ada tombol *logout,* tombol menu penjual, tombol menu produk, dan tombol menu pembeli. Gambar produk pada halaman ini juga bisa ditekan untuk memperbesar gambar, untuk membantu pra-lansia dan lansia lebih jelas lagi melihat gambar. Jika tombol keluar ditekan maka akan mengeluarkan *text box* dengan tulisan "apakah anda ingin keluar?", jika keluar ditekan maka akan mengeluarkan akun. Tampilan awal admin bisa dilihat pada gambar 4.4 hingga 4.6.

| Keluar                                                                     |                                                 |
|----------------------------------------------------------------------------|-------------------------------------------------|
| <b>ADMIN</b>                                                               | <b>Gambar</b>                                   |
| <b>Total Penjual</b><br>: 2 Penjual<br><b>Total Produk</b>                 |                                                 |
| : 14 Produk<br><b>Aktif</b>                                                | <b>NIKE ZOOM</b>                                |
| <b>Total Produk</b><br>: 0 Produk<br>Pasif                                 | SZ 39.40.41.42.43<br><b>GARANSI BERKUALITAS</b> |
| <b>Produk Paling Murah</b><br>Penjual: seller1<br>Kaca Mata                |                                                 |
| Rp25.500<br>Tersedia: 19                                                   |                                                 |
| <b>Produk Paling Mahal</b>                                                 |                                                 |
| <b>NIKE ZOOM</b><br>Sepatu Nike<br>Penjual: seller1                        |                                                 |
| Rp349.000<br>Tersedia: 15                                                  | <b>Sepatu Nike Zoom</b>                         |
|                                                                            | <b>KEMBALI</b>                                  |
| <b>PENJUAL</b><br><b>PRODUK</b><br><b>PEMBELI</b>                          |                                                 |
| $\Box$<br>$\triangleleft$                                                  | $\triangleleft$<br>$\Box$<br>O                  |
| Gambar 4.4: Halaman utama                                                  |                                                 |
| admin v.6                                                                  | Gambar 4.5: Zoom gambar v.6                     |
| <b>ADMIN</b>                                                               | Keluar                                          |
| <b>Total Penjual</b><br><b>Total Produk</b><br><b>Aktif</b>                | : 2 Penjual<br>14 Produk                        |
| <b>Total Produk</b><br><b>Pasif</b>                                        | $: 0$ Produk                                    |
| Apakah Anda Ingin Keluar?                                                  |                                                 |
|                                                                            | KELUAR<br>TIDAK                                 |
| <b>Produk Paling Mahal</b><br><b>NIKE ZOOM</b><br>Sepatu Nike<br>Rp349.000 | Penjual: seller1<br>Tersedia: 15                |
| <b>PENJUAL</b><br><b>PRODUK</b>                                            | <b>PEMBELI</b>                                  |

Gambar 4.6: Keluar dari admin v.6

Pada halaman utama admin memiliki tiga menu. Yang pertama adalah menu penjual. Jika menu penjual ditekan maka akan menampilkan halaman baru. Pada menu penjual terdapat informasi tulisan berwarna oranye "menu penjual" untuk memperjelas bahwa halaman tersebut adalah halaman menu penjual dari admin. Dan pada menu ini menggunakan tampilan *book page* untuk mempermudah pralansia dan lansia untuk menggunakannya. Informasi berikutnya adalah tulisan halaman berapa yang sedang ditampilkan dan total halaman yang tersedia. Selain itu juga ada informasi siapa saja penjual yang ada pada aplikasi tersebut. Pada halaman ini terdapat 2 fitur, yaitu fitur pencarian dan fitur pengurutan berdasarkan status atau kode penjual. Hal ini bertujuan untuk mempermudah pra-lansia dan lansia untuk mencari penjual. Tampilan menu penjual dapat dilihat pada gambar 4.7.

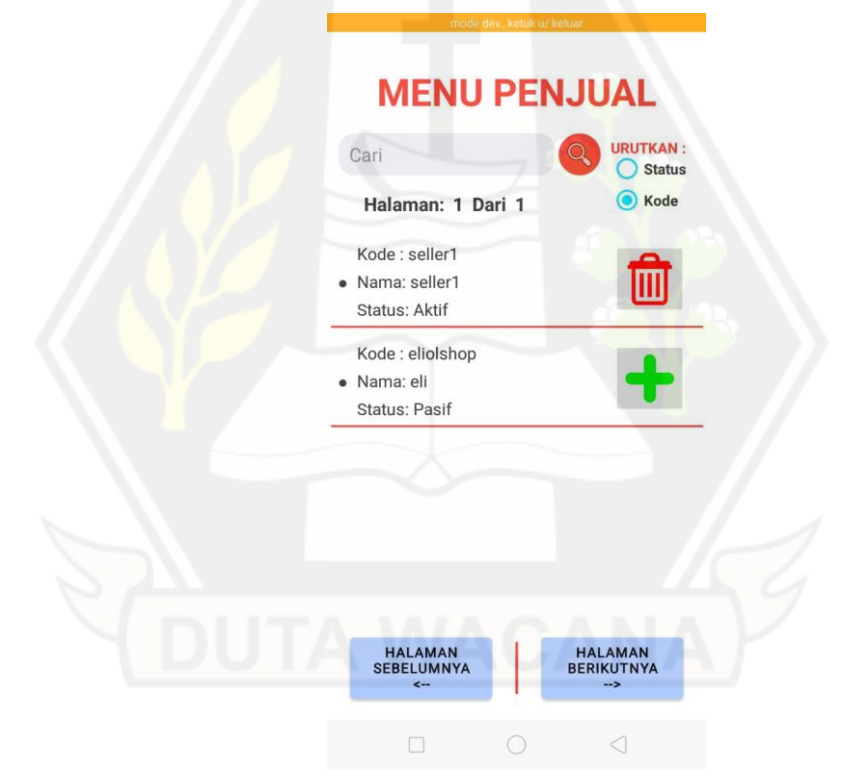

Gambar 4.7: Menu penjual dari admin v.6

Menu yang kedua adalah menu produk. Jika menu produk pada halaman utama admin ditekan maka akan membuka halaman baru. Pada menu produk terdapat tulisan "Menu Produk" berwarna orange, dengan tujuan memperjelas halaman tersebut adalah halaman menu produk dari admin. Dan pada menu ini menggunakan tampilan *book page*. Informasi berikutnya adalah tulisan halaman berapa yang sedang ditampilkan dan total halaman yang tersedia. Selain itu juga ada informasi barang apa saja yang dijual pada aplikasi tersebut. Pada halaman ini terdapat 2 fitur, yaitu fitur pencarian dan fitur pengurutan berdasarkan kategori barang (Semua, bahan pokok, pakaian dan asesoris, peralatan rumah tangga, kesehatan, hobi, dan lainnya). Jika tombol ubah produk ditekan maka akan menampilkan tampilan ubah produk. Gambar produk pada halaman ini juga bisa ditekan untuk memperbesar gambar, untuk membantu pra-lansia dan lansia lebih jelas lagi melihat gambar. Tampilan menu produk bisa dilihat pada gambar 4.8 dan gambar 4.9.

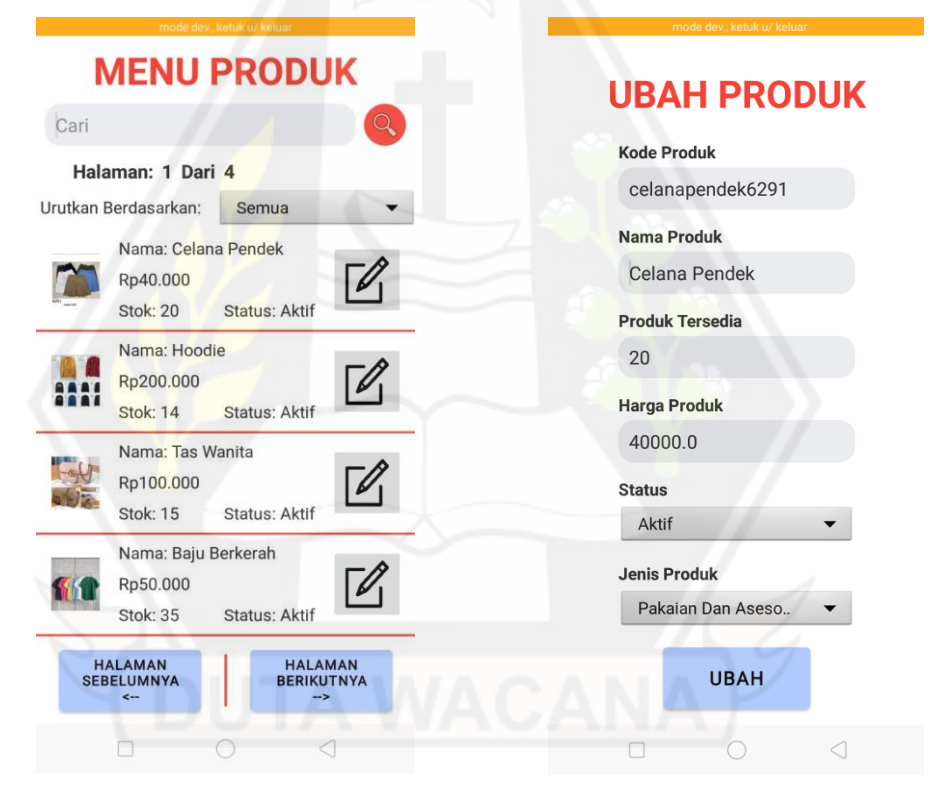

Gambar 4.8: Menu produk dari admin v.6

Gambar 4.9: Menu ubah produk dari admin v.6

Menu ketiga adalah menu pembeli. Jika menu pembeli ditekan maka akan menampilkan halaman baru. Pada menu pembeli terdapat informasi tulisan berwarna oranye "menu pembeli" untuk memperjelas bahwa halaman tersebut adalah halaman menu pembeli dari admin. Dan pada menu ini menggunakan tampilan *book page*. Informasi berikutnya adalah tulisan halaman berapa yang sedang ditampilkan dan total halaman yang tersedia. Selain itu juga ada informasi siapa saja pembeli yang ada pada aplikasi tersebut. Pada halaman ini terdapat 2 fitur, yaitu fitur pencarian dan fitur pengurutan berdasarkan status atau kode penjual. Tampilan menu penjual dapat dilihat pada gambar 4.10.

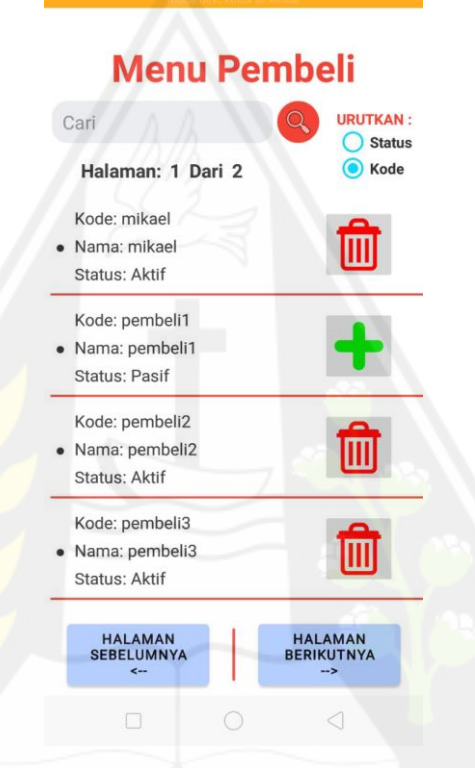

Gambar 4.10: Menu pembeli dari admin v.6

### **4.1.2 Penjual**

Pada bagian penjual memiliki tampilan awal dengan beberapa informasi, terdapat informasi tiga produk termurah dan tiga produk termahal. Selain itu juga ada tombol *logout*, tombol menu produk, dan tombol menu penjualan. Gambar produk pada halaman ini juga bisa ditekan untuk memperbesar gambar, untuk membantu pra-lansia dan lansia lebih jelas lagi melihat gambar. Tampilan awal penjual bisa dilihat pada gambar 4.11.

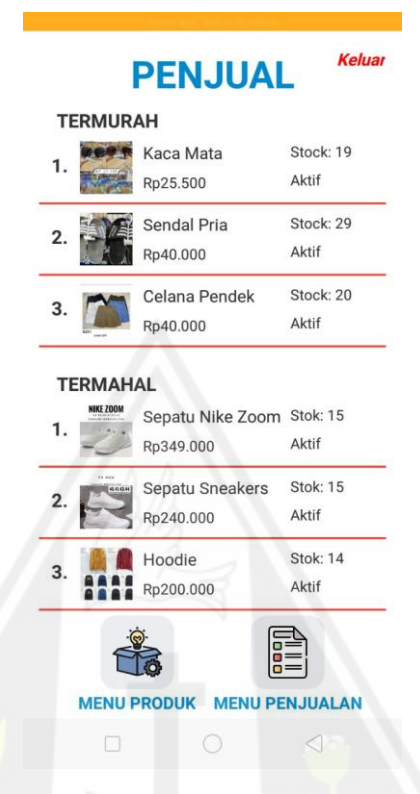

Gambar 4.11: Halaman utama penjual v.6

Pada penjual memiliki dua menu. Yang pertama adalah menu produk. Jika menu produk pada halaman utama penjual ditekan maka akan membuka halaman baru. Pada menu produk terdapat tulisan "Menu Produk" berwarna biru, dengan tujuan memperjelas halaman tersebut adalah halaman menu produk dari penjual. Dan pada menu ini menggunakan tampilan *book page*. Informasi berikutnya adalah tulisan halaman berapa yang sedang ditampilkan dan total halaman yang tersedia. Selain itu juga ada informasi barang apa saja yang dijual pada aplikasi tersebut. Pada halaman ini terdapat 2 fitur, yaitu fitur pencarian dan fitur pengurutan berdasarkan kategori barang (Semua, bahan pokok, pakaian dan asesoris, peralatan rumah tangga, kesehatan, hobi, dan lainnya). Jika tombol ubah produk ditekan maka akan menampilkan tampilan ubah produk. Tampilan menu produk bisa dilihat pada gambar 4.12.

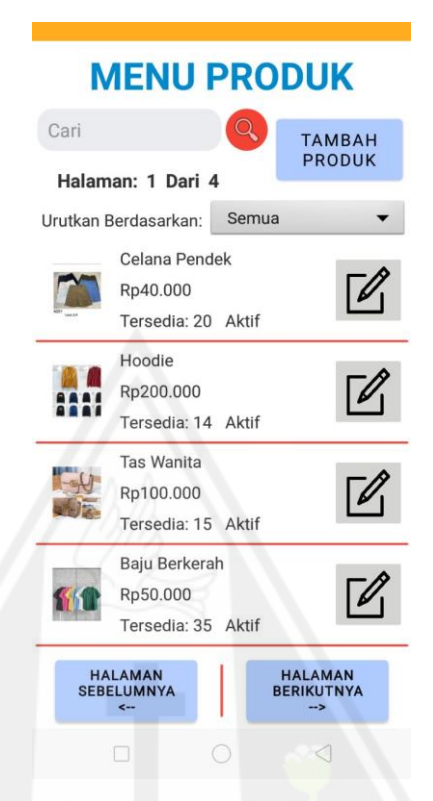

Gambar 4.12: Menu produk dari penjual v.6

Jika tombol tambah produk pada halaman menu produk ditekan maka akan menampilkan halaman baru. Pada menu tambah produk terdapat tulisan "tambah produk" berwarna biru. Dan pada menu ini penjual akan diminta id produk, nama produk, harga produk, dan jumlah barang yang tersedia. Lalu ada juga *drop down menu* status (aktif dan pasif) dan *drop down menu* jenis barang (bahan pokok, pakaian dan asesoris, peralatan rumah tangga, kesehatan, hobi, dan lainnya. Tampilan aplikasi dapat dilihat pada gambar 4.13 hingga gambar 4.15.

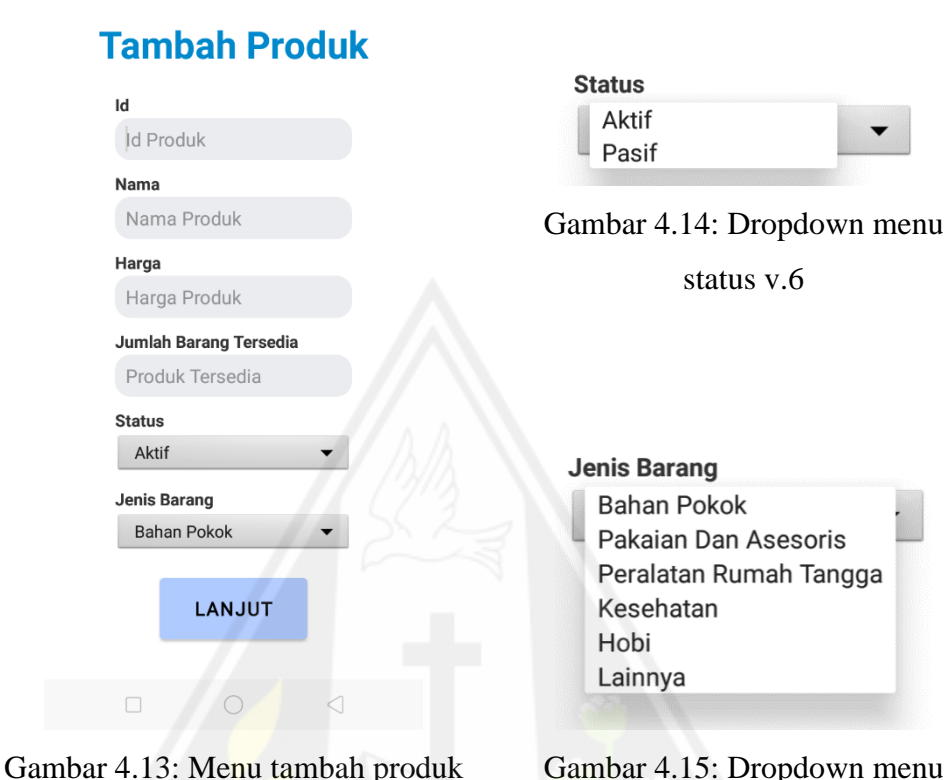

dari penjual v.6

Gambar 4.15: Dropdown menu jenis barang v.6

Jika tombol lanjut pada menu tambah produk ditekan maka akan membuka halaman baru. Pada halaman ini terdapat informasi "gambar produk" dengan tulisan biru. Informasi berikutnya adalah gambar. Lalu ada dua tombol, yang pertama adalah tombol ambil gambar, dengan fungsi mengambil gambar dari perangkat penjual. Dan yang kedua adalah tombol selesai. Tampilan aplikasi dapat dilihat pada gambar 4.16 dan gambar 4.17.

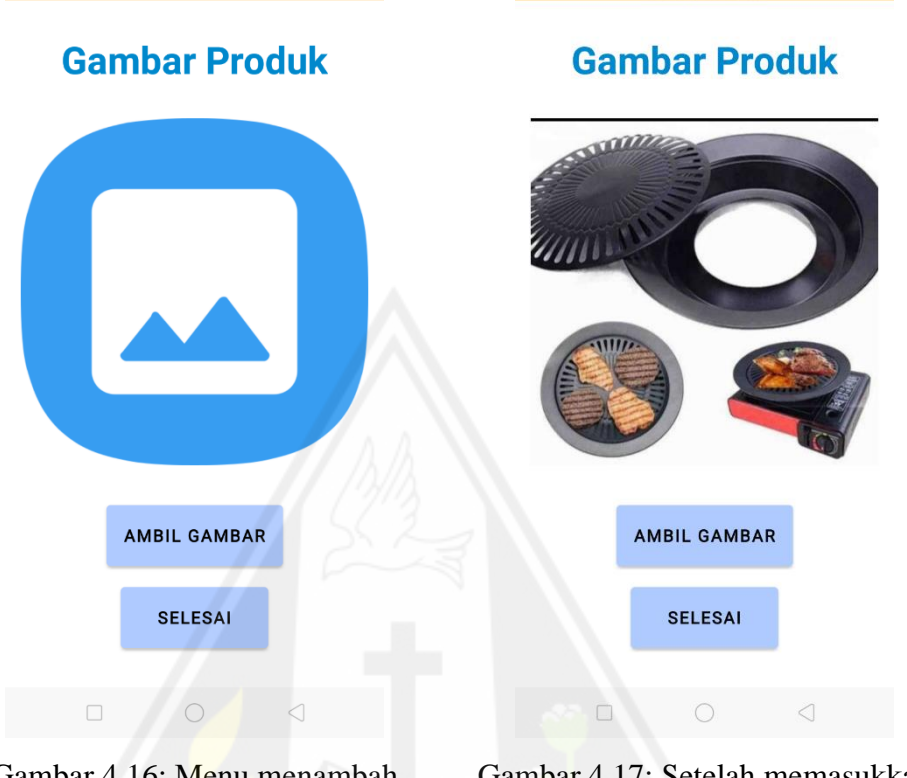

Gambar 4.16: Menu menambah gambar produk dari seller v.6 Gambar 4.17: Setelah memasukkan gambar v.6

Jika tombol selesai ditekan maka data produk yang sudah di masukkan penjual akan diunggah ke *database*. Lalu akan memunculkan notif "produk berhasil ditambahkan", lalu tampilan akan dipindahkan ke halaman utama penjual. Tampilan bisa dilihat pada gambar 4.18.

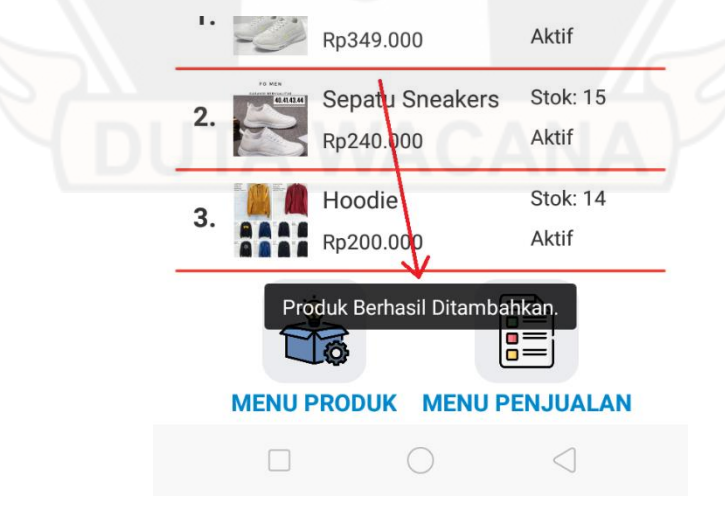

Gambar 4.18: Notif barang sudah dimasukkan v.6

Menu penjual kedua adalah menu penjualan. Jika menu penjualan pada halaman utama penjual ditekan maka akan membuka halaman baru. Pada menu penjualan terdapat tulisan "Menu penjualan" berwarna biru, dengan tujuan memperjelas halaman tersebut adalah halaman menu penjualan dari penjual. Dan pada menu ini menggunakan tampilan *book page*. Informasi berikutnya adalah tulisan halaman berapa yang sedang ditampilkan dan total halaman yang tersedia. Selain itu juga ada informasi penjualan apa saja yang terjual. Jika tombol detail penjualan ditekan maka akan menampilkan detail penjualan tersebut. Jika tombol terima ditekan maka akan muncul *text box* bertuliskan "apakah anda sudah menerima?". Ini bertujuan untuk menyelesaikan transaksi antara penjual dan pembeli. Jika "sudah" ditekan maka status transaksi akan berubah dari belum diterima menjadi sudah diterima. Tampilan menu penjualan bisa dilihat pada gambar 4.19 hingga gambar 4.21.

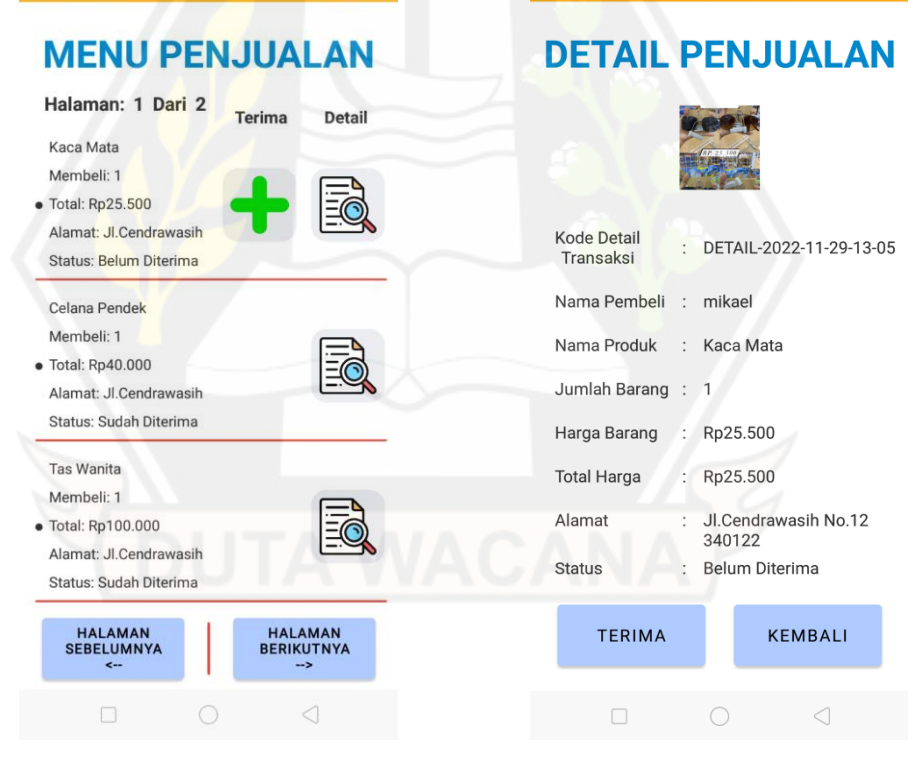

Gambar 4.19: Menu penjualan dari penjual v.6

Gambar 4.20: Menu detail penjualan dari penjual v.6

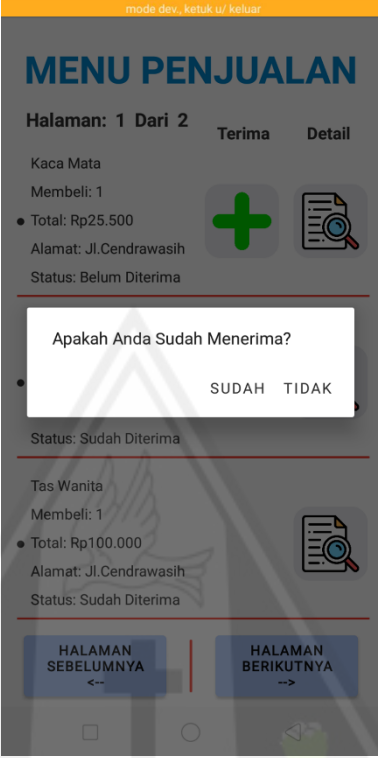

Gambar 4.21: Keluar dari penjual v.6

### **4.1.3 Pembeli**

Pada bagian pembeli memiliki tampilan awal dengan beberpa informasi, terdapat informasi nama pembeli, dan alamat pembeli. Selain itu juga ada tombol logout, tombol profil, tombol keranjang, dan enam tombol sebagai pengelompokan barang (bahan pokok, pakaian dan asesoris, peralatan rumah tangga, hobim kesehatan, dan lainnya). Hal ini bertujuan untuk mempermudah pra-lansia dan lansia mencari produk yang ingin dibeli. Tampilan awal admin bisa dilihat pada gambar 2.22.

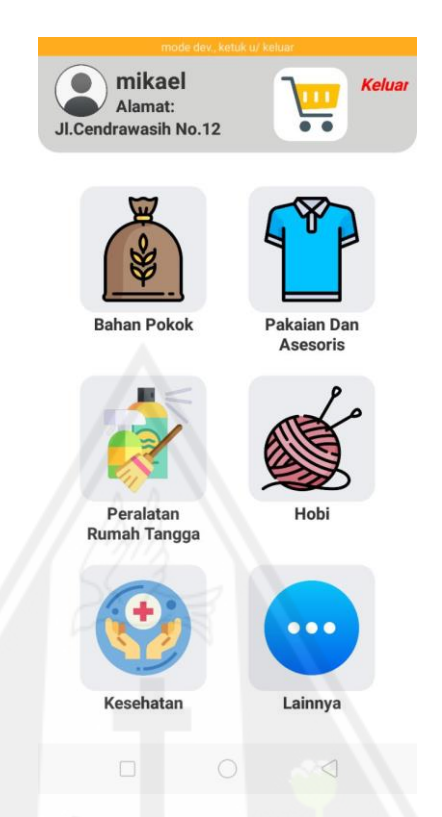

Gambar 4.22: Halaman utama pembeli v.6

Jika profil pada halaman utama pembeli ditekan maka akan membuka halaman baru. Pada profil terdapat tulisan "Profil" berwarna hitam, dengan tujuan memperjelas halaman tersebut adalah halaman profil dari pembeli. Pada halaman ini terdapat informasi id akun, nama, dan alamat. Selain itu juga ada tiga tombol, yaitu tombol ubah nama, ubah sandi, dan ubah alamat. Jika tombol ubah nama ditekan maka aplikasi akan meminta nama baru. Jika tombol ubah sandi ditekan maka aplikasi akan meminta sandi lama, sandi baru, dan sandi baru yang diulang. Jika tombol ubah alamat ditekan maka aplikasi akan meminta alamat lengkap dan kode pos. Tampilan profil pembeli bisa dilihat pada gambar 4.23 hingga gambar 4.26.
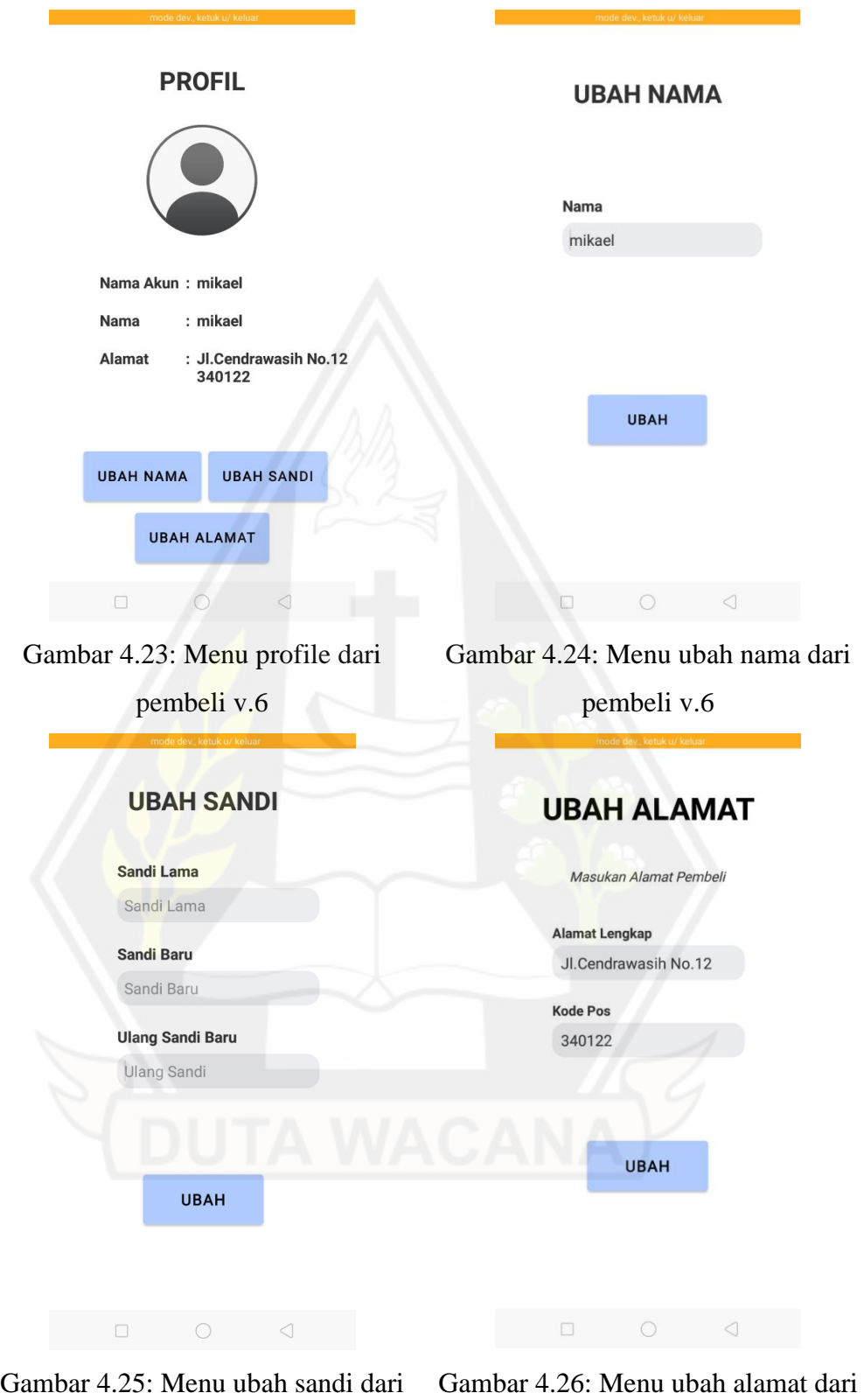

pembeli v.6

pembeli v.6

Jika satu dari enam kategori produk ditekan, maka akan aplikasi membuka halaman baru. Dengan informasi yang sama dengan halaman utama pembeli. Namun enam tombol katogori berubah menjadi *book page* yang berisi produk dengan kategori yang dipilih pengguna. Dan setiap produk memiliki tombol "beli" di sampingnya. Dengan tujuan memasukkan produk kedalam keranjang untuk dibeli. Pada halaman ini juga ada fitur pencarian produk, untuk memudahkan pra-lansia dan lansia mencari produk. Gambar produk pada halaman ini juga bisa ditekan untuk memperbesar gambar, untuk membantu pralansia dan lansia lebih jelas lagi melihat gambar. Tampilan aplikasi dapat dilihat pada gambar 4.27 dan gambar 4.28.

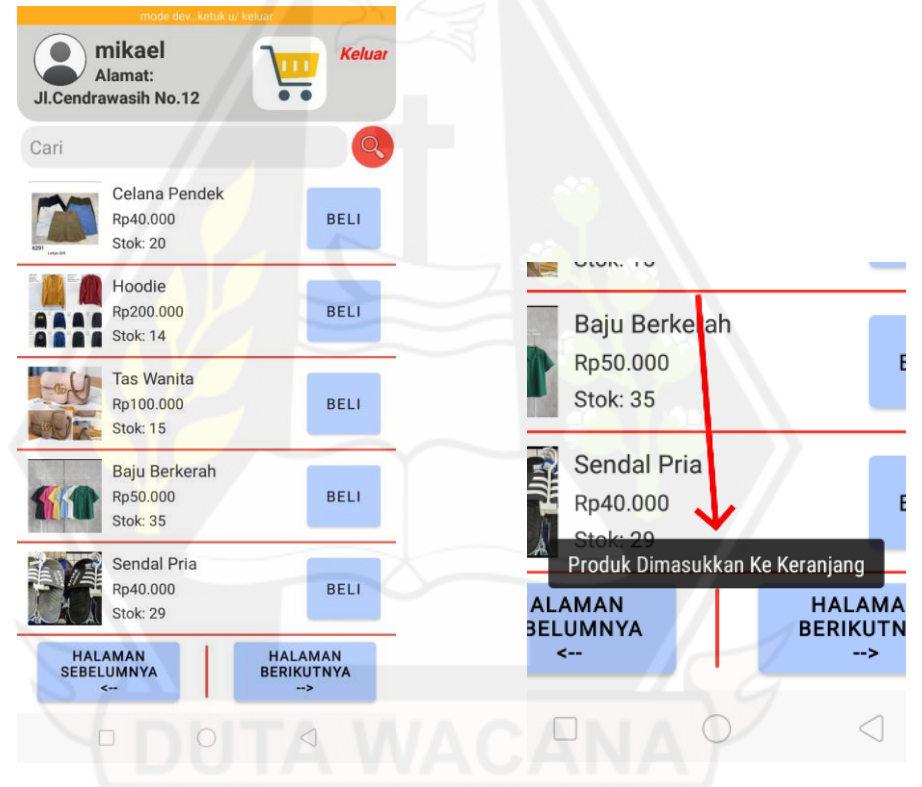

Gambar 4.27: Menu kategori dari pembeli v.6

Gambar 4.28: Notif jika produk ingin dibeli v.6

Jika tombol bergambar keranjang pada halaman utama pembeli ditekan maka akan membuka halaman baru. Pada menu keranjang terdapat tulisan "keranjang saya" berwarna hitam, dengan tujuan memperjelas halaman tersebut adalah halaman menu keranjang dari pembeli. Dan pada menu ini menggunakan

tampilan book page. Informasi berikutnya adalah tulisan halaman berapa yang sedang ditampilkan dan total halaman yang tersedia. Selain itu juga ada informasi barang apa saja telah dimasukan kekeranjang oleh pra-lansia dan lansia. Pada halaman ini terdapat *check box* pada setiap barang dan juga *check box* pada bawah kiri layar dengan tulisan "semua", dengan tujuan supaya pengguna dapat memilih produk apa saja yang akan dibeli. Jika tombol *check box* ditekan maka akan otomatis mengubah informasi total pembayaran yang ada pada bawah layar. Pada setiap barang memiliki tombol tambah dan kurang pada sisi kanan barang. Hal ini bertujuan untuk menyesuaikan pengguna untuk jumlah yang mau dibeli. Tampilan aplikasi dapat dilihat pada gambar 4.29.

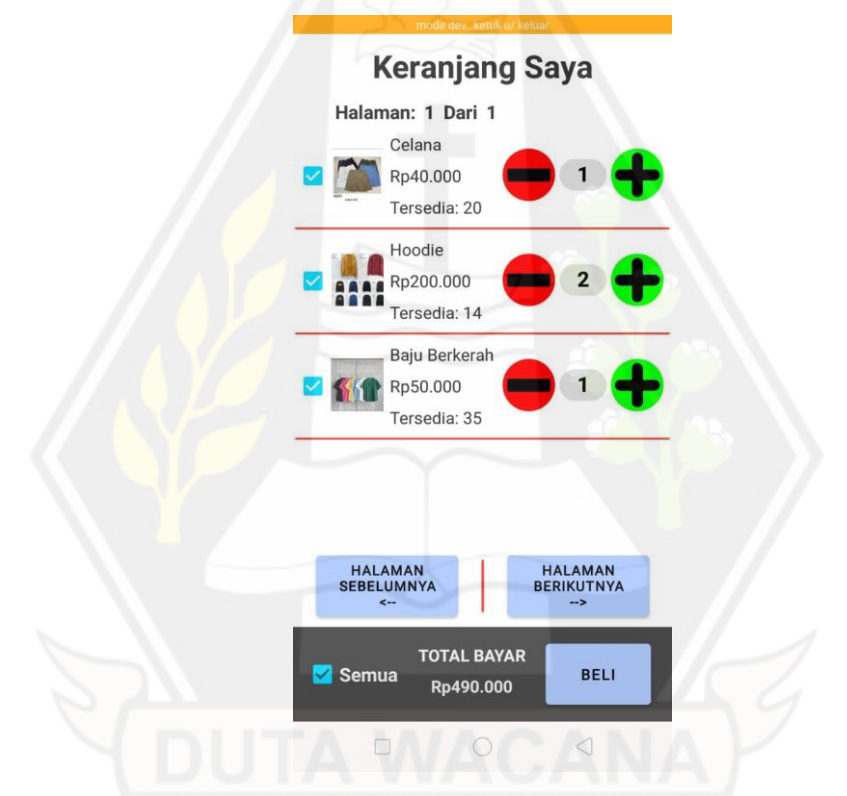

Gambar 4.29: Keranjang dari pembeli v.6

Jika tombol "beli" pada halaman keranjang pembeli ditekan maka akan menampilkan halaman baru. Pada menu beli terdapat informasi "anda membeli" berwarna hitam, dengan tujuan memperjelas halaman tersebut adalah halaman menu beli dari pembeli. Dan pada menu ini menggunakan tampilan book page. Informasi berikutnya adalah tulisan halaman berapa yang sedang ditampilkan dan total halaman yang tersedia. Pada bagian bawah halaman ini juga terdapat informasi total harga yang harus dibayar, jumlah barang yang dibeli, dan juga jenis produk yang dibeli. Jika tombol "beli" pada halaman ini ditekan maka akan mengeluarkan pemberitahuan bahwa barang akan segera diantar kerumah, lalu tampilan kembali ke layar utama pembeli. Pembayaran pada aplikasi ini semua dilakukan dengan cara COD (*Cash On Delivery*) dengan tujuan supaya pralansia dan lansia tidak kesulitan dalam bertransaksi. Tampilan aplikasi bisa dilihat pada gambar 4.30 dan gambar 4.31.

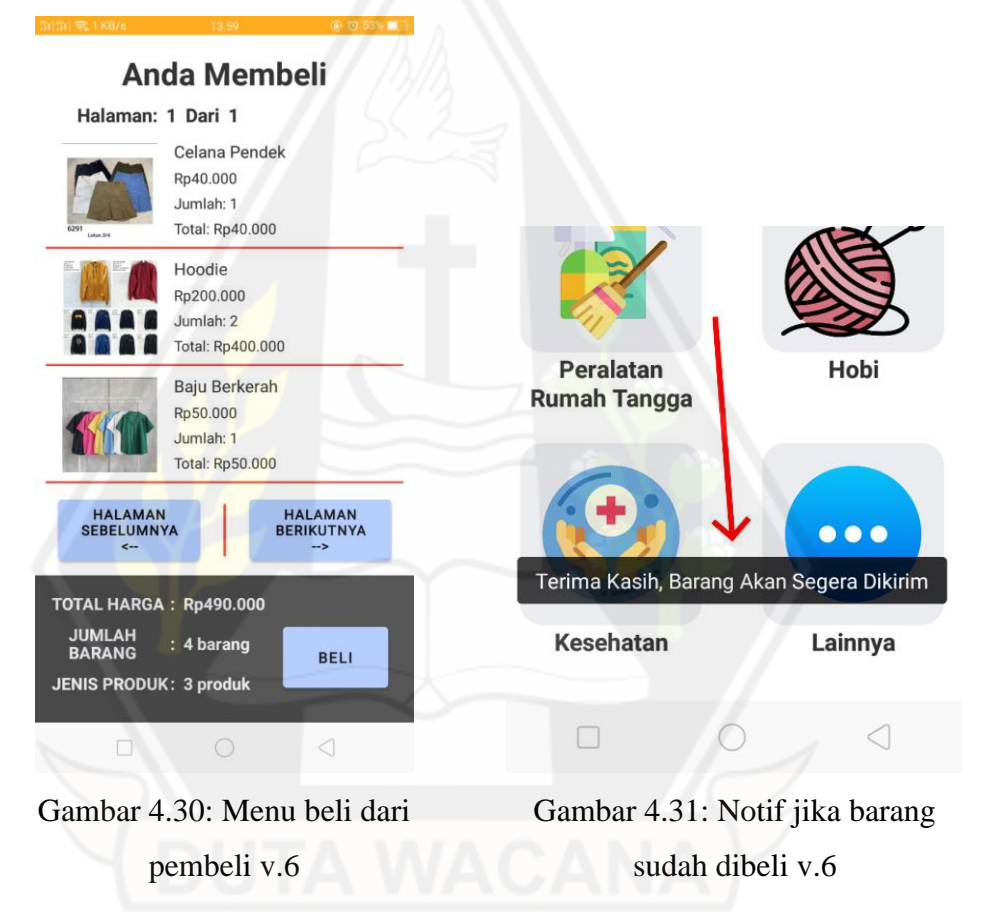

### **4.2 Pembahasan**

Setelah menemukan aplikasi yang nyaman untuk pra-lansia dan lansia maka dilakukan pengambilan data *time on task* dan *task success rate*. Pra-lansia dan lansia diberi empat tugas, tugas pertama adalah mencari baju atau kemeja berwarna merah. Tugas kedua adalah membeli beras 5kg. Tugas ketiga adalah menjual satu barang. Tugas yang terakhir adalah mengubah stok barang. Tugas ini berlaku untuk aplikasi shopee, tokopedia, dan aplikasi rancangan penulis.

### **4.2.1** *Time On Task*

Hasil *time on task* dari 17 orang bisa dibagi menjadi dua yaitu, 6 pra-lansia dan 11 lansia. Tugas yang diberikan sama baik bagi pra-lansia maupun lansia.

## **4.2.1.1** *Time On Task* **Pra-Lansia**

Hasil *time on task* dari 6 pra-lansia bisa dilihat pada grafik dibawah ini.

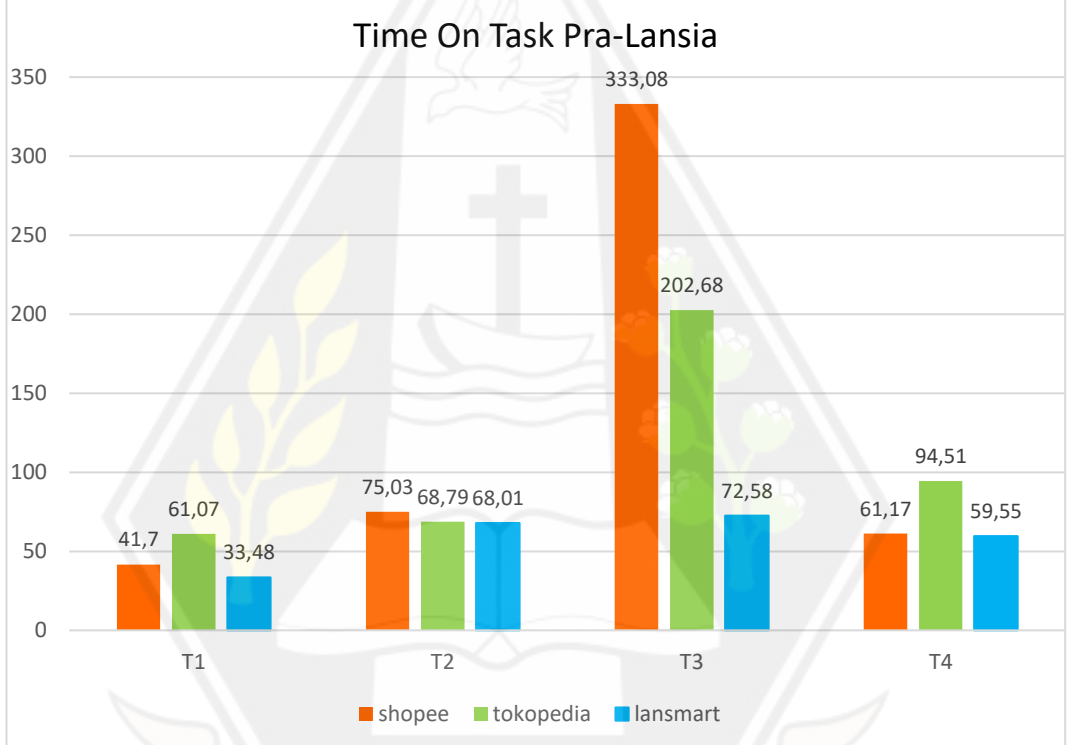

Gambar 4.32: Grafik *time on task* pada 6 pra-lansia (Dalam satuan detik)

Pada grafik diatas pra-lansia kesusahan pada T3 (Menjual/menambah 1 barang jualan) pada aplikasi shopee, dengan waktu rata – rata 333,08 detik (5,55 menit). Hal ini disebabkan karena pra-lansia kesusahan membaca tulisan yang kecil dan tidak hanya itu, sama seperti yang dikatakan pada penelitian Maarende, Sebastian, & Restyandito (2021). pra-lansia kesusahan dengan banyaknya *input text field* pada penjualan di aplikasi shopee.

## **4.2.1.2** *Time On Task* **Lansia**

Hasil *time on task* dari 11 lansia bisa dilihat pada grafik dibawah ini.

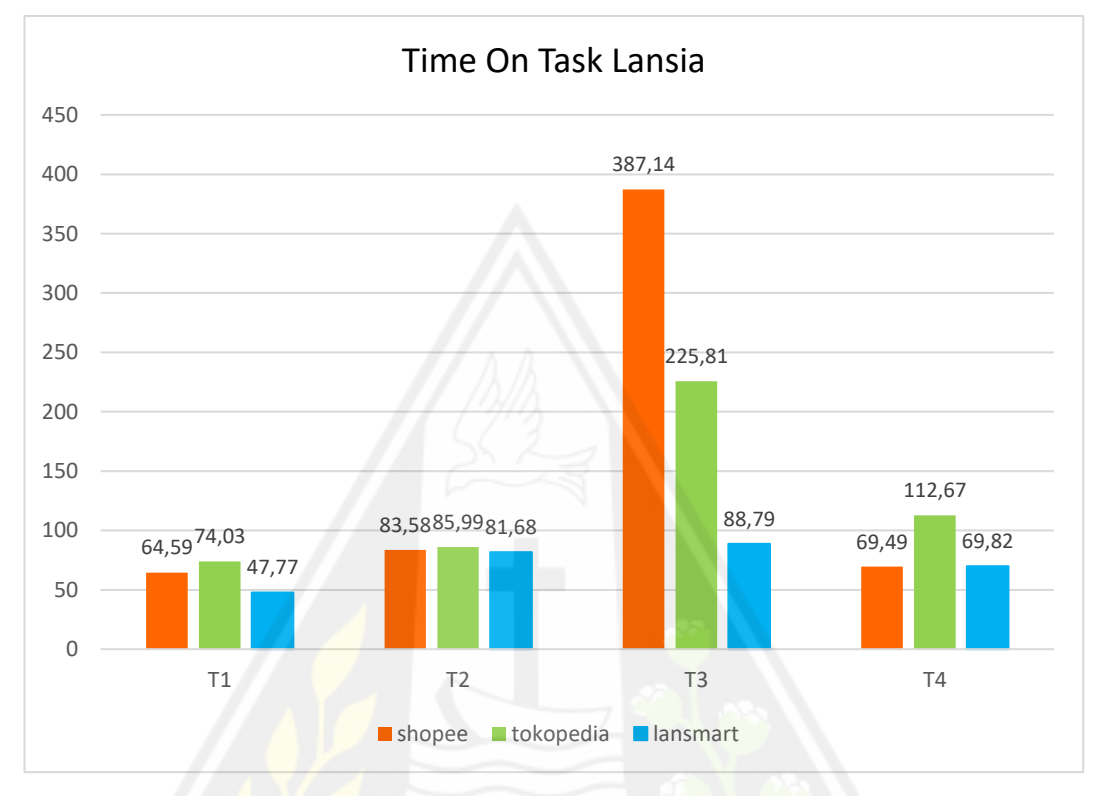

Gambar 4.33: Grafik *time on task* pada 11 lansia (Dalam satuan detik)

Pada grafik diatas lansia juga kesusahan pada T3 (Menjual/menambah 1 barang jualan) pada aplikasi shopee, dengan waktu rata – rata 387,14 detik (6,45 menit). Hal ini disebabkan karena lansia juga kesusahan membaca tulisan yang kecil, icon yang kurang cocok dengan lansia dan tidak hanya itu, sama seperti yang dikatakan pada penelitian Maarende, Sebastian, & Restyandito (2021). Lansia kesusahan dengan banyaknya *input text field* pada penjualan di aplikasi shopee.

## **4.2.2** *Task success rate*

Hasil *task success rate* dari 17 orang juga sama. Hasil bisa dibagi menjadi dua yaitu, 6 pra-lansia dan 11 lansia. Tugas yang diberikan sama baik bagi pralansia maupun lansia.

#### **4.2.2.1** *Task success rate* **Pra-Lansia**

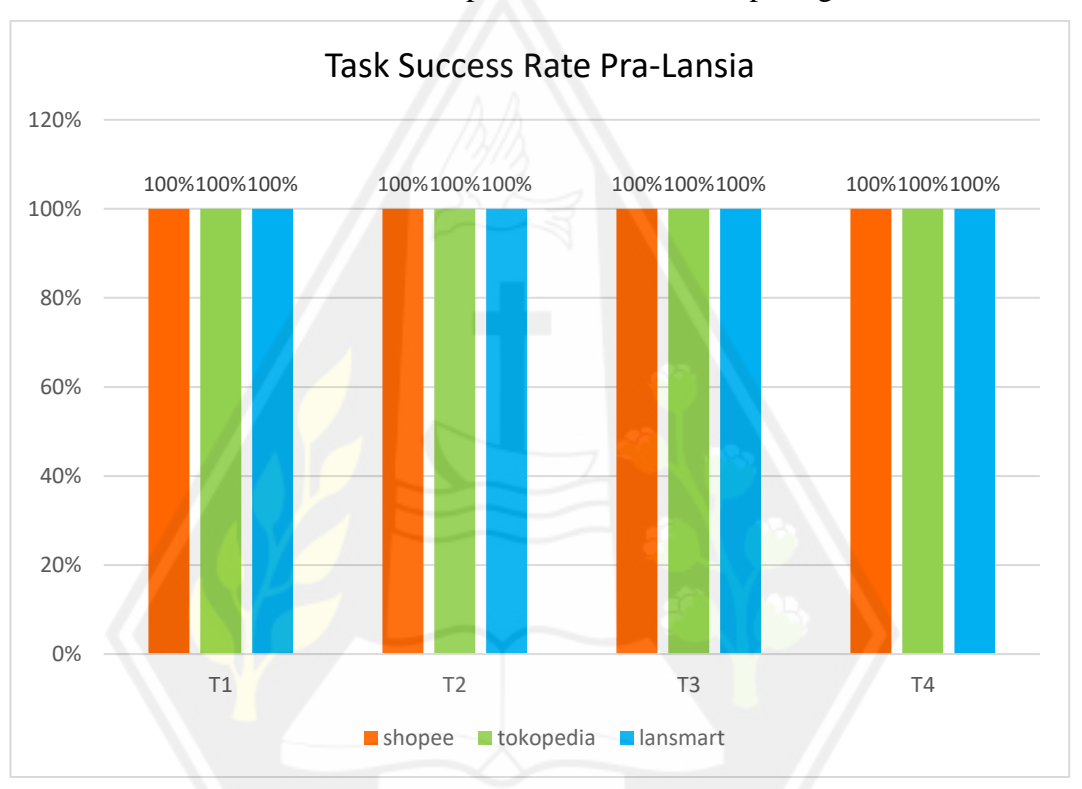

Hasil *task success rate* dari 6 pra-lansia bisa dilihat pada grafik dibawah ini.

### Gambar 4.34: Grafik *task success rate* pada 6 pra-lansia

Pada kasus ini pra-lansia sukses mengerjakan semua tugas yang diberikan pada aplikasi shopee, tokopedia, maupun lansmart. Namun begitu ada beberapa pralansia yang kesusahan sehingga waktu yang dibutuhkan untuk mengerjakan tugas lebih lama dari rata – rata pengguna lain.

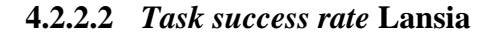

Hasil *task success rate* dari 11 lansia bisa dilihat pada grafik dibawah ini.

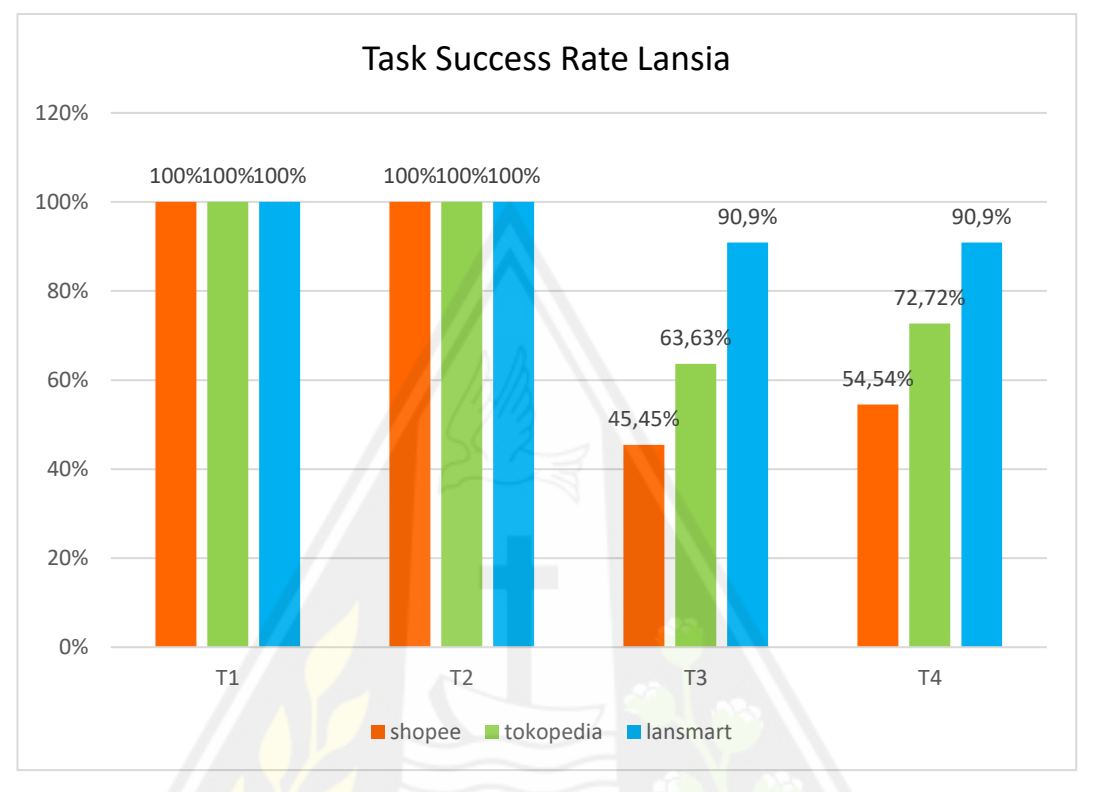

Gambar 4.35: Grafik *task success rate* pada 11 lansia

Berbeda dengan pra-lansia pada lansia ini mengalami kegagalan mengerjakan tugas yang diberikan. Terutama pada tugas ketiga (Menjual/menambah barang jualan). Dengan perolehan nilai *task success rate* 45,45% atau dengan kata lain 6 dari 11 lansia gagal dalam mengerjakan tugas ketiga. Sama seperti *time on task* lansia kesusahan membaca tulisan yang kecil, icon yang kurang cocok dengan lansia dan seperti yang dikatakan pada penelitian Maarende, Sebastian, & Restyandito (2021). Lansia kesusahan dengan banyaknya *input text field* pada penjualan di aplikasi shopee.

## **4.2.3 Hasil Keseluruhan**

## **4.2.3.1** *Task* **1 (Mencari baju/kemeja berwarna merah)**

Hasil data dari 17 orang (6 pra-lansia dan 7 lansia) bisa dibedakan menjadi 4 yaitu *task* 1, *task* 2, *task* 3, dan *task* 4. Hasil grafik titik dari *task* 1 bisa dilihat pada gambar dibawah ini.

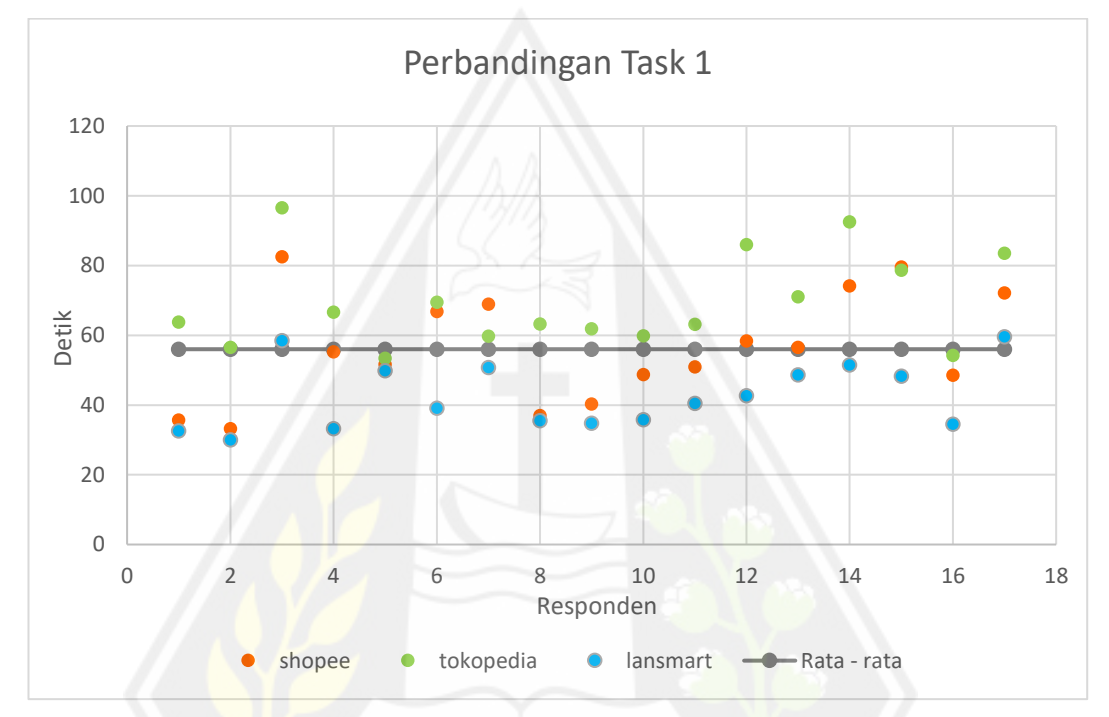

Gambar 4.36: Grafik *task success rate task* 1 pada pra-lansia dan lansia

Pada grafik diatas bisa dilihat bahwa pada *task* 1 yang paling membutuhkan banyak waktu ketika mencari baju atau kemeja berwarna merah adalah aplikasi tokopedia. Hampir semua titik tokopedia diatas titik rata – rata. Dan selain itu aplikasi shopee dan lansmart hampir semua dibawah titik rata – rata.

## **4.2.3.2** *Task* **2 (Membeli beras 5kg)**

Hasil *task* 2 pada 17 pra-lansia dan lansia bisa dilihat pada gambar dibawah ini.

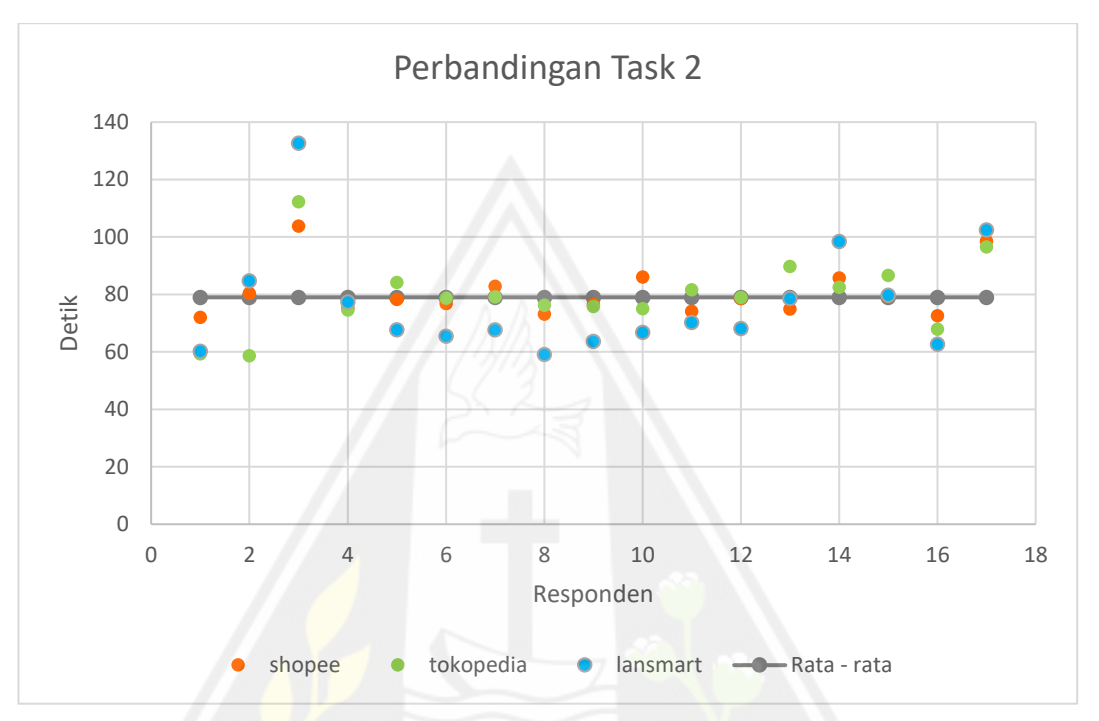

Gambar 4.37: Grafik *task success rate task* 2 pada pra-lansia dan lansia

Pada grafik diatas bisa dilihat bahwa pada *task* 2 yang paling membutuhkan banyak waktu ketika membeli beras 5kg adalah aplikasi shopee dan tokopedia. Hampir semua titik tokopedia diatas titik rata – rata. Dan selain itu aplikasi lansmart hampir semua dibawah titik rata – rata.

### **4.2.3.3** *Task* **3 (Menjual satu barang)**

Hasil *task* 3 pada 17 pra-lansia dan lansia bisa dilihat pada gambar dibawah ini.

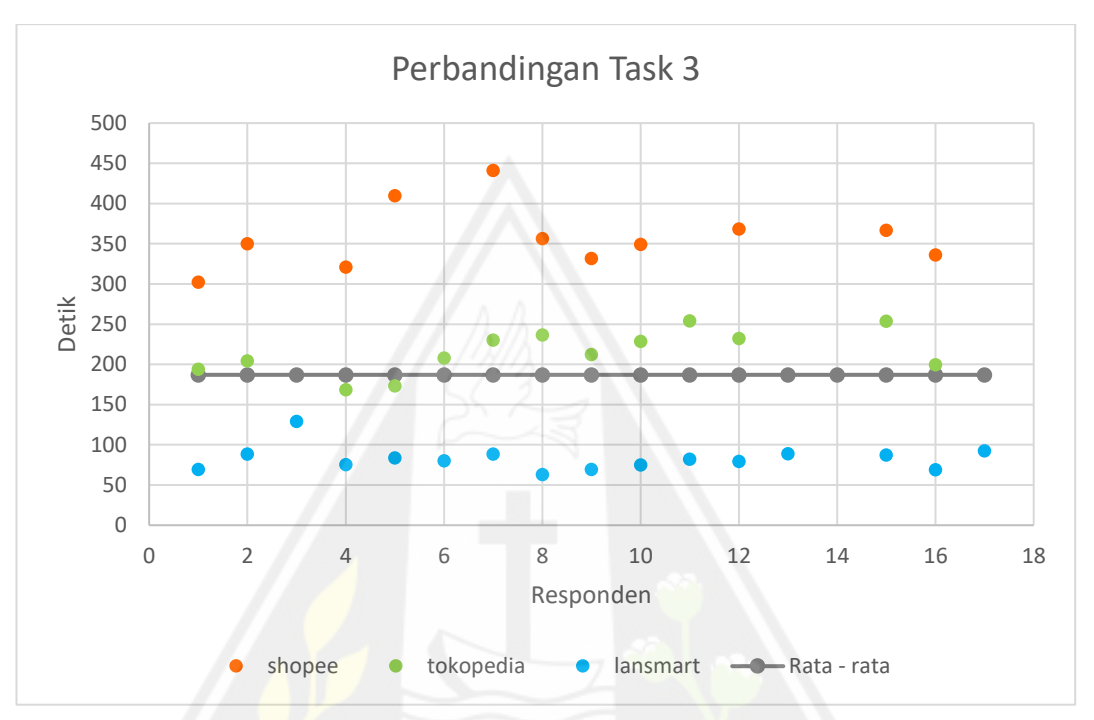

Gambar 4.38: Grafik *task success rate task* 3 pada pra-lansia dan lansia

Pada *task* 3 bisa dilihat pada grafik ada beberapa responden yang tidak berhasil menyelesaikan *task* 3 yang diberikan, hal ini disebabkan karena aplikasi shopee memiliki banyak form isian dibanding aplikasi lansmart dan tokopedia. Bisa dilihat juga pada grafik bahwa saat pra-lansia dan lansia menjual atau menambah satu barang jualan, aplikasi yang paling membutuhkan banyak waktu adalah aplikasi shopee dengan titik jauh diatas garis rata – rata. Selain itu aplikasi tokopedia yang mendekati garis rata – rata. Lalu aplikasi lansmart yang dibawah garis rata – rata.

## **4.2.3.4** *Task* **4 (Mengubah stok barang)**

Hasil *task* 4 pada 17 pra-lansia dan lansia bisa dilihat pada gambar dibawah ini.

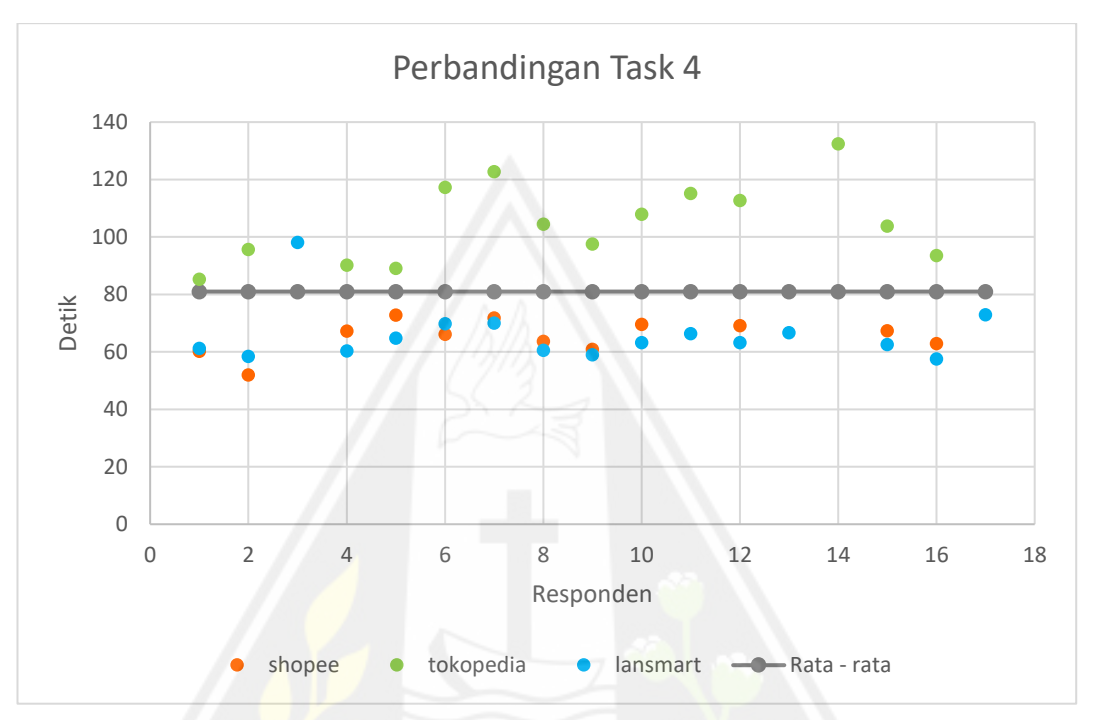

Gambar 4.39: Grafik *task success rate task* 4 pada pra-lansia dan lansia

Pada *task* 4 bisa dilihat juga ada beberapa responden yang tidak berhasil menyelesaikan *task* 4, hal ini disebabkan karena aplikasi tokopedia memiliki tombol yang kurang terlihat (kecil) dibanding palikasi shopee dan lansmart. Pada grafik diatas juga bisa dilihat bahwa aplikasi tokopedia membutuhkan waktu diatas garis rata – rata. Selanjutnya ada aplikasi shopee dan lansmart yang banyak titik yang dibawah garis rata – rata.

## **4.2.3.5 Rata – rata** *time on task*

Hasil *time on task* dari 17 orang (Gabungan dari 6 pra-lansia dan 7 lansia) bisa dilihat pada tabel dibawah ini.

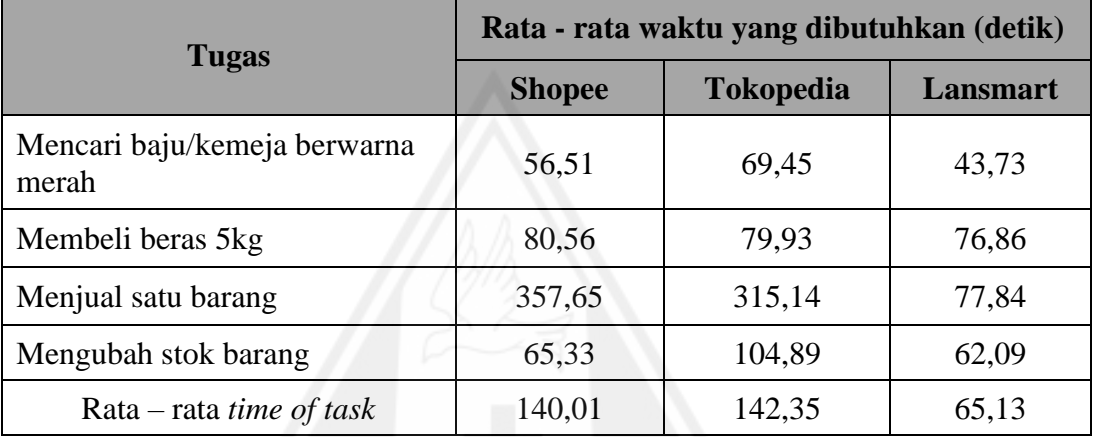

Tabel 4.1: Hasil *time of task* dari 17 pra-lansia dan lansia

(Atau lebih jelas lagi bisa dilihat pada grafik batang dibawah ini.)

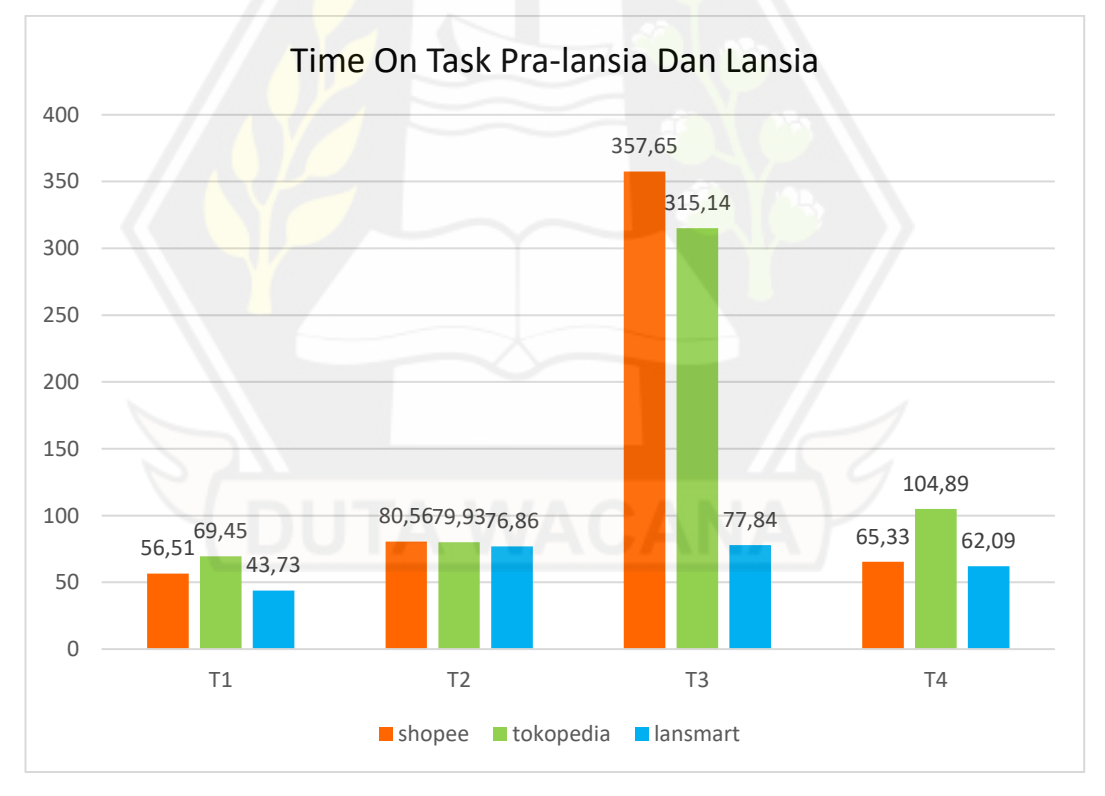

Gambar 4.40: Grafik *time on task* pada 17 pra-lansia dan lansia (Dalam satuan detik)

Rata – rata perbandingan tugas pada aplikasi shopee, tokopedia, dan lansmart adalah lansmart memiliki waktu yang lebih singkat dibandingkan shopee dan tokopedia hal ini dikarenakan pra-lansia dan lansia kesusahan dengan tulisan dan tombol yang kecil sehingga lansia kesusahan mencari barang. selain itu proses penjualan pada shopee dan tokopedia terlalu rumit untuk pra-lansia dan lansia dikarenakan pada proses penjualan shopee dan tokopedia menggunakan banyak sekali isian.

Pada data tersebut ditemukan bahwa pra-lansia dan lansia rata – rata kesusahan pada *task* penjualan barang. Waktu rata – rata yang dibutuhkan pralansia dan lansia menjual satu barang pada aplikasi shopee adalah 357,65 detik (5 menit 57,65 detik). Lalu rata – rata yang dibutuhkan pra-lansia dan lansia menjual suatu barang pada aplikasi tokopedia adalah 315,14 detik (5 menit 15,14 detik). Jika dibandingkan dengan aplikasi rancangan penulis (lansMart) yang membutuhkan rata – rata pra-lansia dan lansia menjual suatu barang adalah 77,84 detik (1 menit 17,84 detik).

Grafik rata – rata pada keempat tugas tersebut juga bisa dilihat pada gambar dibawah ini.

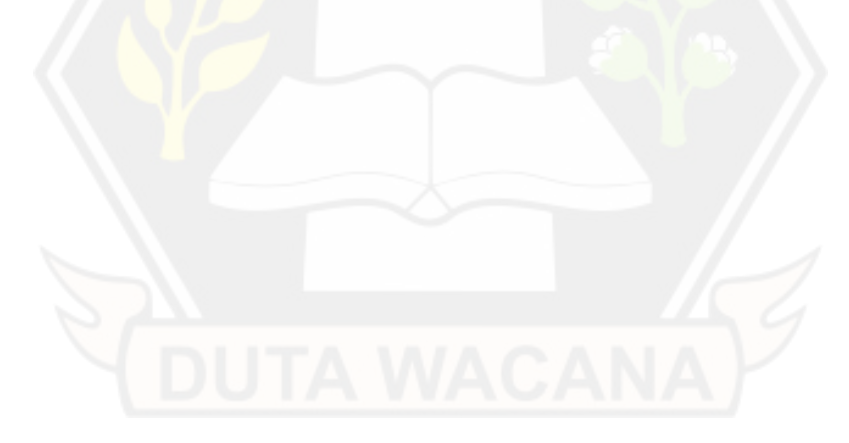

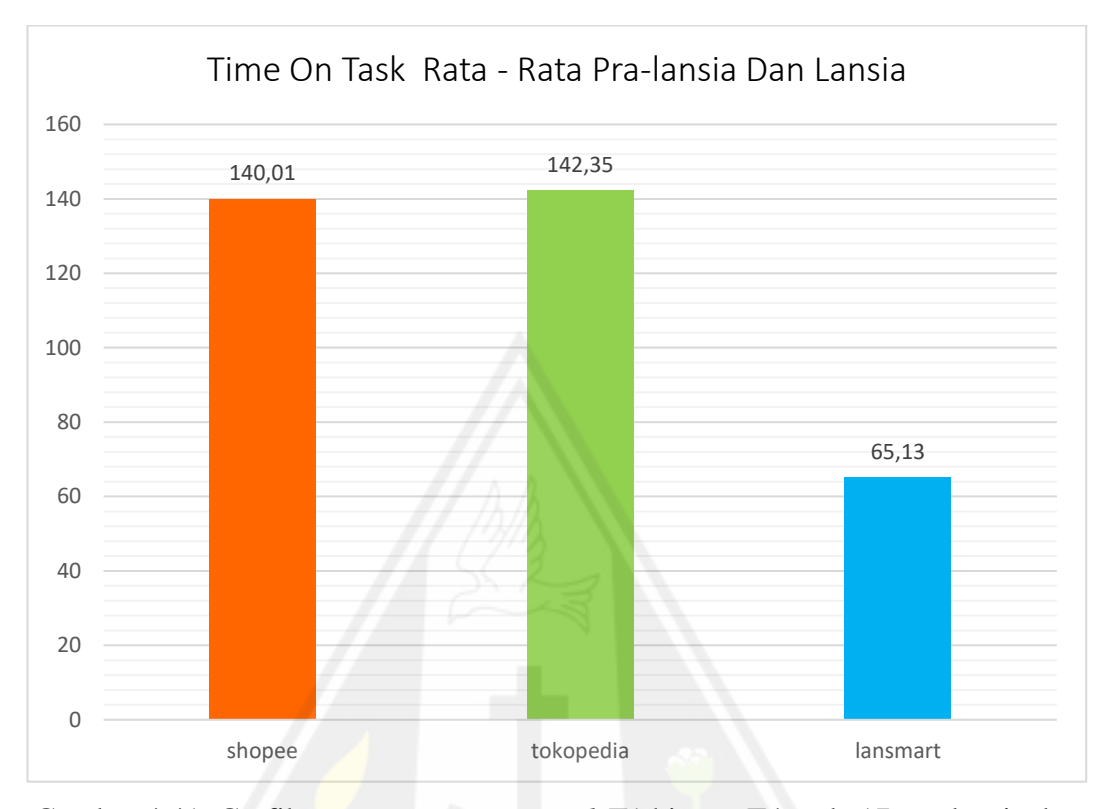

Gambar 4.41: Grafik rata – rata *time on task* T1 hingga T4 pada 17 pra-lansia dan lansia (Dalam satuan detik)

Jika dibandingkan antara rata – rata keempat *time of task* pada shopee, tokopedia, dan lansmart, maka didapatkan nilai tercepat adalah aplikasi lansmart dengan rata – rata keempat *task* nya adalah 65,13 detik. Rata – rata *time of task* shopee adalah 140,01 detik. Sedangkan rata – rata time of task tokopedia adalah 142,35 detik. Lansmart memiliki peningkatan waktu sebesar 74,88 detik dari shopee. Dan lansmart memiliki peningkatan waktu sebesar 77,22 detik dari tokopedia.

## **4.2.3.6 Rata – rata** *task success rate*

Telah dilakukan juga perhitungan hasil dari *success rate* yang diambil dari empat tugas, tugas pertama adalah mencari produk baju atau kemeja berwarna merah. Tugas kedua adalah membeli beras 5kg merek apapun. Tugas ketiga adalah menjual satu barang. Tugas keempat adalah mengubah stok barang. *success rate* diambil dari jumlah tugas yang selesai ditambah setengah dari jumlah tugas yang tidak selesai, lalu dibagi dengan total tugas keseluruhan, lalu dikali seratus. Dengan itu maka dihasilkan tabel dibawah ini.

| <b>Tugas</b>                          | Success Rate $(\% )$ |                  |          |
|---------------------------------------|----------------------|------------------|----------|
|                                       | <b>Shopee</b>        | <b>Tokopedia</b> | Lansmart |
| Mencari baju/kemeja berwarna<br>merah | 100                  | 100              | 100      |
| Membeli beras 5kg                     | 100                  | 100              | 100      |
| Menjual satu barang                   | 82,35                | 88,24            | 97,06    |
| Mengubah stok barang                  | 85,29                | 91,18            | 97,06    |
| Rata – rata task success rate         | 91,91                | 94,86            | 98,53    |

Tabel 4.2: Hasil *task success rate* dari 17 pra-lansia dan lansia

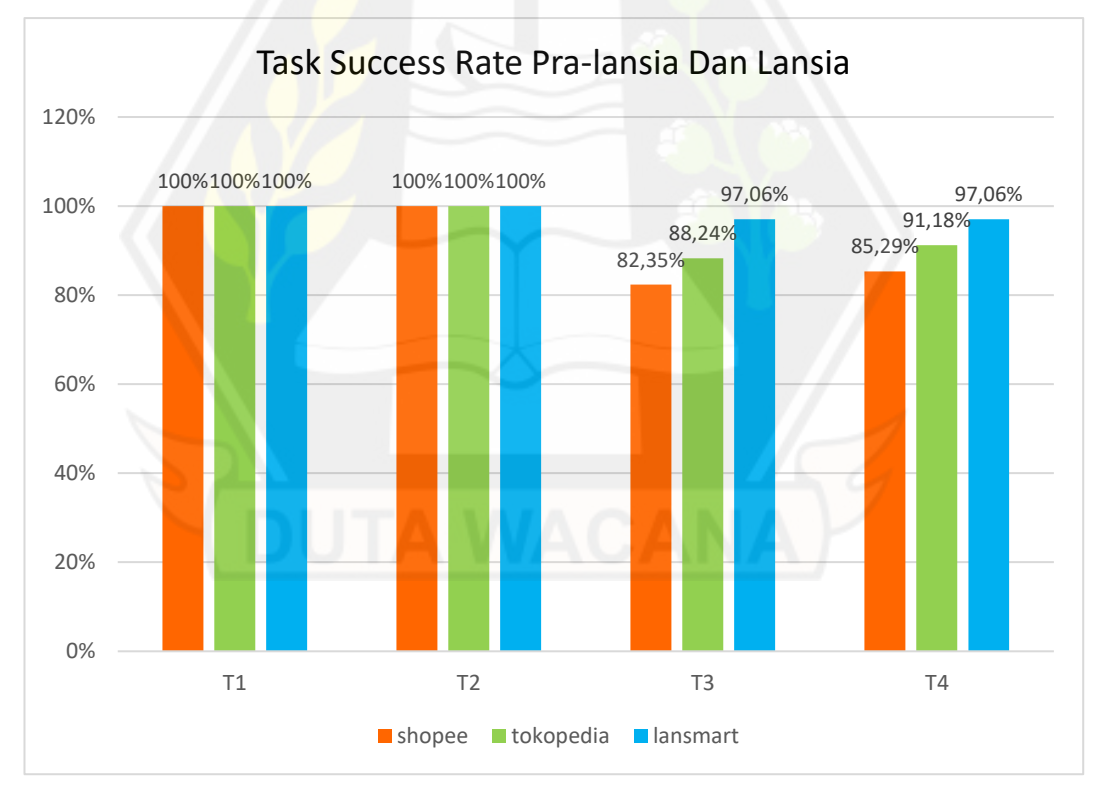

(Atau lebih jelas lagi bisa dilihat pada grafik batang dibawah ini)

Gambar 4.42: Grafik *task success rate* pada 17 pra-lansia dan lansia (Dalam satuan detik)

Pada tugas pertama dan kedua, semua pra-lansia dan lansia berhasil mencari dan membeli barang yang telah ditentukan. Baik pada aplikasi shopee, tokopedia, maupun aplikasi yang dirancang oleh penulis. Namun pada aplikasi shopee dan tokopedia dibutuhkan waktu yang relatif lebih lama dibanding lansmart.

Pada tugas ketiga dan keempat, hampir semua pra-lansia dan lansia berhasil menambahkan produk jualan dan mengubah stok dari produknya. Ada beberapa lansia yang gagal menambah produk jualan dikarenakan tampilan dari tambah produk shopee dan tokopedia terlalu berdekatan dan kecil – kecil. faktor lainnya adalah banyak isian dan terlalu banyak tombol yang membuat lansia cenderung kesulitan menggunakannya. Icon pada tombol juga tidak terlalu terlihat dikarenakan ukuran yang sangat kecil bagi pra-lansia dan lansia.

Grafik rata – rata pada keempat tugas tersebut juga bisa dilihat pada gambar dibawah ini.

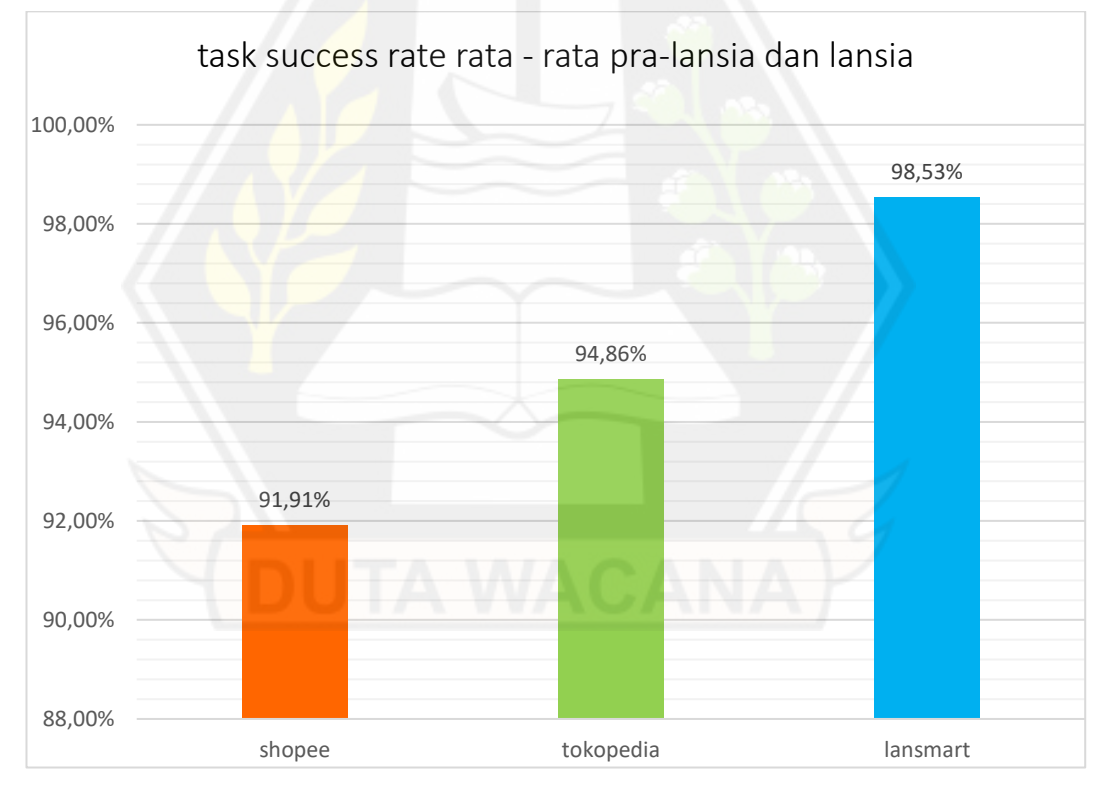

Gambar 4.43: Grafik rata – rata *task success rate* T1 hingga T4 pada 17 pra-lansia dan lansia (Dalam satuan detik)

Setelah mendapatkan data, maka dapat dibandingkan rata – rata *task success rate* pada shopee, tokopedia, dan lansmart. Didapatkan nilai tertinggi adalah aplikasi lansmart dengan nilai rata - rata *task successful rate* sebesar 98,53%. Sedangkan pada aplikasi shopee memiliki rata - rata *task successful rate* sebesar 91,91%. Dan nilai rata - rata *task successful rate* tokopedia sebesar 94,86%. Aplikasi lansmart memiliki peningkatan nilai sebesar 6,62% dari aplikasi shopee. Dan aplikasi lansmart juga memiliki peningkatan nilai sebesar 3,68% dari aplikasi tokopedia.

Berdasarkan hasil dari penelitian dan analisis yang dilakukan, maka ditemukan beberapa kriteria yang baik untuk aplikasi khusus bagi pra-lansia dan lansia. Keriteria antaralain sebagai berikut:

- 1. Ukuran *text* yang nyaman digunakan pada aplikasi khusus pra-lansia dan lansia minimal 16 sp (*scale-independent pixels*)
- 2. Ukuran tombol yang mudah ditekan oleh pra-lansia dan lansia berukuran minimal 70 dp (*density-independent pixels*)
- 3. Aplikasi sebaiknya menggunakan bahasa Indonesia, dikarenakan banyak pra-lansia dan lansia yang belum bisa berbahasa Inggris
- 4. Menggunakan *background* yang sederhana, contohnya putih polos
- 5. Menggunakan jenis *font* yang umum dan mudah dibaca seperti times new roman, calibri, dan arial
- 6. Perwarnaan tombol, *text*, dan lainnya berwarna pastel
- 7. Menghilangkan *scroll page* dan diubah menjadi *book page*
- 8. Meminimalkan isian (jika memungkinkan, diubah menjadi pilihan)

# **BAB V**

# **KESIMPULAN DAN SARAN**

#### **5.1 Kesimpulan**

Berdasarkan hasil dari penelitian dan analisis yang dilakukan. Maka dapat disimpulkan bahwa aplikasi rancangan penulis dengan metode RAD mengalami peningkatan yang positif dari segi *time of task* dan *task success rate.* Peningkatan *time of task* lansmart jika dibandingkan dengan shopee adalah 74,88 detik (1 menit 14,88 detik) dan jika dibandingkan dengan tokopedia adalah 77,22 (1 menit 17,22 detik). Peningkatan *task success rate* pada aplikasi lansmart jika dibandingkan dengan shopee adalah 6,62% dan jika dibandingkan dengan tokopedia adalah 3,68%.

## **5.2 Saran**

Setelah menarik kesimpulan maka ada beberapa saran yang dapat membantu untuk meningkatkan aplikasi *marketplace* khusus untuk pra-lanisa dan lansia berikutnya. Saran antaralain sebagai berikut:

- 1. Keyboard bisa diganti dengan keyboard khusus untuk lansia, agar lansia lebih nyaman lagi dalam mengetik. (menghilangkan simbol – simbol yang tidak penting, memperbesar tombol, dan lainnya)
- 2. Menerapkan nilai minimal keterangan (*brightness*) pada layar android, agar pra-lansia dan lansia lebih mudah membaca.
- *3.* Meminimalkan *login section,* jika sudah login tidak perlu login berluang untuk masuk pada akun yang sama. Karena pra-lansia dan lansia sudah sering lupa *password* dan *username* nya.

Beberapa hal tersebut mungkin bisa mengembangkan performa pra-lansia dan lansia untuk menggunakan aplikasi *marketplace*.

# **DAFTAR PUSTAKA**

- Ashari, R. G. (2018). Memahami Hambatan Dan Cara Lansia Mempelajari Media Sosial, ILMU KOMUNIKASI, (Desember).
- Aswati, S., dan Siagian, (2016). Y. MODEL RAPID APPLICATION DEVELOPMENT DALAM RANCANG BANGUN SISTEM INFORMASI PEMASARAN RUMAH (STUDI KASUS : PERUM PERUMNAS CABANG MEDAN. SESINDO. (November).
- Bentley, dan Whitten. (2007). Sistem Analysis and Design for the Global Enterprise. 7th ed, McGraw-Hill.
- Hoffer, J. A., George, J. F, Valacich, J. S. (2014). Modern systems analysis and design. Pearson. xxvi, hlm:526.
- Maarende, C. A., Sebastian, D., Restyandito. (2021). Perancangan Antarmuka Berdasarkan Evaluasi Usabilitas Penggunaan Aplikasi KlikDokter Untuk Pralansia dan Lansia. JuTiSi, (Desember).
- Opiida. (2014). Pengertian E-marketplace. tokokhalista. tokokhalista.wordpress.com. (April).
- Restyandito, Zebua, J. A., Nugraga, K. A. (2019). Perancangan Ikon Pada Aplikasi Kesehatan Untuk Lansia Berbasis Mobile. JTIIK, (November).
- Sampoerna. (2022). Pengertian Marketplace, Jenis, Contoh dan Kelebihan. Sampoerna University. (Juli).